#### DV8600E1CH\_HA7BLL\_ENG

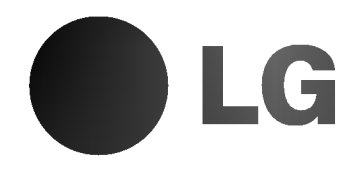

# DVD PLAYER OWNER'S MANUAL

MODEL : DV8600H

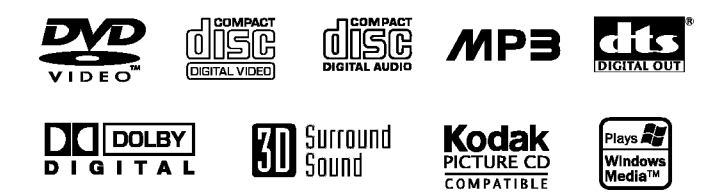

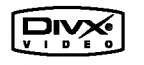

Before connecting, operating or adjusting this product, please read this instruction booklet carefully and completely.

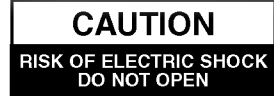

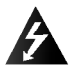

Warning: To reduce the risk of electric shock, do not remove the cover or back of this product. There are no userserviceable parts inside. Refer servicing to qualified service personnel.

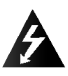

Warning: To reduce the risk of fire or electric shock, do not expose this product to dripping or splashing water, rain, or moisture. Do not place objects filled with water such as vases, on the product.

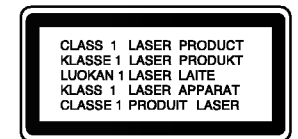

Warning: This digital video disc player employs a laser system. Use of controls, adjustments, or the performance of procedures other than those specified herein may result in hazardous radiation exposure.

Warning: To prevent direct exposure to laser beam, do not open the enclosure. Visible laser radiation when open.

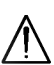

Warning: Never stare directly into the laser beam.

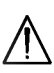

Caution: Do not install this product in a confined space such as a book case or similar unit.

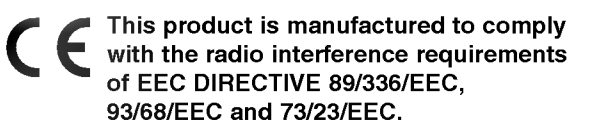

#### SERIAL NUMBER:

You can find the serial number on the back of the unit. This number is unique to this unit and not available to others. You should record requested information here and retain this guide as a permanent record of your purchase.

Model No. \_\_\_\_\_\_\_\_\_\_\_\_\_\_\_\_\_\_\_\_\_\_\_\_\_\_\_\_\_\_

Serial No.

Date of Purchase

#### **Contents**

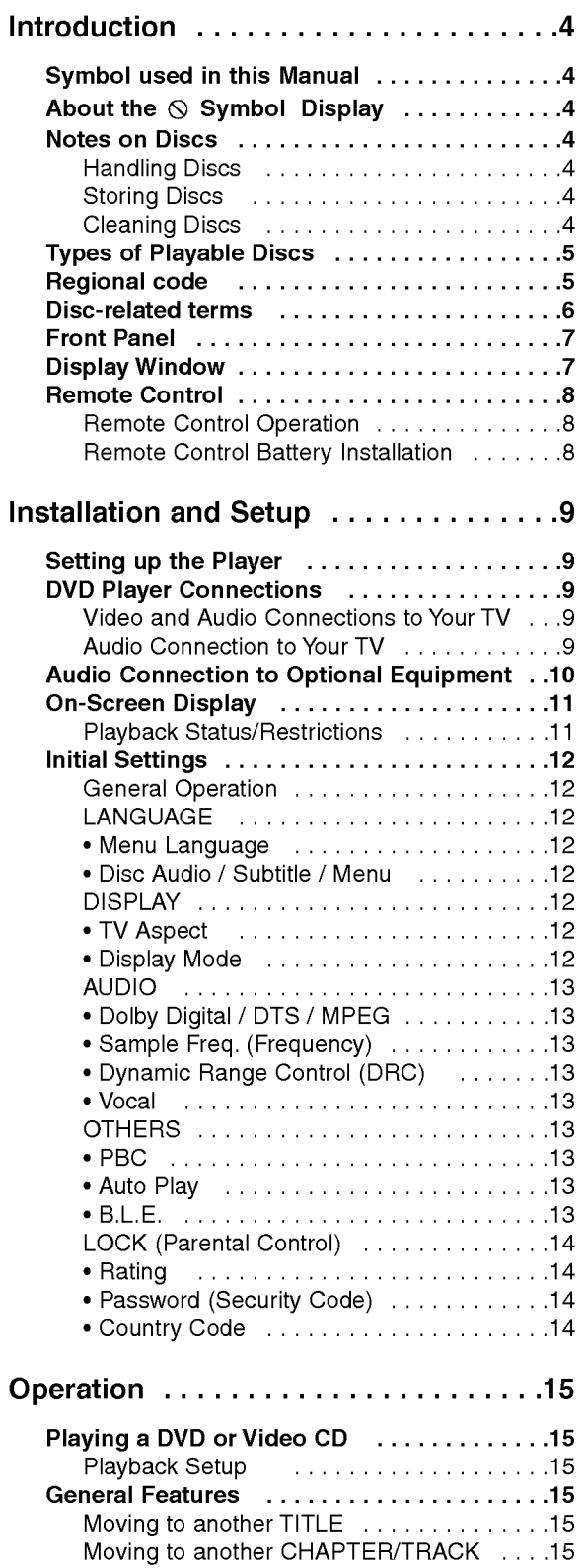

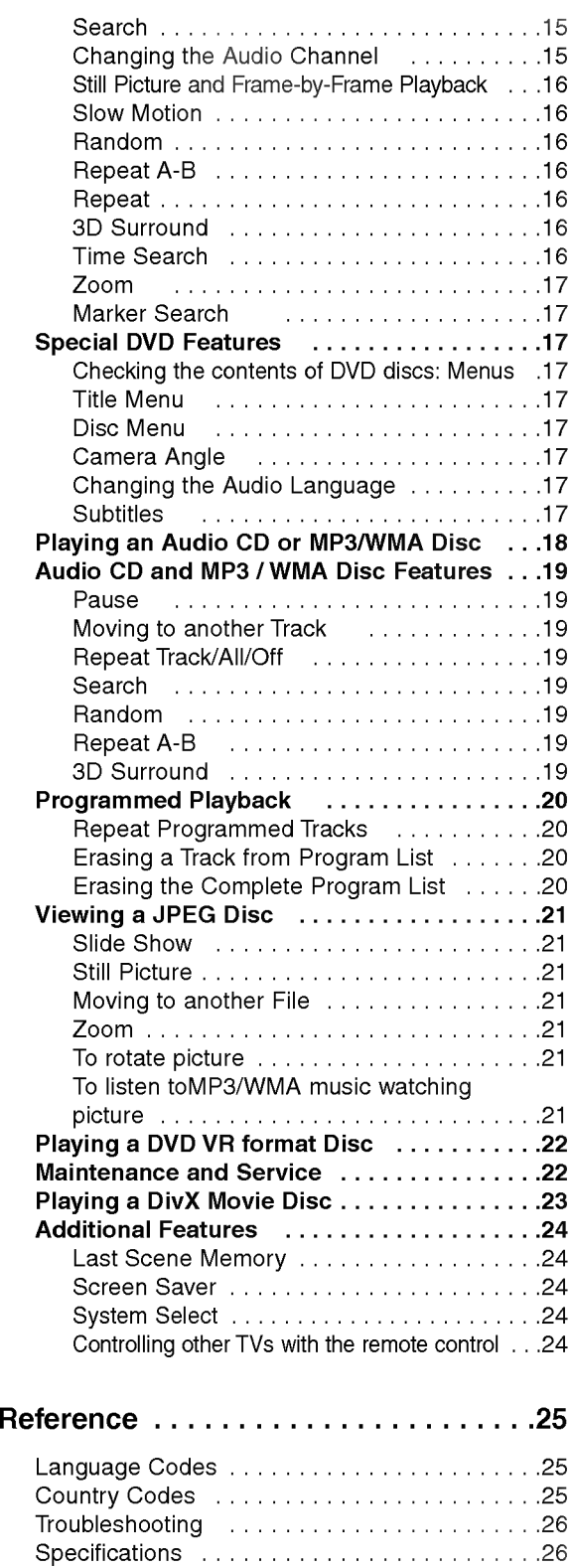

3

# **Introduction**

To ensure proper use of this product, please read this owner's manual carefully and retain for future reference.

This manual provides information on the operation and maintenance of your DVD player. Should the unit require service, contact an authorized service location.

#### Symbol Used in this Manual

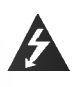

The lightning flash symbol alerts you to the presence of dangerous voltage within the product enclosure that may constitute a risk of electric shock.

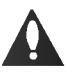

The exclamation point alerts you to the presence of important operating and maintenance / servicing instructions.

Indicates hazards likely to cause harm to the unit itself or other material damage.

#### Note:

Æ

Indicates special notes and operating features.

#### Tip:

Indicates tips and hints for making the task easier.

A section whose title has one of the following symbols is applicable only to the disc represented by the symbol.

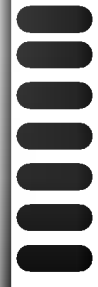

4

DVD and finalized DVD±R/RW

Video CDs

- Audio CDs
- MP3 Discs
- WMA Discs
- JPEG Discs
- DivX Discs

#### About the  $\odot$  Symbol Display

 $\degree$   $\odot$  " may appear on your TV display during operation and indicates that the function explained in this owner's manual is not available on that specific DVD video disc.

#### Notes on Discs

#### Handling Discs

Do not touch the playback side of the disc. Hold the disc by the edges so that fingerprints do not get on the surface. Never stick paper or tape on the disc.

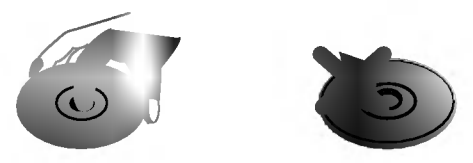

#### Storing Discs

After playing, store the disc in its case. Do not expose the disc to direct sunlight or sources of heat and never leave it in a parked car exposed to direct sunlight.

#### Cleaning Discs

Fingerprints and dust on the disc can cause poor picture quality and sound distortion. Before playing, clean the disc with a clean cloth. Wipe the disc from the center out.

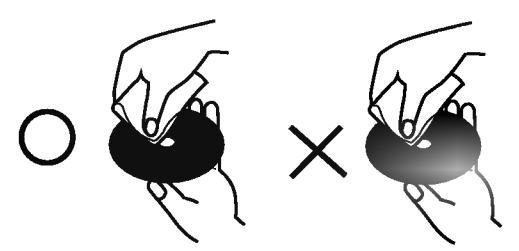

Do not use strong solvents such as alcohol, benzine, thinner, commercially available cleaners, or anti-static spray intended for older vinyl records.

#### Types of Playable Discs

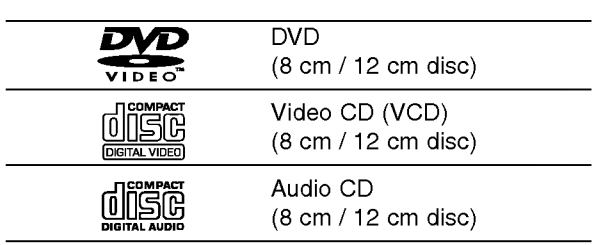

In addition, this unit plays DivX file, DVD -R, DVD +R, DVD -RW, DVD +RW, Kodak Picture CDs, SVCD, and CD-R / CD-RW that contains audio titles, MP3, WMA, and/or JPEG files.

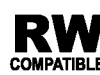

This indicates a product feature that is capable of playing DVD-RW discs recorded **COMPATIBLE** with Video Recording format.

#### Notes:

- Depending on the conditions of the recording equipment or the CD-R/RW (or DVD -R, DVD +R, DVD -RW, DVD +RW) disc itself, some CD-R/RW (or DVD -R, DVD +R, DVD -RW, DVD +RW) discs cannot be played on the unit.
- ? Do not attach any seal or label to either side (the labeled side or the recorded side) of a disc.
- Do not use irregularly shaped CDs (e.g., heartshaped or octagonal) since they may result in malfunctions.

#### Notes on DVDs and Video CDs

Some playback operations of DVDs and Video CDs may be intentionally programmed by software manufacturers. This unit plays DVDs and Video CDs according to disc content designed by the software manufacturer, therefore some playback features may not be available or other functions may be added.

Manufactured under license from Dolby Laboratories. "Dolby", "Pro Logic", and the double-D symbol are trademarks of Dolby Laboratories.

DTS and DTS Digital Out are trademarks of Digital Theater Systems, Inc.

#### Regional code

This DVD player is designed and manufactured for playback of region "2" encoded DVD software. This unit can play only DVD discs labeled "2" or "ALL".

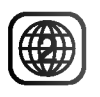

#### Notes on Regional Codes

- ? Most DVD discs have <sup>a</sup> globe with one or more numbers in it clearly visible on the cover. This number must match your DVD player's regional code or the disc cannot play.
- ? If you try to play <sup>a</sup> DVD with <sup>a</sup> different region code from your player, the message "Check Regional Code" appears on the TV screen.

#### Notes on Copyrights:

It is forbidden by law to copy, broadcast, show, broadcast via cable, play in public, or rent copyrighted material without permission. This product features the copy protection function developed by Macrovision. Copy protection signals are recorded on some discs. When recording and playing the pictures of these discs picture noise will appear. This product incorporates copyright protection technology that is protected by method claims of certain U.S. patents and other intellectual property rights owned by Macrovision Corporation and other rights owners. Use of this copyright protection technology must be authorized by Macrovision Corporation, and is intended for home and other limited viewing uses only unless otherwise authorized by Macrovision Corporation. Reverse engineering or disassembly is prohibited.

#### Disc-related terms

#### DVD±R/DVD±RW

DVD -R and DVD +R are two different standards for recordable DVD drives and discs. This format allows information to be recorded onto the DVD disc only once. DVD +RW and DVD -RW are two standards for re-writable media, meaning the DVD content can be erased and re-recorded. Single-sided discs can hold 4.38 Gigabytes and double-sided discs hold twice as much. There are no dual layer single sided recordable discs.

#### VCD (Video CD)

A VCD holds up to 74 minutes (650 MB disc) or <sup>80</sup> minutes (700 MB disc) of MPEG-1 full-motion video along with quality stereo sound.

#### MPEG

MPEG is an international standard for video and audio compression. MPEG-1 is used in encoding video for VCD and provides for multichannel surround sound coding such as PCM, Dolby Digital, DTS and MPEG audio.

#### MP3

MP3 is <sup>a</sup> popular compression format used for digital audio files that yields very high near-CD quality.

#### WMA

Windows media audio file. A type of coding / decoding developed by Microsoft Corp.

#### JPEG

Joint Pictures Expert Group. JPEG is <sup>a</sup> compressed file format that allows you to save images with no limit on the number of colors.

#### DivX

DivX is the name of a revolutionary new video codec which is based on the new MPEG-4 compression standard for video.You will be able to play DivX movies using this DVD player.

#### PBC: Playback Control (Video CD only)

Playback control is available for Video CD (VCD) version 2.0 disc formats. PBC allows you to interact with the system via menus, search functions, or other typical computer-like operations. Moreover, still pictures of high resolution can be played if they are included in the disc. Video CDs not equipped with PBC (Version 1.1) operate in the same way as audio CDs.

#### Title (DVD only)

A title is generally <sup>a</sup> distinct section of <sup>a</sup> DVD disc. For example the main feature could be title 1, a documentary describing how the film was made could be title 2, and cast interviews could be title 3. Each title is assigned a reference number enabling you to locate it easily.

#### Chapter (DVD only)

A chapter is <sup>a</sup> segment of <sup>a</sup> title such as <sup>a</sup> scene in <sup>a</sup> film or one interview in a series. Each chapter is assigned a chapter number, enabling you to locate the chapter you want. Depending on the disc, chapters may not be recorded.

#### Scene (VCD)

On <sup>a</sup> video CD with PBC (playback control) functions, moving pictures and still pictures are divided into sections called "scenes". Each scene is displayed in the menu screen and assigned a scene number, enabling you to locate the scene you want. A scene is composed of one or several tracks.

#### Track

A distinct element of audiovisual information, such as the picture or sound track for a specific language (DVD), or a musical piece on a video or audio CD. Each track is assigned a track number, enabling you to locate the track you want. DVD discs allow one track of video (with multiple angles) and several tracks of audio.

# ntroduction

#### Front Panel

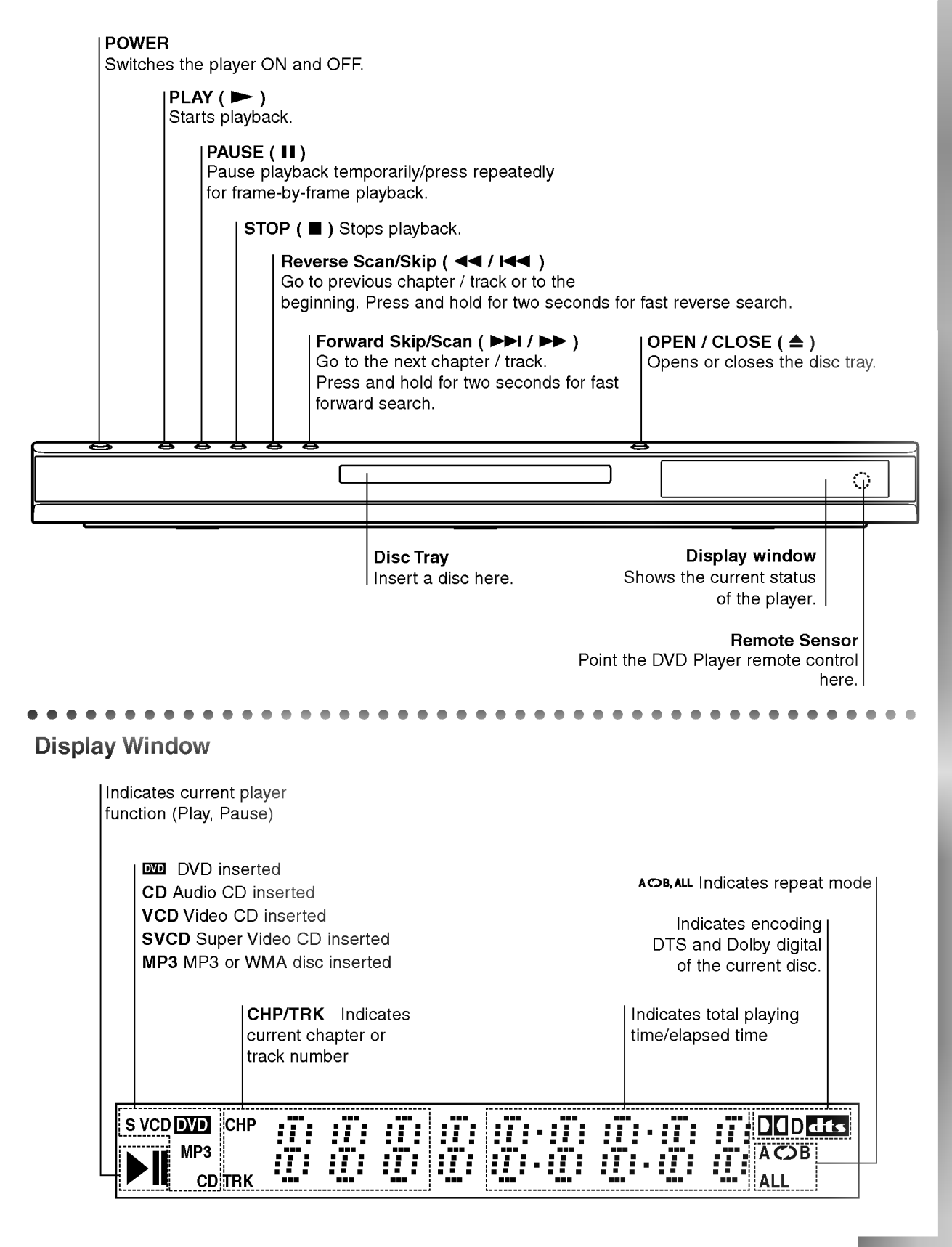

#### Remote Control

#### TV Control Buttons

TV POWER: Turns the TV on or off.

TV PR/CH  $+/-$ : Selects TV's channel.

TV VOL  $+/-$ : Adjusts TV's volume.

AV: Selects the TV's source.

#### $SKIP$  ( $\blacktriangleleft$  / $\blacktriangleright$ )

Go to next chapter or track. Returns to beginning of current chapter or track or go to previous chapter or track.

 $STOP$ ( $\blacksquare$ ) Stops playback.

TITLE Displays title menu, if available.

**RETURN** Removes the setup menu, displays the video CD with PBC.

? MARKER Marks any point during playback.

? SEARCH Displays MARKER SEARCH menu.

? PROGRAM Places a track on the program list.

? ZOOM Enlarges video image.

? REPEAT Repeat chapter, track, title all.

? A-B Repeat sequence.

#### ? RANDOM

Plays tracks in random order.

• \* This button is not available.

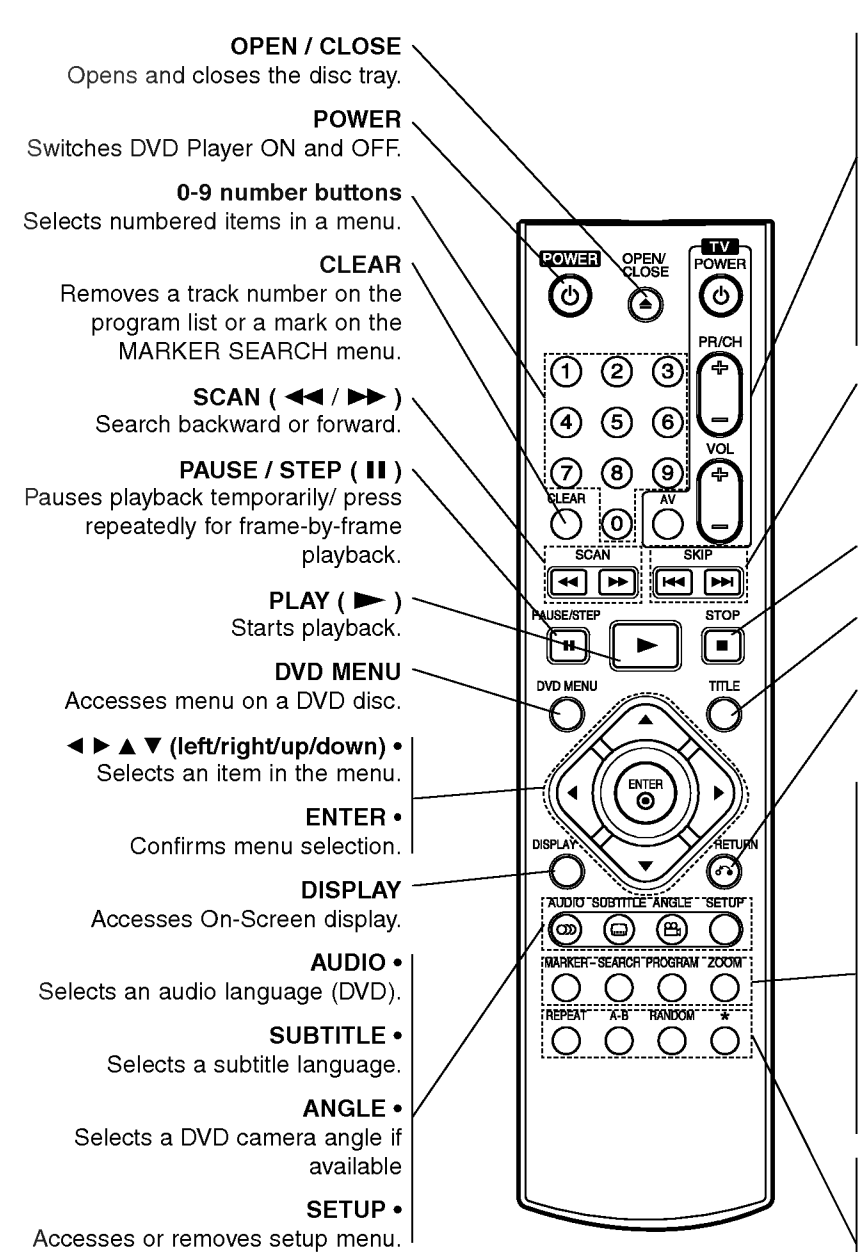

#### Remote Control Operation

Point the remote control at the remote sensor and press the buttons.

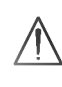

Do not mix old and new batteries and never mix different types of batteries such as standard, alkaline, etc.

#### Remote Control Battery installation

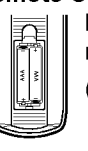

Detach the battery cover on the rear of the remote control, and insert two batteries (size AAA) with  $\bullet$  and  $\bullet$  aligned correctly.

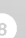

# Installation and Setup

## Installation and Setup

#### Setting up the Player

The picture and sound of a nearby TV, VCR, or radio may be distorted during playback. If this occurs, position the player away from the TV, VCR, or radio, or turn off the unit after removing the disc.

#### DVD Player Connections

Depending on your TV and other equipment there are various ways you can connect the player. Please refer to the manuals of your TV, stereo system or other devices as necessary for additional connection information.

#### Rear of TV

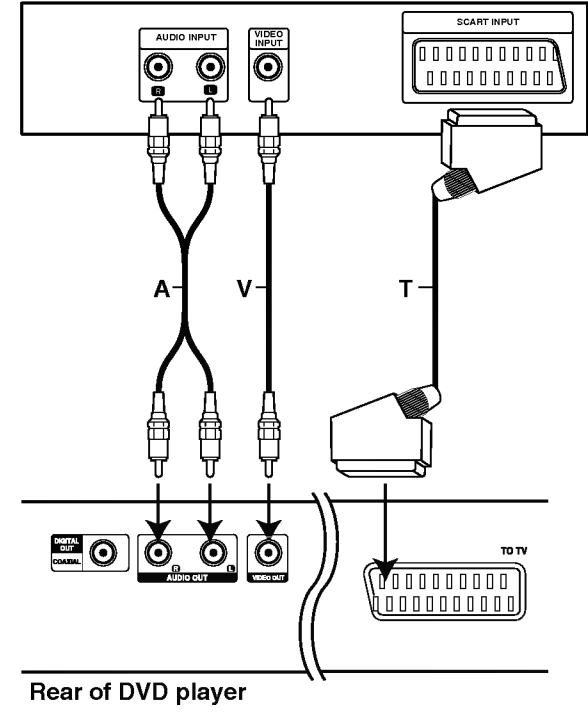

#### Video and Audio Connections to Your TV

Make sure the DVD player is connected directly to the TV and not to <sup>a</sup> VCR, otherwise the DVD image could be distorted by the copy protection system.

Video: Connect the VIDEO OUT jack on the DVD player to the video in jack on the TV using the video cable (V).

SCART connection: Connect the TO TV scart jack on the DVD Player to the corresponding in jacks on the TV using the scart cable (T).

#### Audio Connection to Your TV:

Connect the left and right AUDIO OUT jacks of the DVD Player to the audio left and right IN jacks on the TV (A) using the audio cables. Do not connect the DVD Player's AUDIO OUT jack to the phono in jack (record deck) of your audio system.

#### Audio Connection to Optional Equipment

Connect the DVD player to your optional equipment for audio output.

#### Rear of DVD player

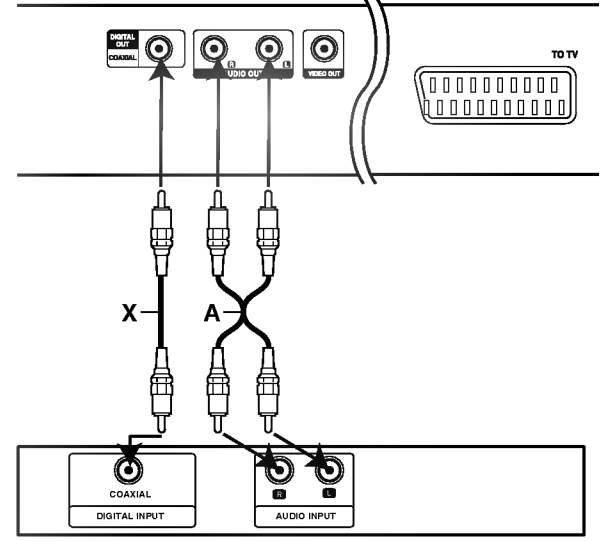

Amplifier (Receiver)

Amplifier equipped with 2-channel analog stereo or Dolby Pro Logic ll / Pro Logic: Connect the left and right AUDIO OUT jacks on the DVD player to the audio left and right IN jacks on your amplifier, receiver, or stereo system, using the audio cables (A).

Amplifier equipped with 2-channel digital stereo (PCM) or audio / video receiver equipped with a multi-channel decoder (Dolby Digital™, MPEG 2, or DTS): Connect one of the DVD Player's DIGITAL AUDIO OUT jacks (COAXIAL X) to the corresponding in jack on your amplifier. Use an optional digital (coaxial X) audio cable.

#### Digital Multi-channel sound

A digital multi-channel connection provides the best sound quality. For this you need a multi-channel audio / video receiver that supports one or more of the audio formats supported by your DVD player such as MPEG 2, Dolby Digital and DTS. Check the receiver manual and the logos on the front of the receiver.

#### Notes:

- ? If the audio format of the digital output does not match the capabilities of your receiver, the receiver produces a strong, distorted sound or no sound at all.
- ? Six Channel Digital Surround Sound via a digital connection can only be obtained if your receiver is equipped with a Digital Multi-channel decoder.
- To see the audio format of the current DVD in the on-screen display, press AUDIO.

#### On-Screen Display

You can display the general playback status on the TV screen. Some items can be changed using the menu. To use the on-screen display:

- 1. Press DISPLAY during playback.
- 2. Press  $\blacktriangle$  /  $\nabla$  to select an item. The selected item is highlighted.
- 3. Press  $\blacktriangleleft$  /  $\blacktriangleright$  to change the setting. You can also use the number buttons if appropriate (e.g. inputting the title number). For some functions, press ENTER to execute the setting.

#### Notes:

- ? Some discs may not provide all of the features shown below.
- ? If no button is pressed for 10 seconds, the on-screen display disappears.

#### Playback Status/Restrictions

Title Repeat title

A-B Repeat sequence

179 Enter a Marker  $\blacksquare$ 

**1234567891** Marker Search menu

Resume play from this point ÷,

Action prohibited or not available  $\infty$ 

#### Example: On-Screen Display during playing DVD Video

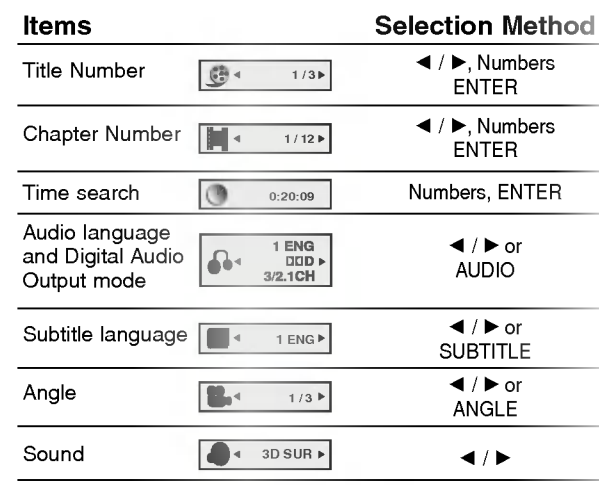

#### Example: On-Screen Display during playing VCD

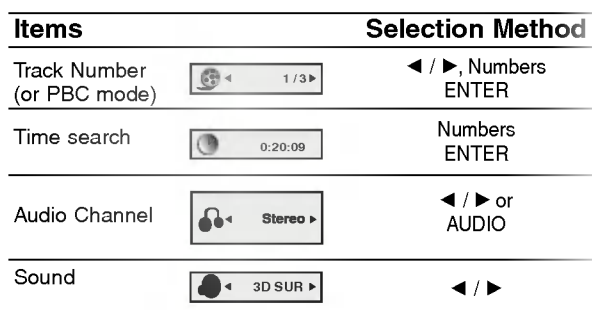

#### Example: On-Screen Display during playing divx movie disc

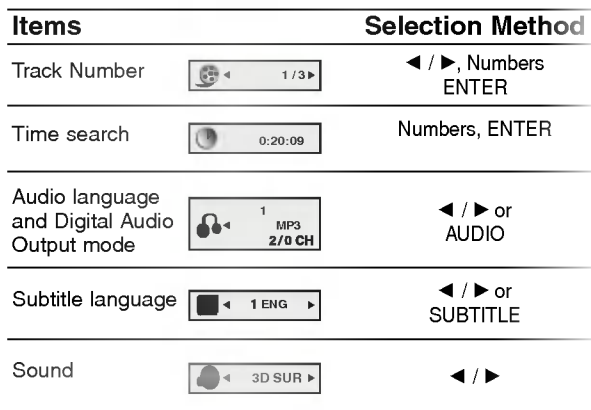

#### Initial Settings

By using the Setup menu, you can make various adjustments to items such as picture and sound. You can also set a language for the subtitles and the Setup menu, among other things. For details on each Setup menu item, see pages 12 to 14.

#### To display and exit the Menu:

Press SETUP to display the menu. A second press of SETUP will take you back to initial screen.

#### To go to the next level:

Press  $\blacktriangleright$  on the remote control.

#### To go back to the previous level: Press  $\blacktriangleleft$  on the remote control.

#### General Operation

- 1. Press SETUP. The Setup menu appears.
- 2. Use  $\triangle$  /  $\nabla$  to select the desired option then press  $\blacktriangleright$  to move to the second level. The screen shows the current setting for the selected item, as well as alternate setting(s).
- 3. Use  $\blacktriangle$  /  $\nabla$  to select the second desired option then  $pres \triangleright$  to move to the third level.
- 4. Use  $\blacktriangle$  /  $\nabla$  to select the desired setting then press ENTER to confirm your selection. Some items require additional steps.
- 5. Press SETUP, or PLAY to exit the Setup menu.

#### LANGUAGE

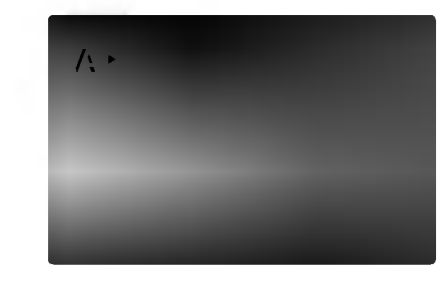

#### Menu Language

Select a language for the Setup menu and on-screen display.

#### Disc Audio / Subtitle / Menu ( DVD

Select the language you prefer for the audio track (disc audio), subtitles, and the disc menu.

Original: Refers to the original language in which the disc was recorded.

Other: To select another language, press number buttons then ENTER to enter the corresponding 4 digit number according to the language code list in the reference chapter. If you enter the wrong language code, press CLEAR.

#### DISPLAY

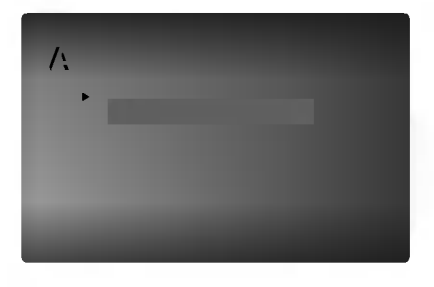

#### TV Aspect DVD

4:3: Select when a standard 4:3 TV is connected.

16:9 Wide: Select when a 16:9 wide TV is connected.

#### Display Mode DVD

Display Mode setting works only when the TV Aspect mode is set to "4:3".

Letterbox: Displays a wide picture with bands on the upper and lower portions of the screen.

Panscan: Automatically displays the wide picture on the entire screen and cuts off the portions that do not fit.

#### AUDIO

Each DVD disc has <sup>a</sup> variety of audio output options. Set the player's AUDIO options according to the type of audio system you use.

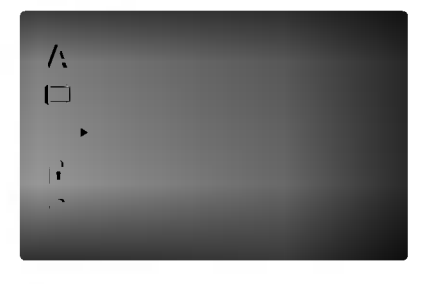

Dolby Digital / DTS / MPEG DVD DivX

Bitstream: Select "Bitstream" if you connect the DVD Player's DIGITAL OUT jack to an amplifier or other equipment with <sup>a</sup> Dolby Digital, DTS or MPEG decoder.

PCM (for Dolby Digital / MPEG): Select when connected to a two-channel digital stereo amplifier. DVDs encoded in Dolby Digital or MPEG will be automatically downmixed to two-channel PCM audio.

Off (for DTS): If you select "Off", the DTS signal is not output through the DIGITAL OUT jack.

DVD

#### Sample Freq. (Frequency) (

If your receiver or amplifier is NOT capable of handling 96 kHz signals, select 48 kHz. When this choice is made, this unit automatically converts any 96 kHz signals to 48 kHz so your system can decode them.

If your receiver or amplifier is capable of handling 96 kHz signals, select 96 kHz. When this choice is made, this unit passes each type of signal through without any further processing.

Check the documentation for your amplifier to verify its capabilities.

#### Dynamic Range Control (DRC) DVD DivX

With the DVD format, you can hear <sup>a</sup> program's soundtrack in the most accurate and realistic presentation possible, thanks to digital audio technology. However, you may wish to compress the dynamic range of the audio output (the difference between the loudest sounds and the quietest ones). This allows you to listen to a movie at a lower volume without losing clarity of sound. Set DRC to On for this effect.

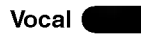

Set to On only when <sup>a</sup> multi-channel karaoke DVD is playing. The karaoke channels on the disc mix into normal stereo sound.

#### **OTHERS**

The PBC, Auto Play and B.L.E. settings can be changed.

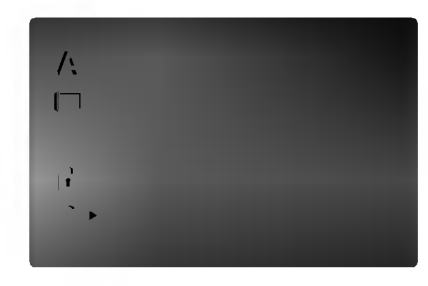

#### PBC<sup>(</sup> VCD

Set Playback Control (PBC) to On or Off.

- On:Video CDs with PBC are played according to the PBC.
- Off:Video CDs with PBC are played the same way as Audio CDs.

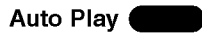

You can set up the DVD Player so <sup>a</sup> DVD disc automatically starts playing whenever the DVD is inserted.

If Auto Play mode is set to On, this DVD player will search for title that has the longest playback time and then play back the title automatically.

On: Auto Play function is active.

**Off:** Auto Play function is not active.

#### Note:

The Auto Play function may not work for some DVDs.

#### B.L.E. (Black Level Expansion)

To select the black level of playback pictures. Set your preference and monitor's ability.

On: Expanded grey scale. (0 IRE cut off)

Off: Standard grey scale. (7.5 IRE cut off)

#### Note:

The B.L.E. function works NTSC system only.

#### LOCK (Parental Control)

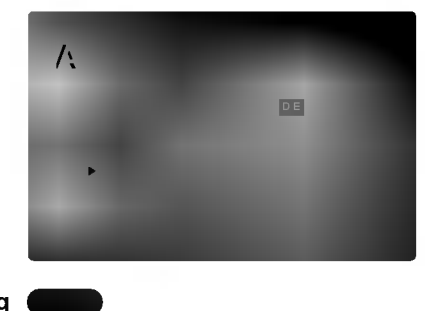

#### Rating

Some movies contain scenes that may not be suitable for children to view. Many of these discs contain parental control information that applies to the complete disc or to certain scenes on the disc. Movies and scenes are rated from <sup>1</sup> to 8, depending on the country. Some discs offer more suitable scenes as an alternative.

The parental control feature allows you to block access to scenes below the rating you input, thereby preventing your children from being able to view material you believe is unsuitable.

- 1. Select "Rating" on the LOCK menu then  $p$ ress  $\blacktriangleright$ .
- 2. To access the Rating, Password and Country Code features, you must input the 4-digit security code you created. If you have not yet entered a security code you are prompted to do so.

Input a 4-digit code and press ENTER. Enter it again and press ENTER to verify. If you make <sup>a</sup> mistake before pressing ENTER, press CLEAR.

3. Select a rating from 1 to 8 using the  $\blacktriangle$  /  $\nabla$  buttons.

Rating 1-8: Rating one (1) has the most restrictions and rating eight (8) is the least restrictive.

#### Unlock

If you select unlock, parental control is not active and the disc plays in full.

#### Notes:

If you set a rating for the player, all disc scenes with the same rating or lower are played. Higher rated scenes are not played unless an alternate scene is available on the disc. The alternative must have the same rating or a lower one. If no suitable alternative is found, playback stops. You must enter the 4-digit password or change the rating level in order to play the disc.

4. Press ENTER to confirm your rating selection, then press SETUP to exit the menu.

#### Password (Security Code)

You can enter or change password.

- 1. Select Password on the LOCK menu then press  $\blacktriangleright$ .
- 2. Follow step 2 as shown left (Rating). "Change" or "New" is highlighted.
- 3. Enter the new 4-digit code, then press ENTER. Input it again to verify.
- 4. Press SETUP to exit the menu.

#### If you forget your Security Code

If you forget your security code you can clear it using the following steps:

- 1. Press SETUP to display the Setup menu.
- 2. Input the 6-digit number "210499" and the security code is cleared.
- 3. Enter a new code as described above.

#### Country Code DVD

Enter the code of the country/area whose standards were used to rate the DVD video disc, based on the list in the reference chapter.

- 1. Select "Country Code" on the LOCK menu then  $pres$  $\blacktriangleright$ .
- 2. Follow step 2 as shown left (Rating).
- 3. Select the first character using  $\blacktriangle / \blacktriangledown$  buttons.
- 4. Shift the cursor using  $\blacktriangleright$  button and select the second character using  $\blacktriangle$  /  $\nabla$  buttons.
- 5. Press ENTER to confirm your country code selection.

14

# **Operation**

#### Playing <sup>a</sup> DVD or Video CD

#### Playback Setup

- 1. Turn on the TV and select the video input source connected to the DVD player.
- 2. Turn on the audio system (if applicable) and select the input source connected to the DVD player.
- 3. Press OPEN/CLOSE to open the disc tray and load your chosen disc in the tray, with the playback side down.
- 4. Press OPEN/CLOSE to close the tray. Playback starts automatically. If playback does not start, press PLAY.

In some cases, the disc menu might appear instead:

#### **END**

Use the  $\blacktriangle \blacktriangleright \blacktriangle \blacktriangledown$  buttons to select the title/chapter you want to view, then press ENTER to start. Press TITLE or DVD MENU to return to the menu screen.

#### **VCD**

Use the number buttons to select the track you want to view and press RETURN to return to the menu screen. Menu settings and operating procedures may differ. Follow the instructions on the each menu screen. You also may set PBC to Off (See "PBC" on page 13).

#### Notes:

- ? If parental control is set and the disc is not within the rating settings you must input the password. (See "Lock Menu" on page 14.)
- DVDs may have a region code. Your player does not play discs that have a region code different from your player. The region code for this player is 2 (two).

#### General Features

playback is stopped.

#### Note:

Unless stated otherwise, all operations described use the remote control. Some features may also be available on the Setup menu.

#### Moving to another TITLE **OVD**

When <sup>a</sup> disc has more than one title, you can move to another title. Press DISPLAY while playback is stopped then the appropriate number (0-9) or use  $\blacktriangleleft$  /  $\blacktriangleright$  to move to another title. You can play any title by inputting its number while

Moving to another CHAPTER/TRACK DVD VCD DivX

When <sup>a</sup> title on <sup>a</sup> disc has more than one chapter or <sup>a</sup> disc has more than one track, you can move to another chapter/track as follows:

- Press SKIP  $\blacktriangleright$  or  $\blacktriangleright$  briefly during playback to select the next chapter/track or to return to the beginning of the current chapter/track.
- Press SKIP  $\blacktriangleleft$  twice briefly to step back to the previous chapter/track.
- To go directly to any chapter during DVD playback, press DISPLAY and press  $\blacktriangle$  /  $\nabla$  to select the chapter/track icon. Then, input the chapter/track number or use  $\blacktriangleleft$  / $\blacktriangleright$ .

#### Search DVD (VCD DivX

- 1. Press SCAN ( $\blacktriangleleft$  or  $\blacktriangleright$ ) during playback.
- 2. Press SCAN ( $\blacktriangleleft$  or  $\blacktriangleright$ ) repeatedly to select the required speed. DVD, DivX disc; X2, X4, X16 or X100

Video CD; X2, X4 or X8

3. To exit SEARCH mode, press PLAY.

#### Changing the Audio Channel

Press AUDIO repeatedly during playback to hear a different audio channel (Stereo, Left, or Right).

#### Still Picture and Frame-by-Frame Playback DVD VCD DivX

- 1. Press PAUSE/STEP on the remote control during playback. Advance the picture frame-by-frame by pressing PAUSE/STEP repeatedly.
- 2. To exit still motion mode, press PLAY.

#### Slow Motion DVD VCD DivX

- 1. Press PAUSE/STEP (III) during playback. The DVD player will now go into PAUSE mode.
- 2. Use the SCAN  $(\blacktriangleleft \blacktriangleleft$  or  $\blacktriangleright \blacktriangleright)$  to select the required speed: 4| 1/16, 4| 1/8, 4| 1/4, or 4| 1/2 (backward), or  $\mathbb{I}$  1/16,  $\mathbb{I}$  1/8,  $\mathbb{I}$  1/4, or  $\mathbb{I}$  1/2 (forward).

With a DivX Disc and Video CD, the Slow speed changes:  $\triangleright$  1/16,  $\triangleright$  1/8,  $\triangleright$  1/4 or  $\triangleright$  1/2 (forward).

3. To exit Slow Motion mode, press PLAY  $($ 

#### Note:

? Slow motion playbsck in reverse is not possible with Video CDs and DivX Discs.

#### Random VCD Karaoke DVD

- 1. Press RANDOM during playback. The unit automatically begins random playback and RANDOM appears on the TV screen.
- 2. Press RANDOM again to normal.

#### Tip:

By pressing SKIP >>I during random playback, the unit selects another title (track) and resumes random playback.

#### Note:

On <sup>a</sup> Video CD with PBC, You must set PBC to Off on the setup menu to use the random function (See "PBC" on page 13).

#### Repeat A-B DVD VCD DivX

To repeat a sequence.

- 1. Press A-B at your chosen starting point. " A \* " appears briefly on the TV screen.
- 2. Press A-B again at your chosen end point. "A B" appears briefly on the TV screen and the repeat sequence begins.
- 3. Press A-B again to cancel.

#### Repeat DVD VCD DivX

You can play a title/chapter/all/track on a disc.

Press REPEAT during playback to select <sup>a</sup> desired repeat mode.

#### DVD Video Discs - Repeat Chapter/Title/Off

- Chapter: repeats the current chapter.
- ? Title: repeats the current title.
- ? Off : does not play repeatedly.

#### Video CDs, DivX discs - Repeat Track/All/Off

- Track : repeats the current track
- All : repeats all the tracks on a disc.
- Off : does not play repeatedly.

#### Notes:

- ? On <sup>a</sup> Video CD with PBC, you must set PBC to Off on the setup menu to use the repeat function (See "PBC" on page 13).
- If you press SKIP (DDI) once during Repeat Chapter (Track) playback, the repeat playback cancels.

#### 3D Surround DVD VCD DivX

To produce a 3D surround effect that simulates multichannel audio from two stereo speakers (instead of the five+ speakers normally required for multi-channel audio from a home theater system).

- 1. Press DISPLAY during playback.
- 2. Use  $\blacktriangle$  or  $\nabla$  to select the sound option. The sound option will be highlighted.
- 3. Use ◀ or ▶ to to select "3D SUR". To turn off the 3D Surround effect, select "Normal".

#### Time Search **DVD** VCD DivX

To start playing at any chosen time on the disc:

- 1. Press DISPLAY during playback. The time search box shows the elapsed playing time.
- 2. Press  $\blacktriangle$  /  $\nabla$  to select the time clock icon and

"-:--:--" appears.

- 3. Input the required start time in hours, minutes, and seconds from left to right. If you enter the wrong numbers, press CLEAR to remove the numbers you entered. Then input the correct numbers.
- 4. Press ENTER to confirm. Playback starts from the selected time.

#### Zoom DVD VCD DivX

Use zoom to enlarge the video image.

- 1. Press ZOOM during playback or still playback to activate the Zoom function. The square frame appears briefly in the right bottom of the picture.
- 2. Each press of the ZOOM button changes the TV screen in the sequence: 100% size  $\rightarrow$  400% size  $\rightarrow$  1600% size  $\rightarrow$  screen fit mode  $\rightarrow$  100% size

#### Screen fit mode:

You can change the way the image appears on the screen when you're playing <sup>a</sup> DVD movie. Press ▲▼ to select between Normal, Enhanced, and Maximum.

- 3. Use the  $\blacktriangle \blacktriangleright \blacktriangle \blacktriangleright$  buttons to move through the zoomed picture.
- 4. To resume normal playback, press CLEAR.

#### Note:

? Zoom may not work on some DVDs.

? Screen fit mode is available for playing the DVD disc, VR disc and movie file.

#### Marker Search DVD VCD DivX

#### To enter a Marker

You can start playback from up to nine memorized points. To enter <sup>a</sup> marker, press MARKER at the desired point on the disc. The Marker icon appears on the TV screen briefly. Repeat to enter up to nine markers.

#### To Recall or Clear a Marked Scene

- 1. During disc playback, press SEARCH. The marker search menu appears on the screen.
- 2. Within 10 seconds, press  $\blacktriangleleft$  /  $\blacktriangleright$  to select a marker number that you want to recall or clear.
- 3. Press ENTER and playback starts from the marked scene. Or, Press CLEAR and the marker number is erased from the list.
- 4. You can play any marker by inputting its number on the marker search menu.

#### Special DVD Features

#### Checking the contents of DVD discs: Menus

DVDs may offer menus that allow you to access special features. To use the disc menu, press DVD MENU. Input the corresponding number or use the  $\blacktriangle$   $\blacktriangleright$   $\blacktriangle$   $\blacktriangleright$  buttons to highlight your selection. Then press ENTER.

#### Title Menu **DVD**

- 1. Press TITLE. If the current title has a menu, the menu appears on the screen. Otherwise, the disc menu may appear.
- 2. The menu offers features such as camera angles, spoken language and subtitle options, and chapters for the title.
- 3. Press TITLE to exit.

#### Disc Menu **DVD**

Press DVD MENU and the disc menu is displayed. Press DVD MENU again to exit.

#### Camera Angle

If the disc contains scenes recorded at different camera angles, you can change to a different camera angle during playback. Press ANGLE repeatedly during playback to select a desired angle. Note that the number of the current angle appears on the display.

#### Tip:

The angle indicator will blink on the TV screen during scenes recorded at different angles as an indication that angle switching is possible.

#### Changing the Audio Language DVD DivX

Press AUDIO repeatedly during playback to hear a different audio language or audio track. With DVD-RW discs recorded in VR mode that have both a main and a Bilingual audio channel, you can switch between Main (L), Bilingual (R), or a mix of both (Main + Bilingual) by pressing AUDIO.

#### Subtitles DVD DivX

Press SUBTITLE repeatedly during playback to see the different subtitle languages.

#### Note:

- The subtitle file of the DivX file is displyed only smi, srt and sub.
- ? If there is no information or there is a code that can not read in the DivX file, " <sup>1</sup> " etc are displayed.

#### Playing an Audio CD or MP3/WMA Disc

The DVD player can play MP3/WMA formatted recordings on CD-ROM, CD-R, or CD-RW discs.

#### Audio CD

Once you insert an audio CD <sup>a</sup> menu appears on the TV screen. Press  $\triangle$  /  $\nabla$  to select a track then press PLAY or ENTER and playback starts.

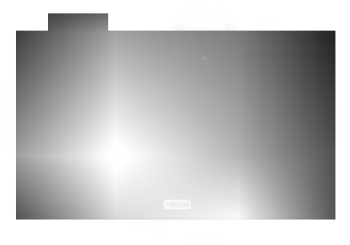

#### MP3 / WMA

- 1. Press  $\triangle$  /  $\nabla$  to select a folder, and press ENTER to see the folder contents.
- 2. Press  $\triangle$  /  $\nabla$  to select a track then press PLAY or ENTER. Playback starts.

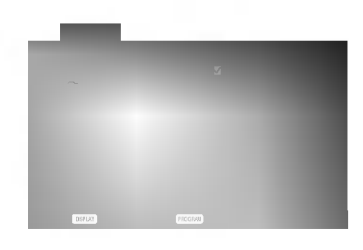

#### ID3 TAG

? When playing <sup>a</sup> file containing information such as track titles, you can see the information by pressing DISPLAY.

[ Title, Artist, Album, Year, Comment ]

? If there is no information, "NO ID3 TAG" appear on the display.

#### Tip:

- ? If you are in a file list on the MUSIC menu and want to return to the Folder list, use the  $\blacktriangle$  /  $\nabla$  to highlight  $\square$ . and press ENTER.
- ? Press DVD MENU to move to the next page.
- ? On <sup>a</sup> CD with MP3/WMA and JPEG you can switch MP3/WMA and JPEG. Press TITLE and MUSIC or PHOTO word on top of the menu is highlighted.

#### MP3 / WMA disc compatibility with this player is limited as follows:

- Sampling frequency: within 8 48 kHz (MP3), within 32 - 48kHz (WMA)
- ? Bit rate: within 8 320kbps (MP3), 32 - 192kbps (WMA)
- The player cannot read an MP3/WMA file that has a file extension other than ".mp3" / ".wma".
- ? CD-R physical format should be ISO 9660
- If you record MP3 / WMA files using software that cannot create a file system (eg. Direct-CD) it is impossible to playback MP3 / WMA files. We recommend that you use Easy-CD Creator, which creates an ISO 9660 file system.
- ? File names should have a maximum of 8 letters and must incorporate an .mp3 or .wma extension.
- ? They should not contain special letters such as / ?  $*$ : " < > | etc.
- ? The total number of files on the disc should be less than 650.

This DVD player requires discs and recordings to meet certain technical standards in order to achieve optimal playback quality. Pre-recorded DVDs are automatically set to these standards. There are many different types of recordable disc formats (including CD-R containing MP3 or WMA files) and these require certain pre-existing conditions (see above) to ensure compatible playback.

Customers should note that permission is required in order to download MP3 / WMA files and music from the Internet. Our company has no right to grant such permission. Permission should always be sought from the copyright owner.

#### Pause CD MP3 WMA

- 1. Press PAUSE/STEP during playback.
- 2. To return to playback, press PLAY, ENTER or press PAUSE/STEP again.

#### Moving to another Track CD MP3 WMA

- 1. Press SKIP ( $\blacktriangleleft$  or  $\blacktriangleright$ ) briefly during playback to go to the next track or to return to the beginning of the current track.
- 2. Press SKIP  $\blacktriangleleft$  twice briefly to go back to the previous track.
- 3. You can play any track by inputting its number.

#### Repeat Track/All/Off CD MP3 WMA

You can play a track/all on a disc.

- 1. Press REPEAT when playing <sup>a</sup> disc. The repeat icon appears.
- 2. Press REPEAT to select <sup>a</sup> desired repeat mode.
	- ? Track: repeats the current track
	- All: repeats all the tracks on a disc.
	- ? Off(No display): does not play repeatedly.

#### Note:

If you press SKIP ( $\blacktriangleright\blacktriangleright$ I) once during Repeat Track playback, the repeat playback cancels.

#### Search CD MP3 WMA

- 1. Press SCAN ( $\blacktriangleleft$  or  $\blacktriangleright$ ) during playback.
- 2. Press SCAN  $(\blacktriangleleft \blacktriangleleft$  or  $\blacktriangleright \blacktriangleright$  repeatedly to select the required speed: X2, X4, X8 backward or forward.
- 3. To exit SEARCH mode, press PLAY.

#### Random CD MP3 WMA

- 1. Press RANDOM during playback. Random Playback begins immediately and RANDOM appears on the menu screen.
- 2. To return to normal playback, press RANDOM repeatedly until RANDOM disappears from the menu screen.

#### Tip:

By pressing SKIP >>I during random playback, the unit selects another track and resumes random playback.

#### Repeat A-B **CD**

- 1. To repeat a sequence during disc playback press A-B at your chosen starting point. The Repeat icon and "A" appear on the menu screen.
- 2. Press A-B again at your chosen end point. The Repeat icon and "A-B" appear on the menu screen, and the sequence begins to play repeatedly.
- 3. To exit the sequence and return to normal play, press A-B again. The Repeat icon disappears from the menu screen.

#### 3D Surround **CD**

To produce a 3D surround effect that simulates multichannel audio from two stereo speakers (instead of the five+ speakers normally required for multi-channel audio from a home theater system).

- 1. Press AUDIO during playback. "3D SUR." appears on the menu screen.
- 2. To return to normal playback, press AUDIO repeatedly until "3D SUR." disappears from the menu screen.

#### Programmed Playback

The program function enables you to store your favorite tracks from any disc in the player memory. A program can contain 30 tracks.

1. Insert a disc.

Audio CD or MP3/WMA Discs: AUDIO CD or MUSIC menu appears. 2. Press PROGRAM.

The  $\bullet$  mark will appear to the right of the word "Program" on the right side of the menu screen.

#### Note:

Press PROGRAM again. Then the **O** mark will disappear to exit the Program Edit mode.

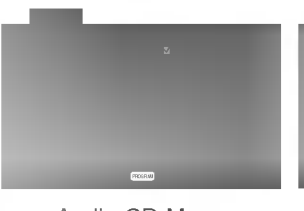

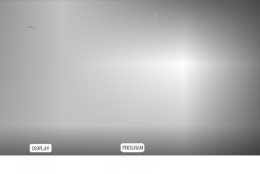

0:00:00 1/12 MUSIC

Audio CD Menu MP3/WMA Menu

Video CD: Press PROGRAM. While playback is stopped. The program menu appears. Press PROGRAM again to exit the menu.

#### Note:

On <sup>a</sup> Video CD with PBC, you must set PBC to Off on the setup menu to use the programmed playback (See "PBC" on page 13).

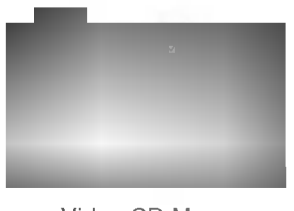

Video CD Menu

- 3. Select <sup>a</sup> track on the "List", then press ENTER to place the selected track on the "Program" list. Repeat to place additional tracks on the list.
- 4. Press  $\blacktriangleright$ . Select the track you want to start playing on the "Program" list.
- 5. Press PLAY or ENTER to start. Playback begins in the order in which you programmed the tracks. Playback stops after all of the tracks on the "Program" list have played once.
- 6. To resume normal playback from programmed playback, select <sup>a</sup> track of CD (or MP3/WMA) list and then press PLAY.

#### Repeat Programmed Tracks

- 1. Press REPEAT when playing <sup>a</sup> disc. The repeat icon appears.
- 2. Press REPEAT to select <sup>a</sup> desired repeat mode.
	- ? Track: repeats the current track
	- ? All: repeats all the tracks on programmed list.
	- ? Off(No display): does not play repeatedly.

#### Note:

If you press  $\blacktriangleright$  once during Repeat Track playback, the repeat playback cancels.

#### Erasing a Track from "Program" List

- 1. Use  $\blacktriangle \blacktriangledown \blacktriangleright$  to select the track that you wish to erase from the Program list.
- 2. Press CLEAR. Repeat to erase additional tracks on the list.

#### Erasing the Complete Program List

- 1. Press  $\blacktriangleright$  to move to the "Program" list.
- 2. Use  $\blacktriangle$  /  $\nabla$  to select "Clear All", then press ENTER.

#### Note:

The programs are also cleared when the disc is removed.

#### Viewing <sup>a</sup> JPEG Disc

Using this DVD Player you can view Kodak PICTURE CDs and discs with JPEG files.

1. Insert <sup>a</sup> disc and close the tray. The PHOTO menu appears on the TV screen.

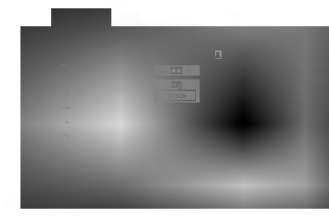

- 2. Press  $\blacktriangle$  /  $\nabla$  to select a folder, and press ENTER. A list of files in the folder appears. If you are in <sup>a</sup> file list and want to return to the previous Folder list, use the  $\blacktriangle$  /  $\nabla$  buttons on the remote to highlight **a.** and press ENTER.
- 3. If you want to view a particular file, press  $\blacktriangle$  /  $\blacktriangledown$  to highlight a file and press ENTER or PLAY. Slide Show starts from the selected file. While viewing <sup>a</sup> file, you can press STOP to move to the previous menu (PHOTO menu).

#### Tip:

- ? Press DVD MENU to move to the next page.
- There are three Slide Speed options  $\blacksquare$  : >>>  $(Fast)$ ,  $>> (Normal)$  and  $> (Slow)$ . Use  $\blacktriangle \blacktriangledown \blacktriangle \blacktriangleright$  to highlight the Speed. Then, use  $\blacktriangleleft$  /  $\blacktriangleright$  to select the option you want to use then press ENTER.
- ? On <sup>a</sup> disc with MP3/WMA and JPEG you can switch MP3/WMA and JPEG. Press TITLE and MUSIC or PHOTO word on top of the menu is highlighted.
- ? Press RETURN, information of file is hidden.

#### Slide Show JPEG

Use  $\blacktriangle \blacktriangledown \blacktriangle \blacktriangleright$  to highlight the  $\blacktriangleright$  (Slide Show) then press ENTER.

#### Still Picture JPEG

- 1. Press PAUSE/STEP during slide show. The player will now go into PAUSE mode.
- 2. To return to the slide show, press PLAY or press PAUSE/STEP again.

#### Moving to another File

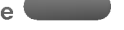

Press SKIP ( $\blacktriangleleft$  or  $\blacktriangleright$ ) or cursor ( $\blacktriangleleft$  or $\blacktriangleright$ ) once while viewing a picture to advance to the next or previous file.

#### Zoom JPEG

Use zoom to enlarge the photo image. (see 17 page)

#### To rotate picture

Press  $\blacktriangle$  /  $\blacktriangledown$  during showing a picture to rotate the picture clockwise or counter clockwise.

JPEG

#### To listen to MP3/WMA music watching picture

You can display files while listering to MP3/WMA music files recorded on the same disc.

- 1. Insert the disc containing the two types of file in the player.
- 2. Press TITLE to display PHOTO menu.
- 3. Press  $\blacktriangle$  /  $\nabla$  to select a photo file.
- 4. Use  $\blacktriangleright$  to select  $\blacksquare$  icon then press ENTER. Playback starts. The playback will continue until STOP is pressed.

#### Tip:

To listen to only the desired music watching picture, programmed the desired tracks from the "MUSIC" menu and then proceed as above.

#### JPEG disc compatibility with this player is limited as follows:

- Depending upon the size and number of JPEG files, it could take <sup>a</sup> long time for the DVD player to read the disc's contents. If you don't see an onscreen display after several minutes, some of the files may be too large  $-$  reduce the resolution of the JPEG files to less than 2M pixels as 2760 <sup>x</sup> 2048 pixels and burn another disc.
- The total number of files and folders on the disc should be less than 650.
- Some discs may be incompatible due to a different recording format or the condition of disc.
- ? Ensure that all the selected files have the ".jpg" extensions when copying into the CD layout.
- If the files have ".jpe" or ".jpeg" extensions, please rename them as ".jpg" file.
- ? File names without ".jpg" extension will not be able to be read by this DVD player. Even though the files are shown as JPEG image files in Windows Explorer.

#### Playing <sup>a</sup> DVD VR format Disc

This unit will play DVD-R/RW discs recorded using the DVD-Video format that have been finalized using a DVD-recorder.

- This unit will play DVD-RW discs recorded using the Video Recording (VR) format.
- 1. Insert a disc and close the tray. The DVD-VR menu appears on the TV screen.

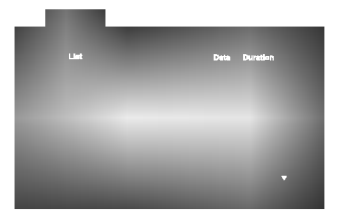

2. Press  $\triangle$  /  $\nabla$  to select a track then press PLAY or ENTER and playback starts.

#### Note:

- ? Unfinalized DVD-R/RW discs cannot be played in this player.
- ? Some DVD-VR disc are made with CPRM data by DVD RECORDER. Player does not support these kinds of discs and display the "CHECK DISC".

#### What is 'CPRM'?

CPRM is <sup>a</sup> copy protection system (with scramble system) only allowing the recording of 'copy once' broadcast programs. CPRM stands for Content Protection for Recordable Media.

This play is CPRM compatible, which means that you can record copy-once broadcast programs, but you cannot then make a copy of those recordings. CPRM recordings can only be made on DVD-RW discs formatted in VR mode, and CPRM recordings can only be played on players that are specifically compatible with CPRM.

#### Maintenance and Service

Refer to the information in this chapter before contacting a service technician.

#### Handling the Unit

#### When shipping the unit

Please save the original shipping carton and packing materials. If you need to ship the unit, for maximum protection, re-pack the unit as it was originally packed at the factory.

#### Keeping the exterior surfaces clean

- Do not use volatile liquids such as insecticide spray near the unit.
- Do not leave rubber or plastic products in contact with the unit for a long period of time. since they leave marks on the surface.

#### Cleaning the unit

To clean the player, use a soft, dry cloth. If the surfaces are extremely dirty, use a soft cloth lightly moistened with a mild detergent solution.

Do not use strong solvents such as alcohol, benzine, or thinner, as these might damage the surface of the unit.

#### Maintaining the Unit

The DVD player is a high-tech, precision device. If the optical pick-up lens and disc drive parts are dirty or worn, the picture quality could be diminished.

Depending on the operating environment, regular inspection and maintenance are recommended after every 1,000 hours of use.

For details, please contact your nearest authorized service center.

.<br>22

#### Playing a DivX Movie Disc

Using this DVD Player you can play DivX disc.

1. Insert a disc and close the tray. The MOVIE menu appears on the TV screen.

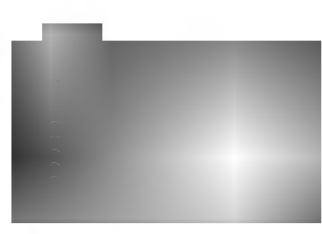

- 2. Press  $\triangle$  /  $\nabla$  to select a folder, and press ENTER. A list of files in the folder appears. If you are in a file list and want to return to the Folder list, use the  $\blacktriangle$  /  $\nabla$  buttons on the remote to highlight  $\mathbf{a}$  and press ENTER.
- 3. If you want to view a particular file, press  $\triangle$  /  $\blacktriangledown$  to highlight a file and press ENTER or PLAY.
- 4. Press STOP to exit.

#### Tip:

- ? Press DVD MENU to move to the next page.
- ? On a CD with MP3/WMA, JPEG and MOVIE file, you can switch MUSIC, PHOTO and MOVIE menu. Press TITLE and MUSIC, PHOTO and MOVIE word on top of the menu is highlighted.

#### DivX disc compatibility with this player is limited as follows:

- Available resolution size of the DivX file is under 720x576 (W <sup>x</sup> H) pixel.
- The file name of the DivX subtitle is available by 56 characters.
- ? If there is impossible code to express in the DivX file, it may be displayed as " \_ " mark on the display.
- If the number of the screen frame is over 30 per <sup>1</sup> second, this unit may not operate normally.
- If the video and audio structure of recorded file is not interleaved, either video or audio is outputted.
- If the file is recorded with GMC, the unit supports only 1-point of the record level. \* GMC?

GMC is the acronym for Global Motion Compensation. It is an encoding tool specified in MPEG4 standard. Some MPEG4 encoders, like DivX or Xvid, have this option. There are different levels of GMC encoding, usually called 1-point, 2-point, or 3-point GMC.

#### Playable DivX file

 $\bullet$  ".avi ", ".mpg ", ".mpeg "

#### Playable Codec format

 $\bullet$  "DIVX3.xx ", "DIVX4.xx ", "DIVX5.xx ", "XVID ", "MP43 ", "3IVX ".

#### Playable Audio format

- z "AC3 ", "DTS ", "PCM ", "MP3 ", "WMA ". ? Sampling frequency: within 8 - 48 kHz (MP3), within 32 - 48kHz (WMA)
	- ? Bit rate: within 8 320kbps (MP3), 32 - 192kbps (WMA)

#### Additional Features

#### Last Scene Memory

#### DVD CD VCD

This player memorizes last scene from the last disc that is viewed. The last scene remains in memory even if you remove the disc from the player or switch off the player. If you load a disc that has the scene memorized, the scene is automatically recalled.

#### Note:

This player does not memorize the scene of a disc if you switch off the player before commencing to play the disc.

#### Screen Saver

The screen saver appears when you leave the DVD player in Stop mode for about five minutes. If the Screen Saver is displayed for five minutes, the DVD Player automatically turns itself off.

#### System Select

You must select the appropriate system mode for your TV system. If NO DISC appears in the display window, press and hold PAUSE on the front panel for more than 5 seconds to be able to select a system (PAL, NTSC, or AUTO).

#### Controlling other TVs with the remote control

You can control the sound level, input source, and power switch of your LG TV with the supplied remote control.

You can control the sound level, input source, and power switch of non-LG TVs as well. If your TV is listed in the table below, set the appropriate manufacturer code.

- 1. While holding down TV POWER button, press the number buttons to select the manufacturer code for your TV (see the table below).
- 2. Release TV POWER button.

#### Code numbers of controllable TVs

If more than one code number is listed, try entering them one at a time until you find the one that works with your TV.

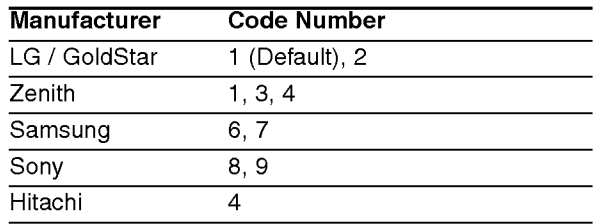

#### Note:

- Depending on your TV, some or all buttons may not function on the TV, even after entering the correct manufacturer code.
- ? If you enter a new code number, the code number previously entered will be erased.
- ? When you replace the batteries of the remote, the code number you have set may be reset to the default setting. Set the appropriate code number again.

## **Reference**

#### Language Codes

Use this list to input your desired language for the following initial settings: Disc Audio, Disc Subtitle, Disc Menu.

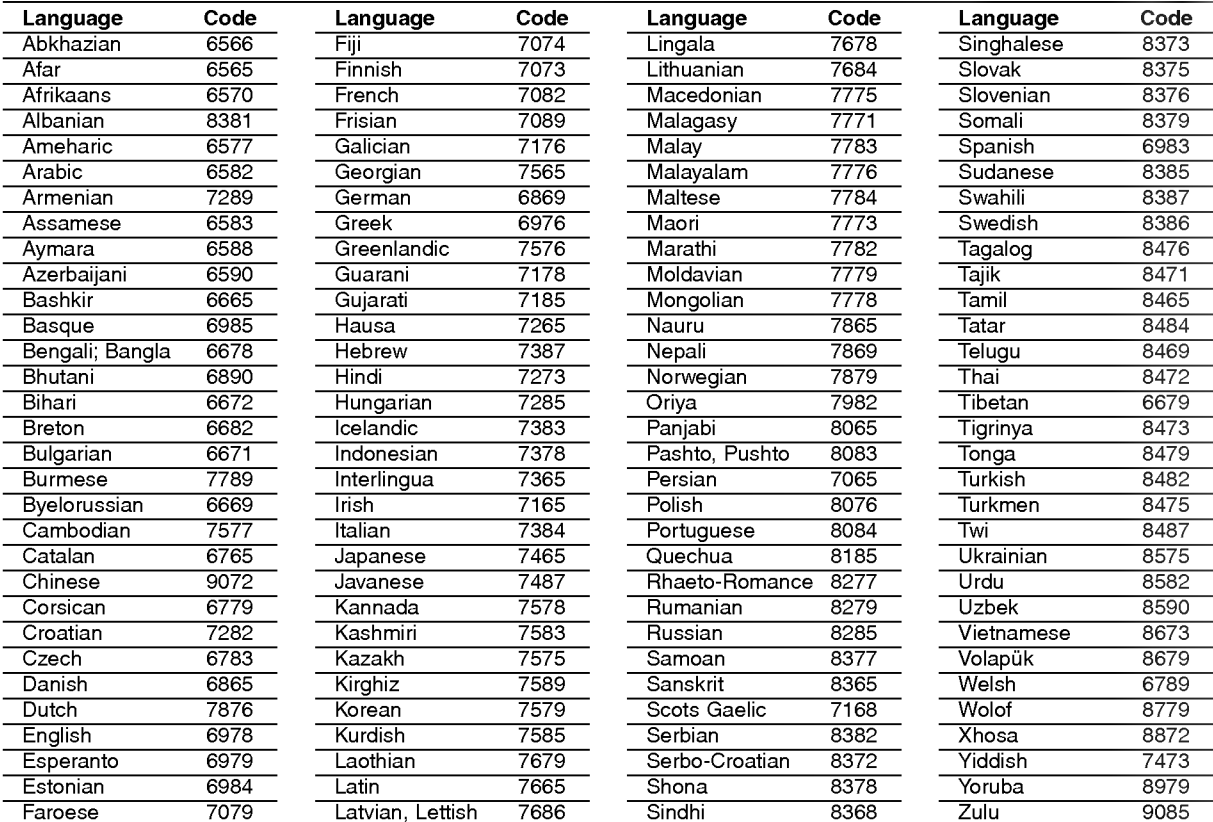

#### Country Codes

Choose a country code from this list.

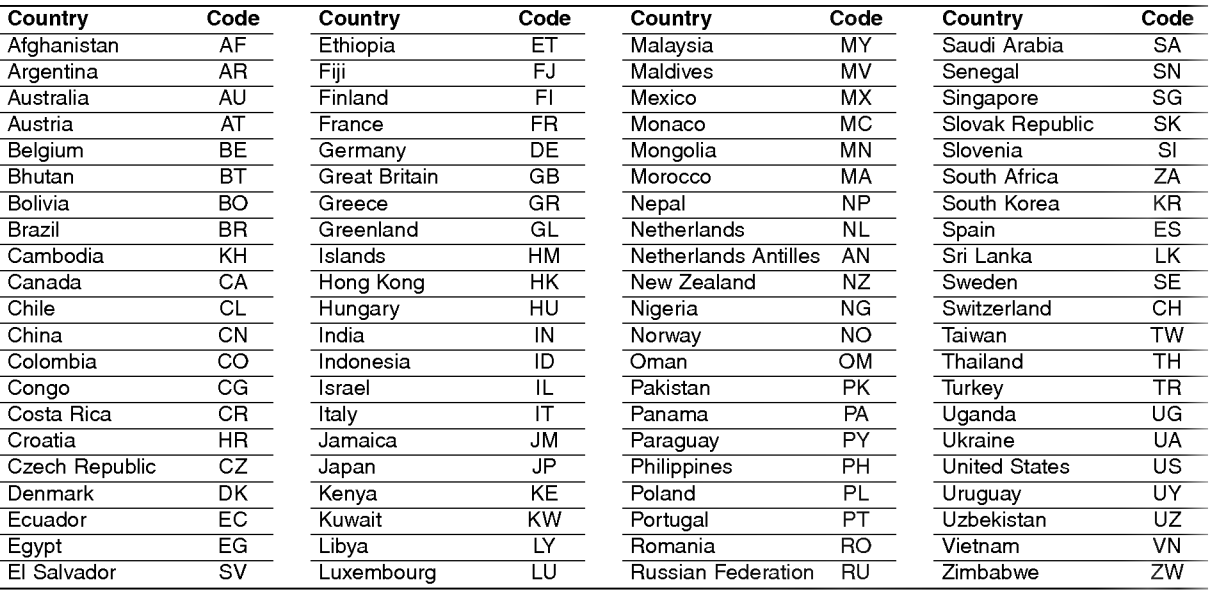

# Reference

25

#### Troubleshooting

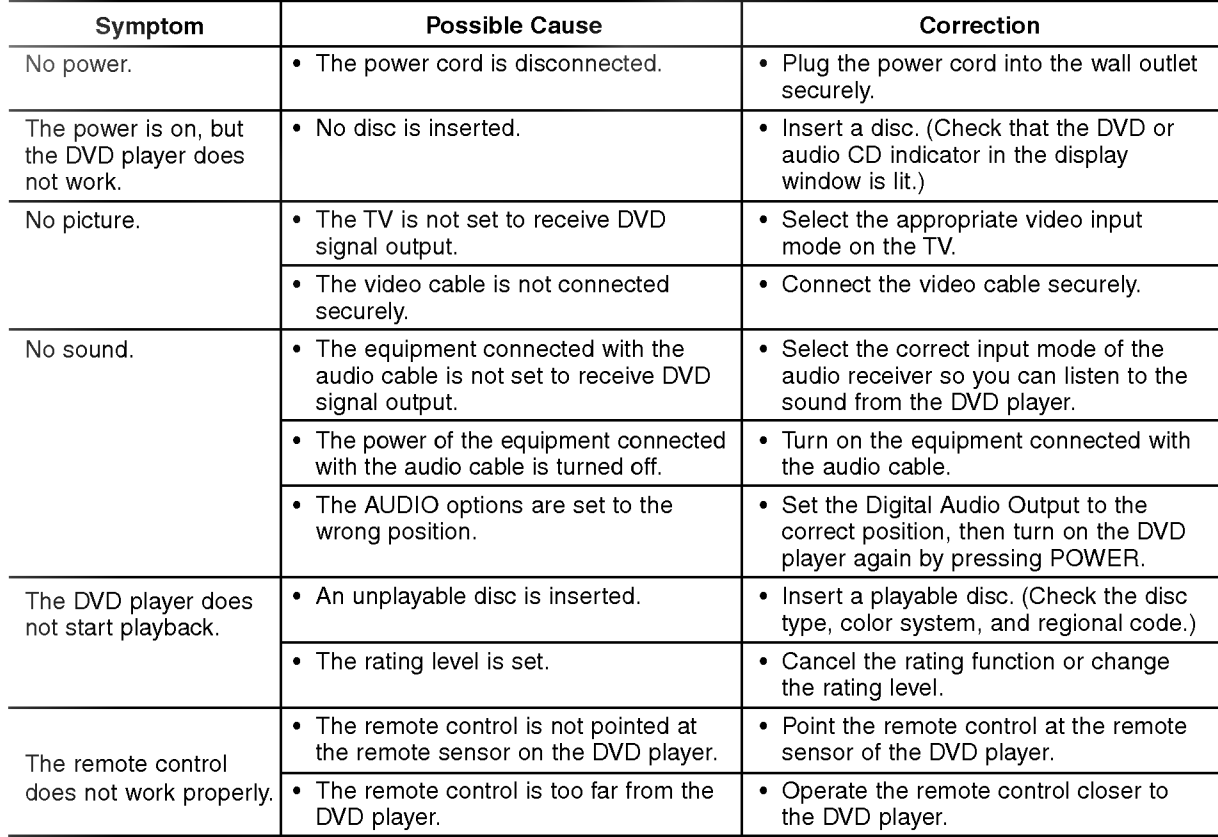

#### **Specifications**

#### General

Power requirements: AC 110-240 V , 50/60 Hz Power consumption: 12W Dimensions (Approx.):  $430 \times 39 \times 242$  mm (W  $\times$  H  $\times$  D) without foot Weight (Approx.): 2.2 kg Operating temperature: 5°Cto35°C(41°Fto95°F) Operating humidity: <sup>5</sup> % to <sup>90</sup> %

#### **Outputs**

VIDEO OUT: <sup>1</sup> Vp-p 75 Ω, sync negative, RCA jack <sup>x</sup> 1/ SCART (TO TV)

#### AUDIO OUT:

2.0 Vrms (1 KHz, 0 dB), 600 Ω, RCA jack (L, R) x 1/ SCART (TO TV)

#### DIGITAL OUT (COAXIAL): 0.5 V (p-p), 75 Ω, RCA jack x 1

#### System

Laser: Semiconductor laser, wavelength 650 nm

Signal system: PAL / NTSC

#### Frequency response:

DVD (PCM 96 kHz): 8 Hz to 44 kHz DVD (PCM 48 kHz): 8 Hz to 22 kHz  $CD:8$  Hz to 20 kHz

Signal-to-noise ratio: More than <sup>100</sup> dB (ANALOG OUT connectors only)

Harmonic distortion: Less than 0.008%

Dynamic range: More than 90 dB (DVD/CD)

#### Accessories

Video cable (1), Audio cable (1), Remote control (1), Batteries (2)

#### Note:

Design and specifications are subject to change prior notice.

#### DV8600E1CH\_HA7BLL\_DEU

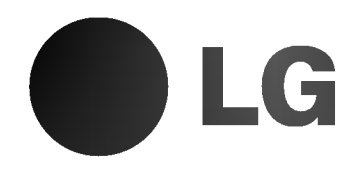

# DVD-SPIELER

### Gebrauchsanleitung MODELL : DV8600H

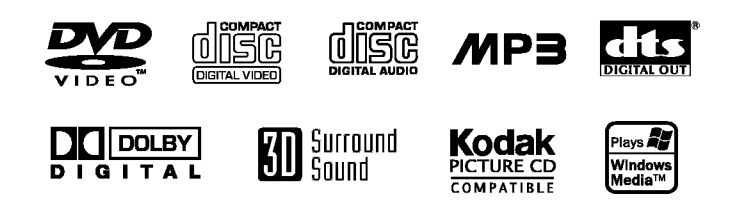

**PIVY** 

Lesen Sie diese Anleitung bitte vor dem Anschluss, der Inbetriebnahme oder der Einstellung des Produkts sorgfaltig vollständig durch.

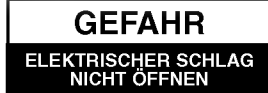

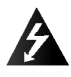

Warnung: Um die Gefahr eines elektrischen Schlages zu verringern, entfernen Sie die Abdeckung des Geräts oder dessen Ruckseite nicht. Es befinden sich keine Bauteile im Gerät, die ein Anwender reparieren kann. Lassen Sie Reparaturen stets von Fachleuten ausfuhren.

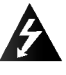

Warnung: Um Brandgefahr oder die Gefahr eines Stromschlages zu vermeiden, schutzen Sie dieses Gerat vor herabtropfendem Wasser oder Spritzwasser, und setzen Sie es nie Regen oder Feuchtigkeit aus. Stellen Sie keine mit Wasser gefüllten Gegenstände, etwa Vasen, auf das Geräts.

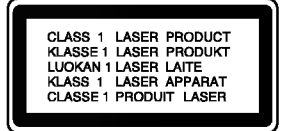

Warnung: Dieser Digital Video-Disc-Player verwendet ein Laser-System. Eine Verwendung der Bedienelemente, Einstellungen oder Leistungsmerkmale des Gerats in Abweichung von der Bedienungsanleitung kann dazu fuhren, dass Sie gefahrlicher Strahlung ausgesetzt werden.

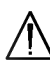

Warnung: Öffnen Sie das Gehäuse nicht, damit Sie sich dem Laser-Strahl nicht direkt aussetzen. Am offenen Gerat ist Laser-Strahlung sichtbar.

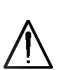

Warnung: Schauen Sie niemals direkt in den Laserstrahl.

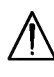

Achtung: Installieren Sie das Gerat nicht in einem geschlossenen Raum, z.B. einem Bucherregal, oder an einem ahnlichen Ort.

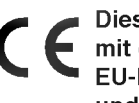

Dieses Gerat wurde in Ubereinstimmung mit den Funkentstöranforderungen der EU-Richtlinien 89/336/EWG, 93/68/EWG EU-Richtlinien 89/336/EWG, 93/68/EWG<br>und 73/23/EWG hergestellt.

#### SERIENNUMMER:

Die Seriennummer finden Sie auf der Ruckseite des Geräts.

Diese Nummer gilt ausschließlich für dieses Gerät und ist sonst niemandem bekannt. Sie sollten die betreffenden Informationen hier notieren und Ihre Bedienungsanleitung als dauerhaft gultigen Kaufbeleg aufbewahren.

Modellnr.

Seriennr.

Kaufdatum\_\_\_\_\_\_\_\_\_\_\_\_\_\_\_\_\_\_\_\_\_\_\_\_\_

#### Inhalt

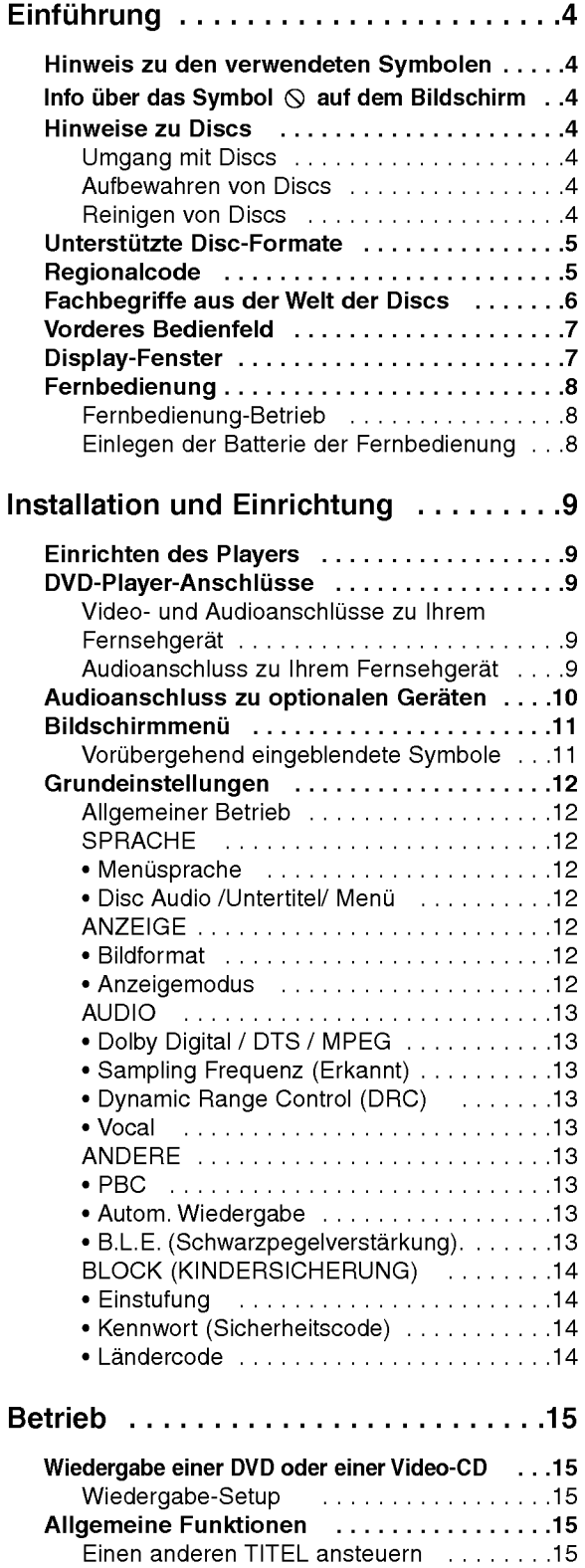

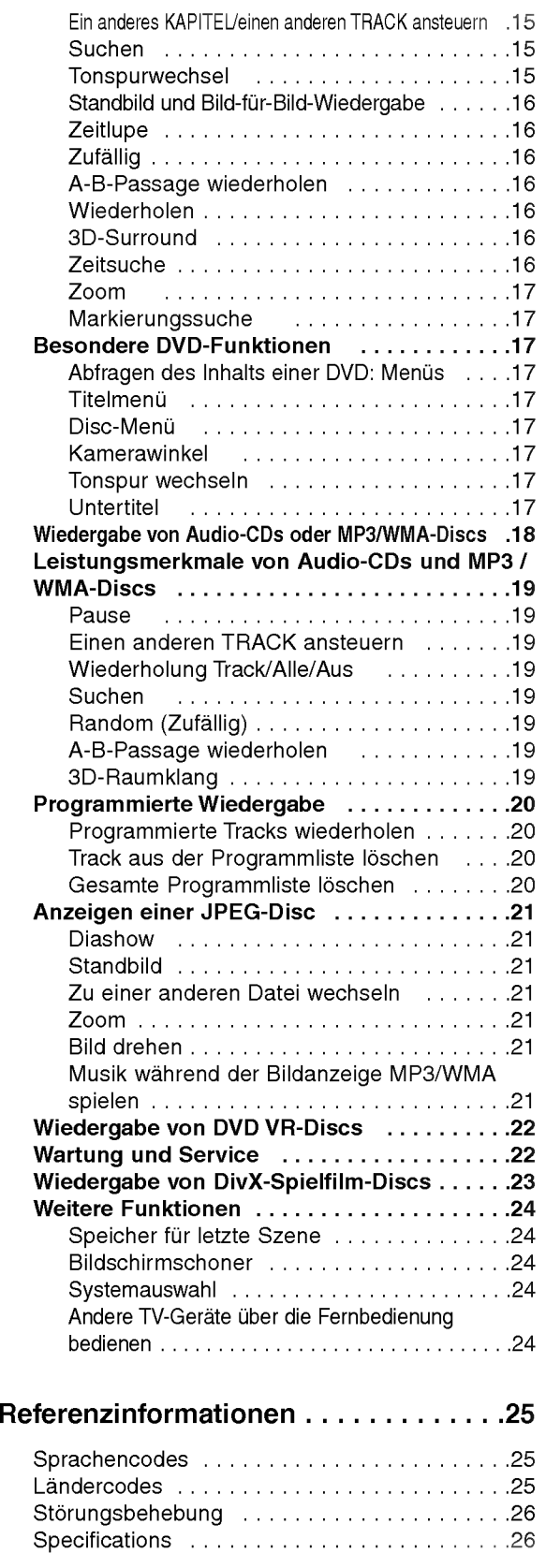

# Einführung

Um die ordnungsgemäße Verwendung dieses Geräts zu gewahrleisten, lesen Sie dieses Handbuch sorgfaltig durch und bewahren Sie es zu Referenzzwecken auf.

Dieses Handbuch enthält Informationen über den Betrieb und die Wartung Ihres DVD-Players. Wenn dieses Gerat repariert werden muss, wenden Sie sich an einen autorisierten Fachhandler.

#### Hinweis zu den verwendeten Symbolen

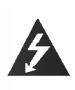

Der Blitz mit der Pfeilspitze warnt den Benutzer vor gefahrlicher Spannung im Gerategehause, die die Gefahr eines elektrischen Schlags in sich birgt.

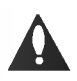

Das Ausrufezeichen weist den Benutzer auf wichtige Betriebs- und Wartungs-/ Serviceanleitungen hin.

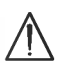

Es informiert uber Gefahren, die das Gerat selbst oder anderes Material beschadigen könnten.

#### Hinweis:

Weist auf besondere Hinweise und Betriebsmerkmale hin.

#### Tipp:

Weist auf Tipps und Tricks hin, die die Bedienung dieses Gerats vereinfachen.

Enthalt ein Titel eines Abschnitts eines der folgenden Symbole, ist dies nur auf die durch das Symbol dargestellte Disc anwendbar.

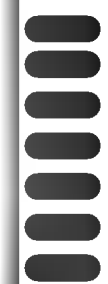

4

DVD und finalisierte DVD ±R/RW

- Video-CDs
- Audio-CDs
- MP3-Discs
- WMA-Discs
- JPEG-Discs
- DivX-Discs

#### Info über das Symbol  $\heartsuit$  auf dem Bildschirm

"  $\mathsf{\odot}$  " kann während des Betriebs auf dem Bildschirm Ihres Fernsehgerats angezeigt werden. Das Symbol zeigt dann an, dass die in der vorliegenden Gebrauchsanleitung erlauterte Funktion auf dieser spezifischen DVD-Video-Disc nicht verfugbar ist.

#### Hinweise zu Discs

#### Umgang mit Discs

Beruhren Sie die bespielte Seite der Disc nicht. Fassen Sie die Disc an den Kanten an, um nicht die Oberflache mit den Fingern zu beruhren. Bringen Sie auf keiner der beiden Seiten der Disc Papier oder Klebeband an.

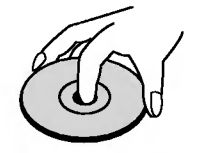

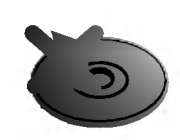

#### Aufbewahren von Discs

Legen Sie die Disc nach der Wiedergabe wieder in die zugehörige Hülle. Setzen Sie die Disc keiner direkten Sonneneinstrahlung oder Warmequellen aus, und lassen Sie sie nie in einem geparkten Auto, das direkter Sonneneinstrahlung ausgesetzt ist.

#### Reinigen von Discs

Fingerabdrücke und Staub auf der Disc können die Bild- und Tonqualitat beeintrachtigen. Reinigen Sie die Disc vor der Wiedergabe mit einem sauberen Tuch. Wischen Sie die Disc von der Mitte zum Rand ab.

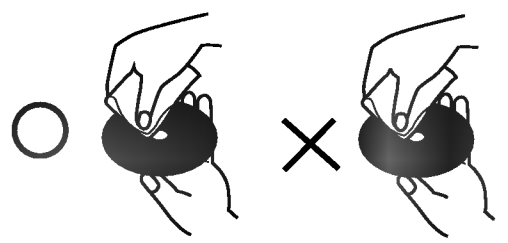

Verwenden Sie keine starken Lösungsmittel wie Alkohol, Benzine, Verdunner, handelsubliche Reiniger oder fur Vinyl-Platten gedachte Antistatik-Sprays.

#### Unterstützte Disc-Formate

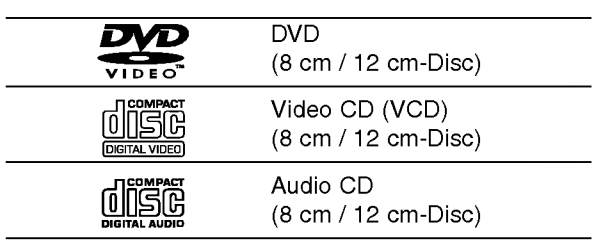

Zusätzlich kann das Gerät eine DivX-Datei, DVD -R, DVD +R, DVD -RW, DVD +RW, Kodak Picture-CD, SVCD und CD-R / CD-RW mit Audiotiteln, MP3-, WMA- und/oder JPEG-Dateien abspielen.

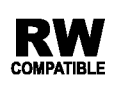

Dies ist ein Hinweis auf eine Produktfunktion, die im Video-Recording-**COMPATIBLE** Format aufgezeichnete DVD-RW-Discs abspielen kann.

#### Hinweise:

- ? Je nach dem Aufnahmegerat oder der CD-R/RW (oder DVD -R, DVD +R, DVD -RW, DVD +RW)-Disc selbst können einige CD-R/RW- (oder DVD -R, DVD +R, DVD -RW, DVD +RW)-Discs nicht mit diesem Gerat wiedergegeben werden.
- Bringen Sie auf keiner der beiden Seiten (weder der beschrifteten noch der bespielten) einer Disc Aufkleber an.
- Verwenden Sie keine ungewöhnlich geformten CDs (z. B. herzformig oder achteckig). Andernfalls sind Fehlfunktionen nicht auszuschließen.

#### Hinweise zu DVDs und Video-CDs

Einige Wiedergabefunktionen von DVDs und Video-CDs können absichtlich von Softwareherstellern programmiert worden sein. Da dieses Gerat DVDs und Video-CDs so wiedergibt, wie es von den Softwareherstellern vorgegeben ist, stehen einige Wiedergabefunktionen eventuell nicht bzw. zusatzliche Funktionen stehen zur Verfugung.

Hergestellt unter der Lizenz von Dolby Laboratories. "Dolby", "Pro Logic", und das Doppel-D-Symbol sind Marken von Dolby Laboratories.

DTS und DTS Digital Out sind Marken von Digital Theater Systems, Inc.

#### Regionalcode

Dieser DVD-Player kann nur für die Region "2" codierte DVD-Software wiedergeben. Dieses Gerat kann nur DVD-Discs mit dem Etikett "2" oder "ALLE" wiedergeben.

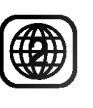

Einführung

#### Hinweise zu Regionalcodes

- ? Bei den meisten DVDs finden Sie einen Globus mit einer oder mehreren Nummern gut sichtbar auf der Hulle. Diese Nummer muss mit dem Regionalcode Ihres DVD-Players ubereinstimmen, damit Sie die Disc wiedergeben konnen.
- Wenn Sie eine DVD mit einem anderen Regionalcode mit Ihrem Player wiedergeben möchten, wird die Meldung "Regio Code überprüfen" auf dem Bildschirm des Fernsehgerats angezeigt.

#### Hinweise zum Copyright:

Es ist gesetzlich verboten, urheberrechtlich geschütztes Material ohne Genehmigung zu kopieren, auszustrahlen, zu zeigen, uber Kabel zu senden, offentlich wiederzugeben oder zu verleihen. Dieses Gerat ist mit der von Macrovision entwickelten Kopierschutzfunktion ausgestattet. Auf einigen Discs sind Kopierschutzsignale aufgezeichnet. Wenn Sie die Bilder dieser Discs auf einem Videorecorder aufzeichnen und wiedergeben, können Bildstörungen auftreten. Dieses Gerat verwendet Technologien zum Urheberrechtsschutz, die durch Verfahrensansprüche bestimmter US-Patente und sonstige Rechte zum Schutz geistigen Eigentums der Macrovision Corporation und anderer Rechteeigentümer geschützt sind. Die Verwendung dieser Urheberrechtsschutz-Technologie muss von der Macrovision Corporation genehmigt werden und gilt nur für den privaten oder sonstigen eingeschrankten Gebrauch, sofern keine spezielle Genehmigung der Macrovision Corporation vorliegt. Nachbau und Auseinandernehmen sind verboten.

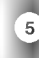

#### Fachbegriffe aus der Welt der Discs

#### DVD±R/DVD±RW

DVD -R und DVD +R ist ein Standard für beschreibbare DVD-Laufwerke und Discs. Dieses Format ermoglicht Ihnen, nur einmal Informationen auf die DVD-Disc zu schreiben. DVD +RW und DVD-RW sind zwei Standards für wiederbeschreibbare Medien. Diese DVD kann gelöscht und erneut beschrieben werden. Auf einseitig beschreibbaren Discs können 4,38 GB und auf beidseitig beschreibbaren doppelt so viel Daten gespeichert werden. Einseitig beschreibbare Dual-Layer-Discs sind nicht verfugbar

#### Video-CD (VCD)

Eine VCD kann <sup>74</sup> Minuten (650-MB-Disc) oder <sup>80</sup> Minuten (700-MB-Disc) MPEG-1-Fullmotion-Video in qualitativ hochwertigem Stereo-Sound enthalten.

#### MPEG

MPEG ist ein internationaler Standard fur die Videound Audio-Kompression. MPEG-1 wird zum Kodieren von Video für VCD verwendet und bietet Multichannel-Surround-Sound-Kodierung, zum Beispiel PCM, Dolby Digital, DTS und MPEG-Audio.

#### MP3

MP3 ist ein populäres Kompressionsformat für digitale Audiodateien, das sich durch sehr hohe, CD-ahnliche Qualitat auszeichnet.

#### WMA

Windows Media Audio-Datei. Ein Kodierungs- /Dekodierungstyp, der von Microsoft Corporation entwickelt wurde.

#### JPEG

Joint Pictures Expert Group. JPEG ist ein komprimiertes Dateiformat, das Ihnen ermoglicht, Bilder ohne Einschrankung der Anzahl der verwendeten Farben zu speichern.

#### DivX

DivX ist die Bezeichnung für einen neuen revolutionären Video-Codec, der auf dem neuen MPEG-4 Video-Komprimierungsstandard basiert. Auf diesem DVD-Player kann DivX wiedergegeben werden.

#### PBC: Wiedergabesteuerung (nur Video-CD)

Die PBC-Funktion (Playback Control) ist nur für das Format Video-CD Version <sup>2</sup> verfugbar. PBC ermoglicht Ihnen, mit dem System über Menüs, Suchfunktionen oder andere typische Computer-Aktionen zu interagieren. Außerdem können Bilder mit hoher Auflösung wiedergegeben werden, wenn sie sich auf der Disc befinden. Video-CDs ohne PBC-Funktion (Version 1.1) funktionieren wie Audio-CDs.

#### Titel (nur DVD)

Ein Titel ist in der Regel ein separater Abschnitt einer DVD-Disc. Beispielsweise konnte der Film Titel 1, eine Dokumentation, die die Herstellung des Films beschreibt, Titel 2, und Interviews mit der Besetzung Titel 3 sein. Jedem Titel ist eine Referenznummer zugeordnet, mit deren Hilfe Sie ihn rasch finden.

#### Kapitel (nur DVD)

Ein Kapitel ist ein Segment eines Titels, zum Beispiel eine Szene in einem Film oder ein Interview in einer Serie. Jedem Kapitel ist eine Kapitelnummer zugewiesen, mit der Sie das gewunschte Kapitel ansteuern können. Je nach Disc wurden möglicherweise keine Kapitel aufgezeichnet.

#### Szene (VCD)

Auf einer Video-CD mit PBC-Funktionen (Playback Control) sind die bewegten Bilder und die Standbilder in Abschnitte aufgeteilt, die "Szenen" genannt werden Jede Szene wird im Menubildschirm angezeigt unterhalt eine Szenennummer, mit der Sie die Szene rasch ansteuern können. Eine Szene besteht aus einem oder mehreren Titeln.

#### Track

Ein distinktives Merkmal audiovisueller Informationen, zum Beispiel das Bild oder der Soundtrack für eine spezifische Sprache (DVD) oder das Musikstuck auf einem Video oder einer Audio-CD. Jedem Track wird eine Tracknummer zugewiesen, mit der Sie den gewünschten Track ansteuern können. DVD-Discs unterstutzen ein Video-Track (mit mehreren Kamerawinkeln) und mehrere Audio-Tracks.

#### Vorderes Bedienfeld

#### POWER

Schaltet den Player ein (ON) und aus (OFF).

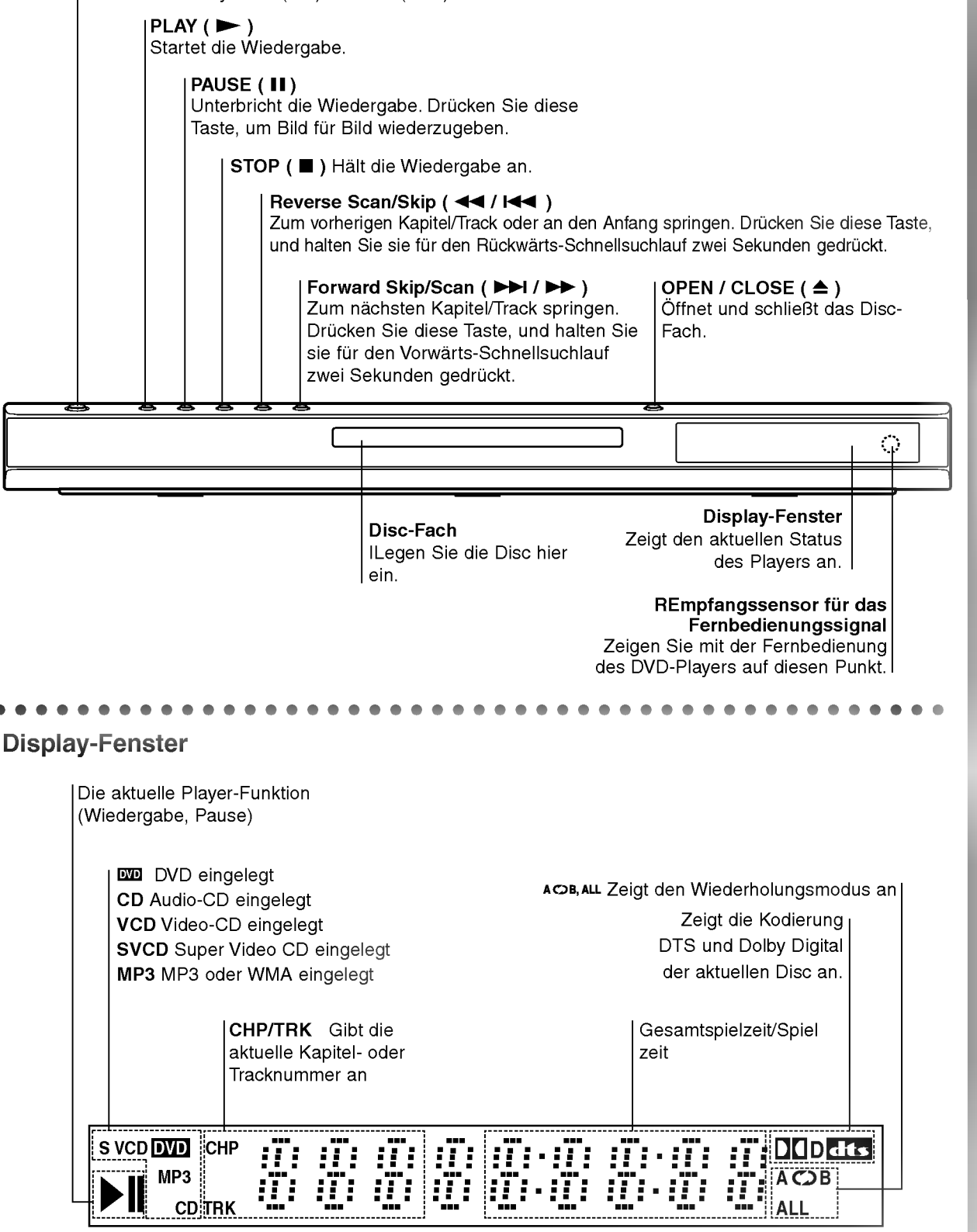

Einführung

#### Fernbedienung

#### TV-Steuerungstasten

TV-NETZ: TV-Gerat ein- oder ausschalten.

TV PR/CH  $+/-$ : Auswahl TV-Kanal.

**STAY** 

 $\odot$ 

 $\blacksquare$ 

-----<br>STOF

∎ î

 $rm F$ 

☞

**PEN<br>CLOSE** 

ெ

 $\boxed{P}$   $\boxed{R}$ 

ENTER<br>O

mite Ang (ම)

 $\bigcirc$  $\bigcirc$ 

**POWER** 

ზ

 $(1)$  $\left( 2\right)$  $\left(3\right)$ 

T

च

...........<br>USE/STEI

T

DVD MENU

 $\blacktriangleleft$ 

(ത)  $\circledcirc$  TV VOL  $+/-$ : Einstellung der TV-Lautstarke. AV:

Auswahl TV-Quelle.

#### $SKIP$  ( $\blacktriangleleft$  / $\blacktriangleright$ )

Weiter zum nachsten Kapitel oder Track. Zuruck zum Anfang des aktuellen Kapitels oder Tracks, oder zuruck zum vorherigen Kapitel oder Track.

 $STOP$ ( $\blacksquare$ ) Halt die Wiedergabe an.

TITLE Zeigt das Titel-Menü an, sofern vorhanden

**RETURN** lendet das Setup-Menü aus, zeigt Video-CD mit PBC an.

? MARKER-Taste Markiert einen Punkt wahrend der Wiedergabe.

? SEARCH-Taste Zeigt das Menü MARKER SEARCH an.

? PROGRAM-Taste Aktiviert den Programmbearbeitungsmodus oder beendet ihn.

? ZOOM-Taste Vergrößert das Videobild

? REPEAT-Taste Wiederholt Kapitel, Track, Titel, alles.

? A-B Wiederholt Sequenz

? RANDOM-Taste Gibt Tracks in willkürlicher Reihenfolge wieder

• \* Diese Taste ist nicht verfügbar.

#### Einlegen der Batterie der Fernbedienung

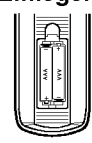

Nehmen Sie die Abdeckung des Batteriefachs auf der Ruckseite der Fernbedienung ab, und legen Sie zwei Batterien (Größe AAA) mit ordnungsgemäß ausgerichteten  $\bullet$  und  $\bullet$  Polen ein.

OPEN/CLOSE-Taste Offnet und schließt das Disc-Fach.

POWER-Taste

Schaltet den DVD-Player ein (ON) und aus (OFF).

Zifferntasten 0-9 Wählt nummerierte Menüpunkte aus.

CLEAR-Taste

Entfernt eine Track-Nummer aus der Programmliste oder eine Markierung aus dem Menü MARKER/SEARCH.

SCAN-Taste (**44/PD)**<br>Suchlauf zurück oder vor.

PAUSE/STEP-Taste (II) Unterbricht die Wiedergabe vorubergehend/fur die Bild-fur-Bild-Wiedergabe wiederholt drücken.

> PLAY-Taste  $($   $\blacktriangleright)$ Startet die Wiedergabe.

DVD MENU Zugriff auf das Menü einer DVD-Disc.

 $\blacktriangle$   $\blacktriangleright$   $\blacktriangle$   $\blacktriangledown$  (left/right/up/down) • Selects an item in the menu. ENTER-Taste ?

Bestatigt die Menuauswahl. DISPLAY-Taste Zugriff auf die Bildschirmanzeige

AUDIO-Taste ? Wahlt eine Audio-Sprache (DVD).

SUBTITLE-Taste ? Wahlt eine Untertitelsprache aus.

ANGLE-Taste ? Wahlt einen DVD-Kamerawinkel aus, sofern vorhanden.

SETUP-Taste ? Zugriff auf oder Entfernen des Setup-Menüs.

#### Fernbedienung-Betrieb

Richten Sie die Fernbedienung auf den Sensor, und drucken Sie die Taste.

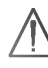

Verwenden Sie nie gleichzeitig neue und alte Batterien. Verwenden Sie keine unterschiedlichen Batterietypen (Standard, Alkaline) usw.

# Installation und Einrichtung

#### Einrichten des Players

Bild und Ton eines Fernsehgerates, eines Videorecorders oder eines Radios in der Nahe konnen verzerrt wiedergegeben werden. Ist dies der Fall, stellen Sie den Player nicht in der Nähe eines Fernsehgerätes, Videorecorders oder Radios auf, oder schalten Sie das Gerat nach der Entnahme der Disc aus.

#### DVD-Player-Anschlüsse

Die Anschlussmöglichkeiten des Players richten sich nach Ihrem Fernsehgerat und anderen Geraten. Weitere Anschlussinformationen entnehmen Sie nach Bedarf der Begleitdokumentation Ihres Fernsehgerates, des Stereosystems oder anderer Gerate.

#### Rückseite des Fernsehgerätes

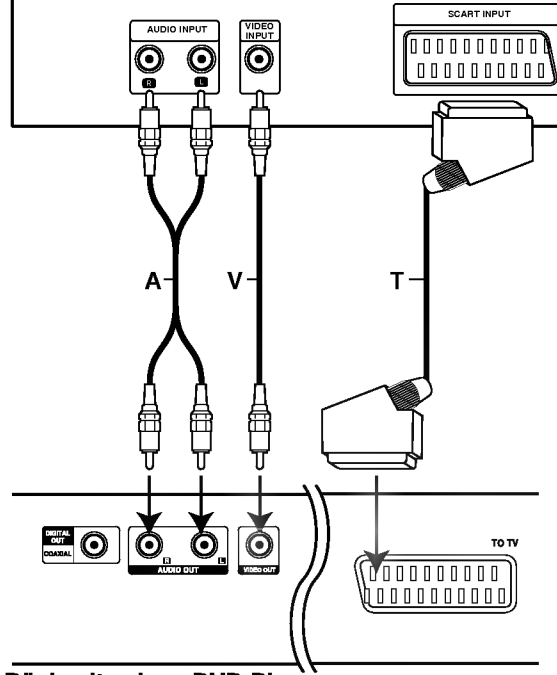

Rückseite eines DVD-Players

#### Video- und Audioanschlüsse zu Ihrem **Fernsehgerät**

Achten Sie darauf, dass der DVD-Player direkt an das Fernsehgerat und nicht an einen Videorecorder angeschlossen ist. Andernfalls könnte das DVD-Bild von dem Kopierschutzsystem verzerrt werden.

Video: Verbinden Sie die VIDEO OUT-Buchse des DVD-Players mit Hilfe des Videokabels (V) mit der Video-Eingangsbuchse das Fernsehgerates.

SCART:Verbinden Sie die TO TV SCART-Buchse des DVD-Players mit Hilfe des SCART-Kabels (T) mit der entsprechenden SCART-Buchse am Fernsehgerat.

#### Audioanschluss zu Ihrem Fernsehgerat:

Verbinden Sie die linke und die rechte AUDIO OUT-Buchse des DVD-Players mit Hilfe der Audiokabel mit der linken und rechten IN-Buchse am Fernsehgerat (A). Schließen Sie die AUDIO OUT-Buchse des DVD-Players

nicht an die Phono-Eingangsbuchse (Aufnahmeteil) Ihres Audiosystems an.

#### Audioanschluss zu optionalen Geraten

Schließen Sie den DVD-Player zur Audioausgabe an Ihre optionalen Gerate an.

#### **Rückseite des DVD-Players**

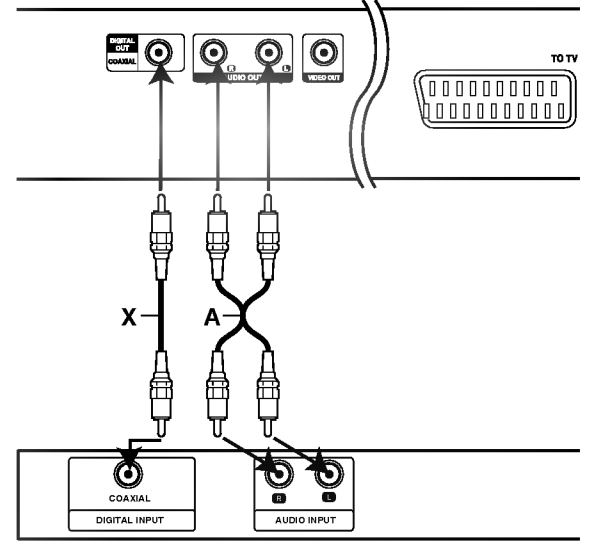

Verstärker (Receiver)

Mit analogem 2-Kanal-Stereo oder Dolby Pro Logic II / Pro Logic ausgerüsteten Verstärker: Verbinden Sie die linke und die rechte AUDIO OUT-Buchse des DVD-Players mit Hilfe der Audiokabel (A) mit der linken und rechten AUDIO IN-Buchse des Verstarkers, Receivers oder der Stereoanlage.

Mit digitalem 2-Kanal-Stereo (PCM) ausgerüsteten Verstarker oder mit einem Mehrkanaldecoder (Dolby Digital™, MPEG 2 oder DTS) ausgerüsteten Audio/Video-Receiver: Verbinden Sie eine der DIGITAL AUDIO OUT-Buchsen (COAXIAL X) des DVD-Players mit der entsprechenden Eingangsbuchse an Ihrem Verstarker. Verwenden Sie ein optionales digitales Audiokabel (Coaxial X).

#### Digitaler Mehrkanal-Ton

Eine digitale Mehrkanal-Verbindung bietet die beste Tonqualität. Sie benötigen dafür einen Mehrkanal-Audio/Video-Empfanger, der eines oder mehrere der von Ihrem DVD-Player unterstützten Audioformate, z. B. MPEG 2, Dolby Digital und DTS, unterstützt. Hinweise finden Sie in der Begleitdokumentation des Receivers und auf den Logos auf seiner Vorderseite

#### Hinweise:

- Wenn das Audioformat der digitalen Ausgabe nicht den Fahigkeiten Ihres Receivers entspricht, erzeugt dieser einen lauten, verzerrten oder uberhaupt keinen Ton.
- Sechskanal-Digital Surround Sound über die digitale Verbindung ist dann möglich, wenn Ihr Receiver mit einem Digital-Mehrkanal-Decoder ausgerüstet ist.
- ? Um das Audioformat der aktuellen DVD auf der Bildschirmanzeige einzublenden, drücken Sie AUDIO.
#### **Bildschirmmenü**

Der allgemeine Wiedergabestatus kann am Fernsehbildschirm angezeigt werden. Einige Menüpunkte können im Menü geändert werden. So verwenden Sie das Bildschirmmenu:

- 1. Drucken Sie wahrend der Wiedergabe DISPLAY.
- 2. Drücken Sie ▲ / ▼ um die gewünschte Option auszuwahlen. Die aktuell ausgewahlte Option wird farblich hinterlegt.
- 3. Drücken Sie < /></br/> />
ptime die Einstellung zu ändern. Sie können bei Bedarf auch die numerischen Tasten verwenden (zum Beispiel für die Eingabe der Titelnummer). Bei einigen Funktionen müssen Sie ENTER wahlen, um die Einstellung zu ubernehmen.

#### Hinweise:

- Die oben genannten Bildschirmmenüs stehen moglicherweise nicht bei allen Discs zur Verfugung.
- Wenn zehn Sekunden lang keine Taste gedrückt wird, wird das Bildschirmmenü ausgeblendet.

#### Vorübergehend eingeblendete Symbole

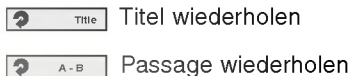

1/9 Marker eingeben

**1234567891** Menü Marker Search

Wiedergabe an dieser Stelle fortsetzen

 $\circ$ Aktion nicht zulässig oder nicht verfügbar

#### Beispiel: Bildschirmmenü bei der Wiedergabe einer DVD

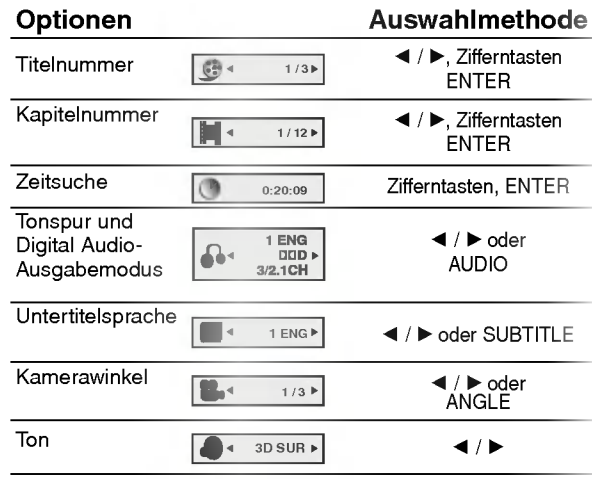

#### Beispiel: Bildschirmmenü bei der Wiedergabe von VCD-Optionen

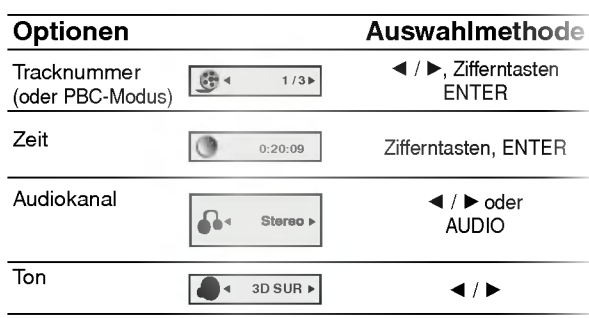

#### Beispiel: Bildschirmmenü bei der Wiedergabe einer divx movie disc

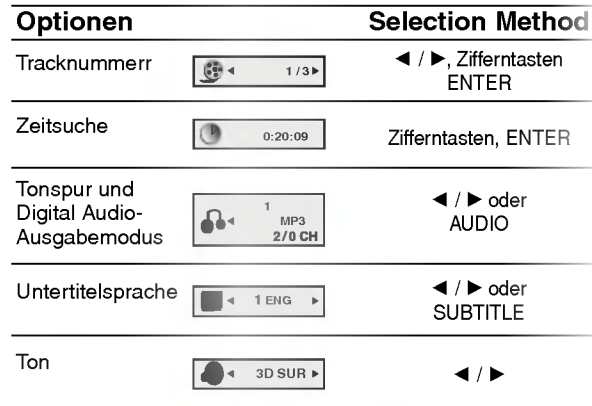

#### Grundeinstellungen

Mit Hilfe des Setup-Menüs können Sie beispielsweise das Bild und den Ton einstellen. Außerdem konnen Sie eine Sprache für die Untertitel und das Setup-Menü einstellen. Einzelheiten über die einzelnen Optionen des Setup-Menüs finden Sie auf den Seiten 12 bis 14.

So zeigen Sie das Menü an und beenden es: Drücken Sie SETUP, um das Menü anzuzeigen. Wenn Sie SETUP erneut drücken, kehren Sie zum ersten Bildschirm zurück.

So gehen Sie zur nächsten Ebene: Drücken Sie auf der Fernbedienung ▶.

So kehren Sie zur vorherigen Ebene zurück: Drücken Sie auf der Fernbedienung <

#### Allgemeiner Betrieb

- 1. Drucken Sie SETUP. Das Setup-Menu wird angezeigt.
- 2. Verwenden Sie  $\blacktriangle / \blacktriangledown$ , um die gewünschte Option auszuwählen. Drücken Sie danach  $\blacktriangleright$ , um zur zweiten Ebene zu gelangen. Auf dem Bildschirm werden die aktuelle Einstellung für die aktuelle Option sowie alternative Einstellung(en) angezeigt.
- 3. Verwenden Sie ▲ / ▼, um die zweite gewünschte Option auszuwählen. Drücken Sie danach ▶. um zur dritten Ebene zu gelangen.
- 4. Verwenden Sie  $\blacktriangle$  /  $\nabla$ , um die gewünschte Einstellung auszuwahlen, und bestatigen Sie Ihre Auswahl mit ENTER. Bei einigen Optionen sind weitere Schritte erforderlich.
- 5. Drucken Sie SETUP oder PLAY um das Setup-Menü zu beenden.

#### **SPRACHE**

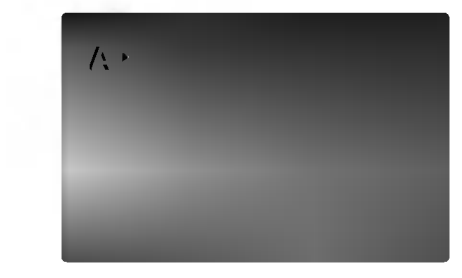

#### Menüsprache

Wählen Sie eine Sprache für das Setup-Menü und das Bildschirmmenü aus.

#### Disc Audio /Untertitel/ Menü (

Wählen Sie die gewünschte Sprache für den Audio-Titel (Disc Audio), Untertitel und das Disc-Menu aus.

DVD

Voreinstellung: Bezieht sich auf die Originalsprache, in der die Disc aufgezeichnet wurde.

Andere: Um eine andere Sprache auszuwahlen, geben Sie mit den Zifferntasten die vierstellige Nummer des Sprachcodes aus dem Referenzkapitel ein, und drucken Sie ENTER. Wenn Sie den falschen Sprachcode eingegeben haben, drucken Sie CLEAR.

#### ANZEIGE

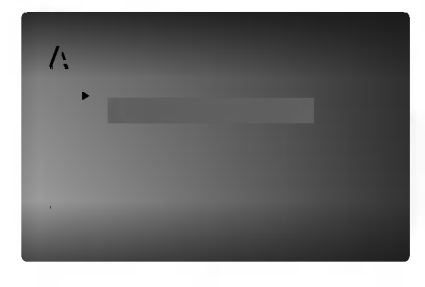

#### Bildformat DVD

4:3: Wahlen Sie diese Einstellung, wenn ein herkömmliches Fernsehgerät angeschlossen ist.

16:9: Wahlen Sie diese Einstellung, wenn ein Breitbild-Fernsehgerat angeschlossen ist.

#### Anzeigemodus

Die Bildmodus-Einstellung funktioniert nur, wenn das Bildformat des Fernsehers auf 4:3 gesetzt ist.

Letterbox: Aufnahmen im Breitbildformat erscheinen mit schwarzen Balken am oberen und unteren Bildschirmrand.

Panscan: Zeigt automatisch das Bildmaterial auf dem gesamten Bildschirm an, schneidet aber bei Bedarf Bereiche an den beiden Seiten ab.

#### AUDIO

Jede DVD-Disc hat mehrere Audio-Ausgabeoptionen. Legen Sie die Audio-Optionen des Players in Ubereinstimmung mit dem Typ des Audiosystems fest, das Sie einsetzen.

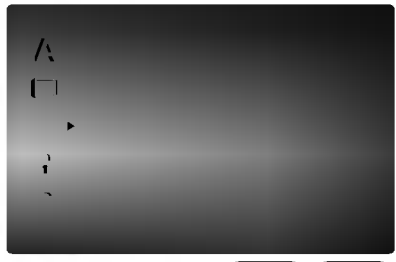

Dolby Digital / DTS / MPEG

Bitstream: Wahlen Sie "Bitstream", wenn Sie die DIGITAL OUT-Buchse des DVD-Players mit einem Verstarker oder ein anderes Gerat mit einem Dolby Digital-, DTS- oder MPEG-Decoder verbunden haben.

PCM (für Dolby Digital / MPEG): Wählen Sie diese Option, wenn das Gerat mit einem digitalen Zweikanal-Stereo-Verstarker verbunden ist. Bei in Dolby Digital oder MPEG codierten DVDs wird automatisch ein Downmix in Zweikanal-PCM-Audio durchgeführt.

Aus (für DTS): Wenn Sie "Aus" auswählen, wird das DTS-Signal nicht uber die DIGITAL OUT-Buchse ausgegeben.

#### Samplingfrequenz (Erkannt)

Wenn Ihr Receiver oder Verstärker NICHT für

96-kHz-Signale ausgelegt ist, wahlen Sie 48 kHz. Wenn Sie diese Auswahl getroffen haben, konvertiert das Gerat automatisch 96-kHz-Signale in 48 kHz-Signale, die das System dekodieren kann.

Wenn Ihr Receiver oder Verstärker dagegen für 96kHz-Signale ausgelegt ist, wahlen Sie 96 kHz. Wenn Sie diese Auswahl getroffen haben, übergibt das Gerat die einzelnen Signaltypen ohne Weiterverarbeitung.

Weitere Informationen uber den Funktionsumfang Ihres Verstarkers entnehmen Sie der Begleitdokumentation des Gerats.

#### Dynamic Range Control (DRC)

Dank digitaler Audio-Technologie ermöglicht das DVD-Format, Soundtracks mit größtmöglicher Genauigkeit und Wirklichkeitsnähe zu hören. Vielleicht möchten Sie jedoch die dynamische Reichweite der Audioausgabe unterdrucken (das heißt den Unterschied zwischen den lautesten und den leisesten Tönen). Auf diese Weise können Sie einen Film auch bei geringer Lautstärke ansehen, ohne dass die Tonqualitat an Brillanz verliert. Schalten Sie zu diesem Zweck DRC Ein.

DVD DivX

#### Vocal ( DVD

Schalten Sie die Gesangsoption Ein, wenn Sie eine Mehrkanal-Karaoke-DVD abspielen möchten. Die Karaoke-Kanale auf der Disc mischen in normalen **Stereoton** 

#### ANDERE

Die Einstellungen für PBC, automatische Wiedergabe und B.L.E. können geändert werden.

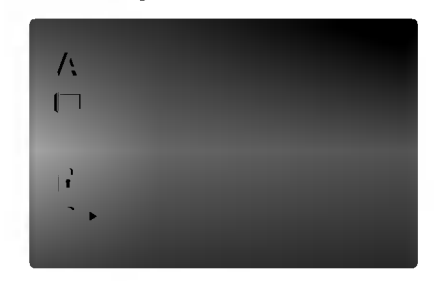

#### PBC<sup>4</sup> VCD

Setzen Sie PBC (Wiedergabesteuerung) auf Ein oder Aus.

Ein: Video-CDs mit PBC werden in Ubereinstimmung mit der PBC wiedergegeben.

Aus: Video-CDs mit PBC werden wie Audio-CDs wiedergegeben.

#### Autom. Wiedergabe DVD

Sie können den DVD-Player so einstellen, dass eine DVD-Disc direkt nach dem Einlegen automatisch gestartet wird.

Wenn der Modus "Autom. Wiedergabe" eingestellt ist, steuert dieser DVD-Player den Titel mit der langsten Wiedergabedauer an und spielt ihn automatisch ab.

Ein: Die automatische Wiedergabe ist aktiviert.

Aus: Die automatische Wiedergabe ist nicht aktiviert.

#### Hinweis:

Die automatische Wiedergabe funktioniert u. U. bei bestimmten DVDs nicht.

#### B.L.E. (Schwarzpegelverstärkung)

Auswahl des Schwarzpegels des Wiedergabebildes. Bevorzugte und fur den Monitor erforderliche Einstellungen.

Ein : Verstarkte Graustufe. (0 IRE cut off)

Aus : Standard-Graustufe. (7.5 IRE cut off)

#### Hinweis:

Die B.L.E.-Funktion ist nur für NTSC-Systeme verfügbar.

#### BLOCK (KINDERSICHERUNG)

DVD

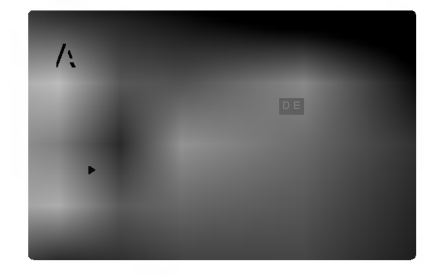

#### Einstufung

Einige DVD-Filme enthalten Szenen, die nicht für Kinder geeignet sind. Daher bieten einige Discs zusatzliche Sicherungsoptionen, mit denen Sie entweder die gesamte Disc oder bestimmte Szenen einstufen können. Die jeweiligen Sicherheitsstufen sind länderabhängig und reichen von <sup>1</sup> bis 8. Einige Discs enthalten als Alternative kindgerechtere Szenen. Die Kindersicherungsfunktion ermoglicht das Einrichten einer Wiedergabesperre fur eine Disc, damit Kinder diese nicht abspielen können oder ggf. anstelle der ungeeigneten Szenen die dafur geeigneten Ersatzszenen sehen.

- 1. Wählen Sie im BLOCK-Menü "Einstufung" aus, und drücken Sie ▶.
- 2. Um auf die Funktionen Einstufung, Kennwort und Ländercode zuzugreifen, müssen Sie den vierstelligen Sicherheitscode eingeben, den Sie erstellt haben. Wenn Sie keinen Sicherheitscode eingegeben haben, erhalten Sie eine entsprechende Aufforderung.

Geben Sie einen vierstelligen Code ein, und drucken Sie ENTER. Geben Sie den Code erneut ein, und drücken Sie ENTER, um ihn zu uberprufen. Wenn Sie einen Fehler machen, bevor Sie ENTER drücken, drücken Sie CLEAR.

3. Wählen Sie mit den Schaltflächen ▲ / ▼ eine Einstufung zwischen <sup>1</sup> und 8 aus.

Einstufung 1-8: Stufe <sup>1</sup> bedeutet niedrigste Wiedergabeeinschränkungen. Stufe 8 bedeutet höchste Wiedergabeeinschränkungen.

#### **Geöffnet**

Wenn Sie diese Option wahlen, ist die Elternsicherung deaktiviert und die Disc wird vollstandig wiedergegeben.

#### Hinweis:

Wenn Sie dem DVD-Spieler eine Sicherheitsstufe zuweisen, werden nur die Szenen der eingelegten Disc wiedergegeben, die der zugewiesenen Sicherheitsstufe entsprechen oder deren Stufenwert darunter liegt. Auf der DVD hoher eingestufte Szenen werden nur dann abgespielt, wenn entsprechende Ersatzszenen auf der Disc verfugbar sind, und

ansonsten nicht. Wenn keine passende Alternative gefunden wird, wird die Wiedergabe angehalten. Sie mussen das vierstellige Kennwort eingeben oder die Einstufungsebene andern, um die Disc wiederzugeben.

4. Drucken Sie ENTER, um Ihre Einstufungsauswahl zu bestätigen. Drücken Sie SETUP, um das Menü zu verlassen.

#### Kennwort (Sicherheitscode)

Sie können das Kennwort eingeben oder ändern.

- 1. Wählen Sie im BLOCK-Menü Kennwort (Password) aus, und drücken Sie  $\blacktriangleright$ .
- 2. Folgen Sie Schritt 2 (siehe Einstufung). "Andern" oder "Neu" ist markiert.
- 3. Geben Sie den neuen vierstelligen Code ein, und drucken Sie ENTER. Geben Sie ihn erneut ein, um ihn zu überprüfen.
- 4. Drücken Sie SETUP, um das Menü zu beenden.

Wenn Sie den Sicherheitscode vergessen

Wenn Sie Ihren Sicherheitscode vergessen haben, können Sie ihn wie folgt löschen:

- 1. Drücken Sie SETUP, um das Setup-Menü anzuzeigen.
- 2. Geben Sie die sechsstellige Zahl "210499" ein. Der Sicherheitscode wird gelöscht.
- 3. Geben Sie einen neuen Code wie oben beschrieben ein.

#### Ländercode ( DVD

Geben Sie den Code des Landes/der Region ein, dessen/deren Standards bei der Einstufung der DVD-Video-Disc auf der Grundlage der Liste im Referenzkapitel verwendet wurde.

- 1. Wählen Sie im BLOCK-Menü den "Ländercode" aus, und drücken Sie  $\blacktriangleright$ .
- 2. Folgen Sie Schritt 2 (siehe Einstufung).
- 3. Wählen Sie das erste Zeichen mit den Tasten  $\blacktriangle$  /  $\blacktriangledown$  aus.
- 4. Bewegen Sie den Cursor mit der > -Taste, und wählen Sie das zweite Zeichen mit den  $\triangle$  /  $\blacktriangledown$  -Tasten aus.
- 5. Drucken Sie ENTER, um die Auswahl des Ländercodes zu bestätigen.

14

# Betrieb

#### Wiedergabe einer DVD oder einer Video-CD

#### Wiedergabe-Setup

- 1. Schalten Sie das Fernsehgerat ein, und stellen Sie als Videoquelle den Eingang ein, an den der DVD-Player angeschlossen wurde.
- 2. Schalten Sie das Audio-Gerat ein, und wahlen Sie die mit dem DVD-Player verbundene Eingangsquelle aus.
- 3. Drucken Sie OPEN/CLOSE, um das Disc-Fach zu offnen und die Disc mit der bespielten Seite nach oben in das Fach einzulegen.
- 4. Drücken Sie OPEN/CLOSE, um das Fach zu schließen.

Die Wiedergabe wird automatisch gestartet. Wenn die Wiedergabe nicht beginnt, drucken Sie PLAY. In einigen Fällen kann stattdessen das Menü Disc angezeigt werden.

#### **EVD**

Wählen Sie mit den Tasten < ▶ ▲ ▼ den Titel/das Kapitel aus, das Sie anzeigen möchten. Drücken Sie danach ENTER, um die Wiedergabe zu starten. Drücken Sie TITLE oder DVD MENU, um zum Menübildschirm zurückzukehren.

#### **VCD**

Verwenden Sie die Zifferntasten, um den gewunschten Track auszuwahlen. Mit RETURN kehren Sie zum Menu-Bildschirm zuruck. Die Menueinstellungen und Bedienungsverfahren konnen unterschiedlich ausfallen. Folgen Sie den Anleitungen auf den einzelnen Menü-Bildschirmen. Sie können PBC auf Aus setzen (siehe "PBC" auf Seite 13).

#### Hinweise:

- Wenn die Kindersicherung eingestellt ist und die Sicherheitsstufe der Disc hoher als die des Players ist, mussen Sie das Kennwort eingeben. (Siehe "BLOCK" auf Seite 14.)
- DVDs benötigen einen Regionalcode. Der Player spielt keine Discs ab, deren Regionalcode sich von dem im Gerat gespeicherten Regionalcode unterscheidet. Dieser Player hat den Regionalcode 2.

#### Allgemeine Funktionen

#### Hinweis:

Falls nicht anderweitig angegeben, können alle beschriebenen Funktionen mit der Fernbedienung gesteuert werden. Einige Funktionen können auch uber das Setup-Menu gesteuert werden.

#### Einen anderen TITEL ansteuern

Wenn sich mehrere Titel auf einer Disc befinden, können Sie wie folgt einen anderen Titel ansteuern: Drücken Sie bei angehaltener Wiedergabe die Taste DISPLAY und danach die entsprechende Zifferntaste (0 bis 9), oder verwenden Sie die Taste  $\blacktriangleleft$  /  $\blacktriangleright$ , um einen anderen Titel anzusteuern.

Sie können jeden Titel wiedergeben, indem Sie bei angehaltener Wiedergabe seine Nummer eingeben.

#### Ein anderes KAPITEL/einen anderen TRACK ansteuern **DVD** VCD DivX

Wenn ein Titel auf einer Disc mehrere Kapitel und eine Disc mehrere Tracks enthält, können Sie wie folgt ein neues Kapitel/einen neuen Track ansteuern:

- Drücken Sie SKIP **I<4** oder >>I während der Wiedergabe, um das nachste Kapitel/den nachsten Track auszuwahlen oder zum Anfang des aktuellen Kapitels/Tracks zurückzukehren.
- Drücken Sie zweimal kurz SKIP I<</a>, um zum vorherigen Kapitel/Track zurückzukehren.
- Um während der DVD-Wiedergabe direkt zu einem Kapitel zurückzukehren, drücken Sie DISPLAY und danach ▲ / ▼, um das Kapitel-/ Tracksymbol auszuwahlen. Geben Sie danach die Kapitel-/ Tracknummer ein, oder verwenden Sie  $\blacktriangleleft$  /  $\blacktriangleright$ .

#### Suchen DVD VCD DivX

- 1. Drücken Sie SCAN (<<<<r >
Moder >>>>>>> während der Wiedergabe.
- 2. Drucken Sie SCAN (m oder M) erneut, um die gewunschte Geschwindigkeit auszuwahlen. DVD, DivX Discs;X2, X4, X16 oder X100 Video-CD; X2, X4 oder X8
- 3. Sie können den SEARCH-Modus beenden, indem Sie PLAY drücken.

#### Tonspurwechsel

Drücken Sie mehrmals während der Wiedergabe AUDIO, um einen anderen Audiokanal zu hören (Stereo, Links oder Rechts).

### Standbild und Bild-für-Bild-Wiedergabe

- 1. Drucken Sie wahrend der Wiedergabe PAUSE/STEP auf der Fernbedienung. Setzen Sie die Wiedergabe Bild fur Bild fort, indem Sie PAUSE/STEP drücken.
- 2. Sie können den Standbild-Modus beenden, indem Sie PLAY drücken.

#### Zeitlupe DVD VCD DivX

- 1. Drücken Sie PAUSE/STEP (II) während der Wiedergabe.
- Der DVD-Player wechselt in den PAUSE-Modus.
- 2. Wählen Sie über die Taste SCAN (<<< >
<< << << << die gewünschte Geschwindigkeit: 41 1/16, 41 1/8,  $\blacktriangleleft$ l 1/4, oder  $\blacktriangleleft$ l 1/2 (zurück) ooder I $\blacktriangleright$  1/16, I $\blacktriangleright$ 1/8,  $\blacksquare$  1/4, oder  $\blacksquare$  1/2 (vor). Bei DivX-Discs und Video-CDs andert sich die Zeitlupe so:  $I \triangleright 1/16$ ,  $I \triangleright 1/8$ ,  $I \triangleright 1/4$  oder  $I \triangleright 1/2$  (vor).
- Um die Zeitlupe zu verlassen, drücken Sie PLAY  $($

#### Hinweis:

? Bei Video-CDs und DivX-Discs ist keine Zeitlupe rückwärts möglich.

#### Zufällig VCD Karaoke DVD

- 1. Drucken Sie RANDOM wahrend der Wiedergabe. Das Gerät startet die zufällige Wiedergabe automatisch und Zufallig erscheint im Fernsehbildschirm.
- 2. Drücken Sie RANDOM erneut für normale Wiedergabe.

#### Tipp:

Wenn Sie die Taste SKIP >>I während der Random-Wiedergabe drücken, wählt das Gerät einen anderen Titel (Track) und setzt die Zufallig-Wiedergabe fort.

#### Hinweis:

Auf einer Video-CD mit PBC mussen Sie im Setup-Menu PBC ausschalten (Aus), um die Zufallig funktion zu verwenden (siehe "PBC" auf Seite 13).

#### A-B-Passage wiederholen **DVD** VGD DIVX

So wiederholen Sie eine Titelpassage:

- 1. Drücken Sie am gewünschten Anfangspunkt die Taste A-B. Auf Ihrem Fernsehbildschirm wird kurz "A \* " angezeigt.
- 2. Drucken Sie am gewunschten Endpunkt erneut die Taste A-B. "A B" wird kurz auf dem Fernsehbildschirm angezeigt, und die A-B-Passage wird nun wiederholt.
- 3. Drücken Sie erneut A-B, um die Wiederholung abzubrechen.

#### Wiederholen DVD VCD DivX

Sie können ein(en) Titel/Kapitel/Alles/Track auf einer Disc wiedergeben.

Drucken Sie wahrend der Wiedergabe REPEAT, um einen gewunschten Wiederholungsmodus auszuwahlen.

#### DVD-Video-Discs - Wiederholung Kapitel/ Titel/Aus

- ? Kapitel: Wiederholt das aktuelle Kapitel.
- ? Titel: Wiederholt den aktuellen Titel.
- ? Aus: Keine wiederholte Wiedergabe.

#### Video-CDs, DivX discs - Wiederholung Track/Alle/Aus

- ?Track: Wiederholt den aktuellen Track.
- ? Alle: Wiederholt alle Tracks auf einer Disc.
- Aus: Keine wiederholte Wiedergabe.

#### Hinweis:

- Auf einer Video-CD mit PBC müssen Sie im Setup-Menü PBC ausschalten (Off), um die Wiederholungsfunktion zu verwenden (siehe "PBC" auf Seite 13).
- Wenn Sie einmal während der Wiedergabe Kapitel (Track) wiederholen SKIP (>>I) drücken, wird die wiederholte Wiedergabe abgebrochen.

#### **3D-Surround DVD VCD DIVX**

Zur Erzeugung eines 3D-Surround-Effektes, der einen Mehrkanalton uber zwei Stereo-Lautsprecher simuliert (wenn keine funf+ Lautsprecher vorhanden sind, die zur Mehrkanalton-Wiedergabe normalerweise erforderlich sind).

- 1. Drucken Sie DISPLAY wahrend der Wiedergabe.
- 2. Wählen Sie mit ▲ oder ▼ den Klang aus. Der Klang wird hervorgehoben.
- 3. Wählen Sie mit < oder > "3D SUR" aus. Um den 3D-Surround-Effekt abzuschalten, wahlen Sie "Normal" aus.

#### Zeitsuche DVD VCD DivX

Wiedergabe von einem beliebigen Zeitpunkt der Disc:

- 1. Drucken Sie DISPLAY wahrend der Wiedergabe. Im Zeit-feld erscheint die bisherige Wiedergabezeit.
- 2. Drücken Sie  $\blacktriangle$  /  $\nabla$ , um das Uhrsymbol auszuwählen. "-:----" wird eingeblendet.
- 3. Geben Sie die gewunschte Startzeit in Stunden, Minuten und Sekunden ein. Falls Sie die falschen Werte eingegeben haben,drücken Sie CLEAR, um die Eingabe zu löschen. Geben Sie dann die richtigen Werte ein.
- 4. Drücken Sie zur Bestätigung ENTER. Die Wiedergabe beginnt an der ausgewahlten Zeit.

#### Zoom DVD VCD DivX

Vergroßern Sie das Videobild mit Hilfe der Zoom-Funktion.

- 1. Drücken Sie während der Wiedergabe oder Standbild-Wiedergabe ZOOM, um die Zoom-Funktion zu aktivieren. Am rechten unteren Rand des Bildes wird der viereckige Rahmen kurz angezeigt.
- 2. Bei jedem Drucken der Taste ZOOM andert sich der TV-Bildschirm wie folgt: 100% Größe → 400% Größe  $\rightarrow$  1600% Größe  $\rightarrow$  An Bildschirm anpassen  $\rightarrow$  100% Größe

An Bildschirm anpassen: Die Bildschirmanzeige kann für die Wiedergabe eines DVD-Spielfilms geändert werden. Wählen Sie mit  $\blacktriangle\blacktriangledown$  zwischen Normal, Erweitert und Maximum.

- 3. Verwenden Sie die Tasten < ▶ ▲ ▼. um das vergrößerte Bild.
- 4. Drücken Sie zur normalen Wiedergabe auf CLEAR.

#### Hinweis:

- ? Die Zoom-Funktion steht eventuell nicht fur alle DVDs zur Verfügung.
- ? Der Modus Bildschirm anpassen ist bei der Wiedergabe von DVD-Discs, VR-Discs und Spielfilmdateien moglich.

#### Markierungssuche **DVD** VCD DivX

#### So geben Sie eine Markierung ein:

Sie können die Wiedergabe an einer von neun gespeicherten Stellen starten. Geben Sie eine Markierung ein, indem Sie an der gewunschten Stelle auf der Disc MARKER drücken. Auf dem

Fernsehbildschirm wird kurz das Markierungssymbol angezeigt.

Wiederholen Sie diese Schritte, um bis zu neun Markierungen einzugeben.

#### So rufen Sie eine markierte Szene ab oder löschen Sie:

- 1. Drücken Sie während der Disc-Wiedergabe SEARCH. Das Menü für die Markierungssuche wird auf dem Bildschirm angezeigt
- 2. Drücken Sie innerhalb von zehn Sekunden ◀ / ▶, um eine Markierungsnummer auszuwahlen, die Sie abrufen oder löschen möchten.
- 3. Drucken Sie ENTER. Die Wiedergabe startet ab der markierten Szene. Oder drucken Sie CLEAR. Die Markierungsnummer wird aus der Liste gelöscht.
- 4. Sie können jede Markierung wiedergeben, indem Sie ihre Nummer im Menü für die Markierungssuche eingeben.

#### Besondere DVD-Funktionen

#### Abfragen des Inhalts einer DVD: Menüs

DVDs können mit Menüs ausgestattet sein, die den Zugriff auf spezielle Funktionen ermöglichen. Drücken Sie DVD MENU, um das Disc-Menu zu verwenden. Geben Sie die entsprechende Nummer ein, oder markieren Sie Ihre Auswahl mit den Tasten  $\blacktriangle \blacktriangleright \blacktriangle \blacktriangledown$ . Drücken Sie danach ENTER.

#### Titelmenü<sup>(DVD)</sup>

- 1. Drücken Sie TITLE. Wenn der aktuelle Titel ein Menü besitzt, erscheint dieses auf dem Fernsehbildschirm. Andernfalls kann das Disc-Menü eingeblendet werden.
- 2. Das Menü enthält Kamerawinkel, Tonspuren, Untertiteloptionen und Kapitel für den Titel.
- 3. Drücken Sie TITLE, um das Menü zu beenden.

#### Disc-Menu **DVD**

Drücken Sie DVD MENU, um das Disc-Menü anzuzeigen. Drücken Sie erneut die Taste DVD MENU, um das Menü zu beenden.

#### Kamerawinkel

Wenn die DVD Szenen enthalt, die mit verschiedenen Kameraeinstellungen aufgenommen wurden, ist es moglich, wahrend der Wiedergabe in eine andere Kameraeinstellung zu wechseln. Drücken Sie während der Wiedergabe mehrmals auf ANGLE, um den gewünschten Kamerawinkel auszuwahlen. Beachten Sie, dass die Nummer des aktuellen Kamerawinkels auf dem Display angezeigt wird.

#### Tipp:

Die Kamerawinkel-Anzeige blinkt auf dem Fernsehbildschirm wahrend Szenen, die aus anderen Kamerawinkeln aufgenommen wurden, um anzugeben, dass der Kamerawinkel gewechselt werden kann.

#### Tonspur wechseln DVD DivX

Drücken Sie während der Wiedergabe mehrmals AUDIO, um eine andere Sprache oder Tonspur auszuwahlen.

Bei im VR-Modus aufgenommenen DVD-RW-Discs mit einem Haupt- und einem zweisprachigen Audiokanal können Sie zwischen Hauptkanal (L), zweisprachigem Kanal (R) oder beiden (Haupt + zweisprachig) wahlen, indem Sie auf AUDIO drücken.

#### Untertitel **OVD** DivX

Drucken Sie mehrmals wahrend der Wiedergabe SUBTITLE, um die anderen Untertitelsprachen anzuzeigen.

#### Hinweis:

- ? Es werden nur folgende Untertitel-Dateien einer DivX-Datei angezeigt: smi, srt und sub.
- ? Wenn keine Informationen oder ein unlesbarer Code in der DivX-Datei enthalten ist, wird "1" usw. angezeigt.

#### Wiedergabe von Audio-CDs oder MP3/WMA-Discs

Der DVD-Player kann auf CD-ROM, CD-R oder CD-RW vorliegende Aufzeichnungen in den Formaten MP3/WMA wiedergeben.

#### Audio-CD

Nachdem Sie eine Audio-CD eingelegt haben, wird auf dem Fernsehbildschirm ein Menü eingeblendet. Drücken Sie A / ▼, um einen Track auszuwählen, und drücken Sie danach PLAY oder ENTER, und die Wiedergabe wird gestartet.

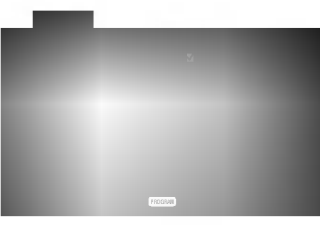

#### MP3 / WMA

- 1. Drücken Sie ▲ / ▼, um einen Ordner auszuwählen, und drücken Sie ENTER, um den Ordnerinhalt anzuzeigen.
- 2. Drücken Sie ▲ / ▼, um einen Track auszuwählen. Drücken Sie danach PLAY oder ENTER. Die Wiedergabe wird gestartet.

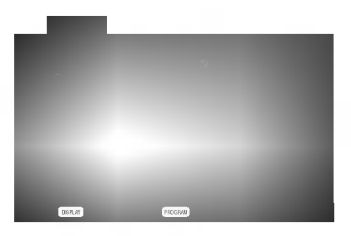

#### ID3 TAG

- ? Beim Abspielen einer Datei, die z. B. Track-Titel enthält, können diese Informationen durch Drücken auf DISPLAY angezeigt werden. [ Title, Artist, Album, Year, Comment ]
- ?Falls keine Informationen enthalten sind, erscheint "NO ID3 TAG" in der Anzeige.

#### Tipp:

- Wenn Sie sich in einer Dateiliste im MUSIC-Menü befinden und zu der Ordnerliste zuruckkehren möchten, markieren Sie  $\Box$  mit  $\nabla / \blacktriangle$ , und drücken Sie ENTER.
- Drücken Sie DVD MENU für die nächste Seite.
- ?Auf einer gemischten CD mit MP3/WMA- und JPEG-Datei können Sie das Menü MP3/WMA und das Menü JPEG wechseln. Drücken Sie TITLE, und MUSIC oder PHOTO am Menüanfang wird markiert.

#### Die Kompatibilität von MP3 / WMA-Discs und diesem Player unterliegt den folgenden Einschränkungen:

- ? Abtastfrequenz: zwischen 8 48 kHz (MP3), zwischen 32 - 48 kHz (WMA)
- ? Ubertragungsgeschwindigkeit: zwischen 8 und 320 Kbit/s (MP3), 32 -- 192 Kbit/s (WMA)
- ? Der Player kann MP3/WMA-Dateien mit anderen Dateierweiterungen als ...mp3" / ...wma" nicht lesen.
- ? Das physikalische Format der CD-R sollte ISO 9660 entsprechen.
- ? Bei der Aufnahme von MP3 / WMA-Dateien mit einer Software, die kein Dateisystem erstellen kann (z. B. Direct-CD), ist die Wiedergabe von MP3 / WMA-Dateien nicht moglich. Wir empfehlen die Verwendung von Easy-CD Creator. Diese Software erstellt ein Dateisystem, das ISO 9660 entspricht.
- Dateinamen dürfen maximal acht Buchstaben lang sein und müssen die Erweiterung .mp3 oder .wma enthalten.
- Dateinamen dürfen keine Sonderzeichen wie beispielsweise / ? \* : " < > <sup>l</sup> usw. enthalten .
- ? Die Gesamtzahl aller auf der Disc enthaltenen Dateien sollte 650 nicht uberschreiten.

Um eine optimale Wiedergabequalitat zu erzielen, mussen die auf dem DVD-Player abgespielten Discs und Aufnahmen bestimmte technische Standards erfullen. Fur bereits bespielte DVDs werden diese Standards automatisch eingestellt. Beschreibbare Disc-Formate können viele unterschiedliche Formate aufweisen (z. B. eine CD-R mit MP3- oder WMA-Dateien), die bestimmte Voraussetzungen erfullen mussen (s. o.), um die Kompatibilitat bei der Wiedergabe zu gewahrleisten.

Außerdem ist zu beachten, dass für das Herunterladen von MP3 / WMA-Dateien und Musik aus dem Internet eine Genehmigung erforderlich ist. Unser Unternehmen ist nicht zur Erteilung einer solchen Genehmigung berechtigt. Die benotigten Genehmigungen sind stets bei dem jeweiligen Inhaber des Urheberrechts einzuholen.

#### Leistungsmerkmale von Audio-CDs und MP3 / WMA-Discs

#### Pause CD MP3 WMA

- 1. Drücken Sie während der Wiedergabe PAUSE/STEP.
- 2. Drücken Sie PLAY, ENTER oder erneut PAUSE/STEP, um zur Wiedergabe zurückzukehren.

#### Einen anderen TRACK ansteuern CD MP3 WMA

- 1. Drücken Sie während der Wiedergabe kurz SKIP (I<<< oder >>I), um den nächsten Track anzusteuern oder zum Anfang des aktuellen Tracks zurückzukehren.
- 2. Drücken Sie zweimal kurz SKIP I<4. um zum vorherigen Track zuruckzukehren.
- 3. Sie können jeden Track wiedergeben, indem Sie seine Nummer eingeben.

#### Wiederholung Track/Alle/Aus CD MP3 WMA

Sie können ein(en) Track/Alles auf einer Disc wiedergeben.

- 1. Drucken Sie REPEAT bei der Wiedergabe einer Disc. Das Wiederholungssymbol wird angezeigt.
- 2. Drücken Sie REPEAT, um einen gewünschten Wiederholungsmodus auszuwahlen.
	- ? Track: Wiederholt den aktuellen Track.
	- ? Alle: Wiederholt alle Tracks auf einer Disc.
	- ? Aus: Keine wiederholte Wiedergabe.

#### Hinweis:

Wenn Sie einmal, wahrend der Track Wiedergabewiederholung, SKIP (>>I) drücken, wird

die wiederholte Wiedergabe abgebrochen.

#### Suchen CD MP3 WMA

- 1. Drücken Sie SCAN (<<<<rr/> oder >>>>>> während der Wiedergabe.
- 2. Drücken Sie SCAN (<<<<a>4</a>oder </a>>>>>>>>> erneut, um die gewunschte Geschwindigkeit auszuwahlen: X2, X4, X8 ruckwarts oder vorwarts.
- 3. Sie können den SEARCH-Modus beenden, indem Sie PLAY drucken.

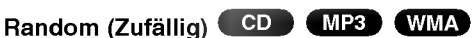

- Drücken Sie RANDOM während der Wiedergabe. Die zufallige Wiedergabe startet sofort und im Menübildschirm erscheint RANDOM (Zufällig).
- 2 Drücken Sie zur normalen Wiedergabe mehrmals RANDOM, bis RANDOM nicht mehr im Menübildschirm angezeigt wird.

#### Tipp:

Wenn Sie die Taste SKIP >>I während der Random-Wiedergabe drucken, wahlt das Gerat einen anderen Track und setzt die Random-Wiedergabe fort.

#### A-B-Passage wiederholen

- 1. Um eine bestimmte Passage zwischen zwei ausgewählten Punkten zu wiederholen, drücken Sie wahrend der Wiedergabe am gewunschten Anfangspunkt auf A-B. Auf dem Bildschirm wird das Symbol "Repeat" und "A" angezeigt.
- 2 Drücken Sie am gewünschten Endpunkt erneut die Taste A-B. Das Symbol Repeat und "A-B" wird auf dem Menubildschirm angezeigt. Die Passage wird wiederholt wiedergegeben.
- 3 Sie konnen die Wiederholung der Passage beenden und zur normalen Wiedergabe zurückkehren, indem Sie erneut A-B drücken. Auf dem Bildschirm wird das Symbol "Repeat" angezeigt.

#### 3D-Raumklang

Dieses Gerat kann einen 3D-Raumklangeffekt erzeugen, der eine Mehrkanal-Audiowiedergabe anstatt mit fünf oder mehr Lautsprechern, die normalerweise fur Mehrkanal-Audio in einem Heimkinosystem erforderlich sind, mit zwei herkömmlichen Stereolautsprechern simuliert.

- 1. Drucken Sie AUDIO wahrend der Wiedergabe. "3D SUR." erscheint im Menubildschirm.
- 2. Drücken Sie zur normalen Wiedergabe mehrmals auf AUDIO, bis "3D SUR." nicht mehr im Menübildschirm angezeigt wird.

#### Programmierte Wiedergabe

Mit der Programmfunktion können Sie Ihre Lieblingstracks beliebiger Discs im DVD-Player speichern. Es können 30 Tracks programmiert werden.

1. Legen Sie eine Disc ein.

#### Audio-CDs oder MP3/WMA-Discs:

Das AUDIO CD- bzw. MUSIC-Menü erscheint. 2. Drucken Sie PROGRAM.

Das Symbol  $\bullet$  erscheint rechts neben dem Wort "Programmieren" auf der rechten Menubildschirmseite.

#### Hinweis:

Halten Sie die Taste PROGRAM erneut einige Sekunden lang gedrückt. Das Symbol ● erlischt und der Modus Programm bearbeiten wird beendet.

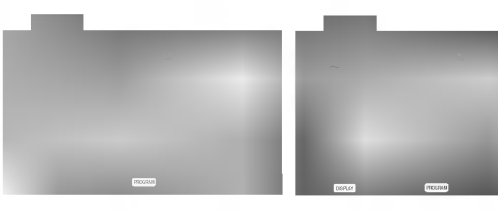

Audio-CD-Menü MP3/WMA-Menü

Video CD: Drücken Sie auf PROGRAM, während keine wiedergabe stattfindet. DasProgramm-Menü erscheint. Halten Sie die Taste PROGRAM erneut einige Sekunden lang gedrückt, um das Menü zu verlassen.

#### Hinweis:

Zur programmierten Wiedergabe muss PBC bei einer Video-CD mit PBC im Setup-Menü deaktiviert werden (siehe "PBC" auf Seite 13).

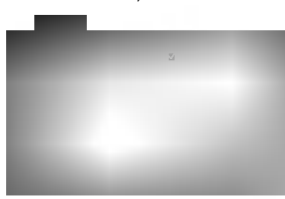

#### Video-CD-Menü

- 3. Wahlen Sie einen Track aus der Liste und drucken Sie ENTER, um ihn in der Programmliste aufzunehmen. Wiederholen Sie dies, für weitere Tracks in der Liste.
- 4. Drücken Sie >. Wahlen Sie den wiederzugebenden Track aus der Programmliste.
- 5. Drucken Sie zum Starten PLAY oder ENTER. Die Wiedergabe erfolgt in der programmierten Reihenfolge der Tracks und endet nach der Wiedergabe aller Tracks in der Programmliste.
- 6. Um zur normalen Wiedergabe zurückzukehren, wahlen Sie einen Track aus der CD- (bzw. MP3/WMA-) Liste und drucken Sie PLAY.

#### Programmierte Tracks wiederholen

- 1. Drucken Sie wahrend der Wiedergabe einer Disc auf REPEAT. Das Wiederholen-Symbol erscheint.
- 2. Drücken Sie REPEAT für den gewünschten Wiederholungsmodus.
	- ? Track: wiederholt den aktuellen Track
	- ? Alle: wiederholt alle Tracks der Programmliste.
	- ? Aus (Keine Anzeige): keine Wiederholung.

#### Hinweis:

Wenn Sie wahrend der wiederholten Wiedergabe einmal >>I drücken, wird die wiederholte Wiedergabe beendet.

#### Track aus der Programmliste löschen

- 1. Wählen Sie mit A V > den Track aus, der von der Programmliste gelöscht werden soll.
- 2. Drücken Sie CLEAR. Wiederholen Sie diese Schritte fur weitere Tracks in der Liste.

#### Gesamte Programmliste löschen

- 1. Drücken Sie ► für die Programmliste.
- 2. Wählen Sie mit ▲ / ▼ "Alles Löschen" und drücken Sie ENTER.

#### Hinweis:

Die Programmierung wird beim Auswerfen der Disc gelöscht.

#### Anzeigen einer JPEG-Disc

Dieser DVD-Player kann Kodak PICTURE-CDs und Discs mit JPEG-Dateien wiedergeben.

1. Legen Sie eine Disc ein, und schließen Sie das Fach. Das PHOTO-Menü wird auf dem Fernsehbildschirm angezeigt.

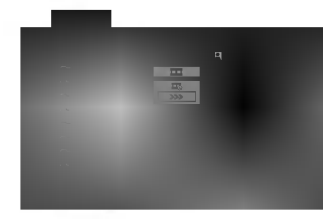

- 2. Drücken Sie ▲ / ▼, um einen Ordner auszuwählen. Drucken Sie danach ENTER. Eine Liste von Dateien im Ordner wird angezeigt. Wenn Sie sich in einer Dateiliste befinden und zu der Ordnerliste zurückkehren möchten, verwenden Sie die Taste A / ▼ auf der Fernbedienung, um **al.** zu markieren, und drücken Sie ENTER.
- 3. Wenn Sie eine bestimmte Datei anzeigen möchten, drücken Sie ▲ / V, um eine Datei zu markieren, und drucken Sie ENTER oder PLAY. Die Dateiwiedergabe (Diashow) wird gestartet. Während Sie eine Datei anzeigen, können Sie RETURN drücken, um zum vorherigen Menü (PHOTO-Menü) zurückzukehren.

#### Tipps:

- Drücken Sie DVD MENU für die nächste Seite.
- ? Drei Geschwindigkeitsoptionen stehen zur Verfügung  $\equiv : \gg >$  (Gering),  $\gg$  (Normal) und  $>$  (Hoch). Verwenden Sie ▲▼ ◀ ▶, um die Geschwindigkeit zu markieren. Verwenden Sie danach < /> + b , um die

Option auszuwählen, und drücken Sie danach ENTER.

- Auf einer Disc mit MP3/WMA und JPEG können Sie zwischen MP3/WMA und JPEG wechseln. Drücken Sie TITLE und MUSIC oder PHOTO wird oben im Menü hervorgehoben.
- Drücken Sie RETURN, die Datei-Information wird ausgeblendet.

#### Diashow<sup>(</sup>

JPEG

Verwenden Sie ▲ ▼ ◀ ▶, um die ■ Dia-Show zu markieren, und drücken Sie ENTER.

#### Standbild **General**

- 1. Drucken Sie wahrend der Diashow auf PAUSE/STEP. Der Player wechselt nun in den PAUSE-Modus.
- 2. Drücken Sie PLAY oder erneut PAUSE/STEP, um zur Diashow zurückzukehren.

#### Zu einer anderen Datei wechseln

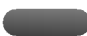

Drücken Sie einmal SKIP (KA oder DDI) oder den Cursor (< oder  $\blacktriangleright$ ) während der Bildanzeige, um die nachste/vorherige Datei aufzurufen.

#### Zoom JPEG

Mit Zoom kann das Foto vergrößert werden. (siehe Seite 17)

#### Bild drehen

Drücken Sie ▲ / ▼ während der Bildanzeige, um es im bzw. entgegen dem Uhrzeigersinn zu drehen.

#### Musik wahrend der Bildanzeige MP3/WMA spielen JPEG

Bei der Dateianzeige können MP3/WMA-Dateien auf derselben Disc wiedergegeben werden.

- 1. Legen Sie die Disc mit diesen beiden Dateitypen in den Player ein.
- 2. Drücken Sie TITLE, um das PHOTO-Menü anzuzeigen.
- 3. Drücken Sie ▲ / ▼, um eine Fotodatei auszuwahlen.
- 4. Wählen Sie mit > das Symbol  $\blacksquare$  aus und drucken Sie ENTER. Die Wiedergabe beginnt, bis Sie auf STOP drucken.

#### Tipp:

Um wahrend eines Films nur bestimmte Musiktitel anzuhören, programmieren Sie die gewünschten Tracks im Musik-Menü und verfahren Sie wie beschrieben.

#### Die Kompatibilitat von JPEG-Discs und diesem Player unterliegt den folgenden Einschränkungen:

- ? Abhängig von der Größe und Anzahl der JPEG-Dateien dauert das Lesen des Disc-Inhaltes mit dem DVD-Player entsprechend länger. Wenn nach mehreren Minuten keine Bildschirmanzeige erscheint, sind einige der Dateien u. U. zu groß - verringern Sie die Auflösung der JPEG-Dateien auf unter 2 MPixel und 2760 x 2048 Pixeln und brennen Sie die Disc neu.
- Die Gesamtzahl aller auf der Disc enthaltenen Dateien und Ordner darf maximal 650 betragen.
- ? Manche Discs sind aufgrund ihres Zustands oder abweichender Aufzeichnungsformate nicht kompatibel.
- Alle ausgewählten Dateien müssen die Erweiterung ".jpg" haben, wenn in das CD-Layout kopiert wird.
- Dateien mit der Erweiterung ".jpe" oder ".jpeg" mussen in ".jpg" umbenannt werden.
- Dateien ohne die Erweiterung ".jpg" können nicht von diesem DVD-Player gelesen werden, auch wenn die Dateien in Windows-Explorer als JPEG-Bilddateien angezeigt werden.

#### Wiedergabe von DVD VR-Discs

Dieses Gerat kann DVD-R/RW-Discs abspielen, die in einem DVD-Videoformat erstellt und mit einem DVD-Rekorder finalisiert wurden.

- Dieses Gerät kann DVD-RW-Discs im Videoaufzeichnungsformat (VR) abspielen.
- 1. Legen Sie eine Disc ein und schließen Sie das Fach. Das DVD-VR Menü erscheint auf dem Bildschirm.

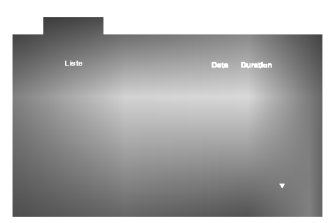

2. Wählen Sie mit  $\blacktriangle$  /  $\nabla$  einen Track aus und drücken Sie PLAY oder ENTER. Die Wiedergabe beginnt.

#### Hinweis:

- ? Nicht finalisierte DVD-R/RW-Discs konnen in diesem Player nicht abgespielt werden.
- ? Einige DVD-VR-Discs enthalten CPRM-Daten des DVD-Rekorders. Diese Discs werden vom Player nicht unterstutzt und es erscheint "Disc uberprufen".

#### Was ist 'CPRM'

CPRM ist ein Kopierschutzsystem (mit Verschlusselung), bei dem nur 'einmalig kopierbare' Sendungen aufgenommen werden können. CPRM steht für Content Protection for Recordable Media. Dieser play ist CPRM-kompatibel, d. h. dass 'einmalig kopierbare' Sendungen aufgenommen werden konnen, diese jedoch nicht kopiert werden können

CPRM-Aufnahmen konnen nur auf DVD-RW-Discs erstellt werden, die im VR-Modus formatiert wurden. CPRM-Aufnahmen konnen nur auf CPRMkompatiblen Playern abgespielt werden.

#### Wartung und Service

Lesen Sie die Informationen in diesem Kapitel, bevor Sie sich an einen Servicetechniker wenden.

#### Handhabung des Gerats

#### Beim Versand des Gerats

Bewahren Sie den Original-Versandkarton und das Verpackungsmaterial auf. Wenn Sie das Gerät einsenden mussen, verpacken Sie es wieder so, wie es ab Werk geliefert wurde, um es optimal zu schutzen.

#### Außenseiten sauber halten

- Verwenden Sie keine flüchtigen Flüssigkeiten wie Insektizidsprays in der Nahe des Gerats.
- Gummi- oder Kunststoffgegenstände sollten nie langere Zeit mit dem Gerat in Kontakt bleiben. Sie hinterlassen Spuren auf der Oberflache.

#### Reinigen des Gerats

Reinigen Sie den Player mit einem weichen, trockenen Tuch. Wenn die Oberflache sehr verschmutzt ist, verwenden Sie ein mit einer milden Putzmittellösung angefeuchtetes weiches Tuch.

Verwenden Sie keine starken Lösungsmittel wie Alkohol, Benzin oder Verdunner, da sie die Oberflache des Geräts beschädigen können.

#### Wartung des Geräts

Der DVD-Player ist ein Hightech-Prazisionsgerat. Wenn die optische Pickup-Linse und die Teile des Disc-Laufwerks verschmutzt oder abgenutzt sind, kann sich die Bildqualitat verschlechtern.

Je nach Betriebsumgebung empfehlen wir regelmaßige Prufungen und Wartungen nach jeweils 1.000 Stunden Betrieb.

Informationen erhalten Sie bei einem Handler in Ihrer Nahe.

.<br>22

#### Wiedergabe von DivX-Spielfilm-**Discs**

Der DVD-Player spielt auch DivX-Discs ab.

1. Legen Sie eine Disc ein und schließen Sie das Fach. Das MOVIE-Menü wird eingeblendet.

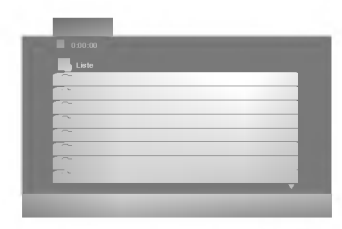

- 2. Wählen Sie mit ▲ / V einen Ordner und drücken Sie ENTER. Im Ordner erscheint eine Dateiliste. Um in einer Dateiliste zur Ordnerliste zu gelangen, markieren Sie mit  $\triangle$  /  $\nabla$  auf der Fernbedienung und drücken Sie ENTER.
- 3. Um eine bestimmte Datei anzuzeigen, markieren Sie mit ▲ / ▼ eine Datei und drücken Sie ENTER bzw. PLAY.
- 4. Drücken Sie zum Beenden auf STOP.

#### Tipp:

- Drücken Sie DVD MENU für die nächste Seite.
- ? Wechseln Sie bei CDs mit MP3/WMA-, JPEG- und SPIELFILM-Dateien zum Musik-, Foto- bzw. Spielfilm-Menü. Markieren Sie TITLE, MUSIC, PHOTO bzw. MOVIE im oberen Bereich des Menüs.

#### Die Kompatibilität dieses DVD-Players mit DivX-Discs unterliegt folgenden Einschränkungen:

- Die Auflösung einer DivX-Datei muss unterhalb von 720 x 576 (BxH) Bildpunkten liegen.
- Die Länge des Dateinames des DivX-Untertitels darf 56 Zeichen nicht überschreiten.
- Falls kein gültiger Code zur Wiedergabe der DivX-Datei verfugbar ist, erscheint in der Anzeige u. U. das Symbol "\_".
- ?Falls die Anzahl der Bilder pro Sekunde mehr als 30 beträgt, ist u. U. keine normale Wiedergabe möglich.
- ?Falls die Video- und Audiostruktur der aufgezeichneten Datei nicht interleaved ist, wird nur das Bild bzw. nur der Ton ausgegeben.
- ? Falls die Datei mit GMC aufgenommen wurde, unterstutzt das Gerat nur den 1-Punkt-Aufnahmepegel. \* GMC?

GMC ist ein Akronym für Global Motion Compensation, ein Codierungswerkzeug des MPEG4-Standards. Einige MPEG4-Codierer wie DivX oder Xvid besitzen diese Option. Es gibt verschiedene GMC-Codierungs- stufen. Diese sind 1-Punkt-, 2-Punkt- oder 3-Punkt-GMC.

#### Abspielbare DivX-Dateien

 $\bullet$  ".avi ", ".mpg ", ".mpeg "

#### Abspielbare Codec-Formate

 $\bullet$  "DIVX3.xx ", "DIVX4.xx ", "DIVX5.xx ", "XVID ", "MP43 ", "3IVX ".

#### Abspielbare Audioformate

- z "AC3 ", "DTS ", "PCM ", "MP3 ", "WMA ". ? Sampling-Frequenz: 8 bis 48 kHz (MP3), 32 bis 48 kHz (WMA) ? Bitrate: 8 bis 320 kbps (MP3),
	- 32 bis 192 kbps (WMA)

#### Weitere Funktionen

#### Speicher für letzte Szene DVD CD VCD

Der Player speichert die letzte Szene der letzten Disc, die wiedergegeben wird. Die Szene bleibt so lange gespeichert, bis Sie die Disc aus dem Player nehmen oder ihn ausschalten. Wenn Sie eine Disc mit der gespeicherten Szene laden, wird sie automatisch aufrufen.

#### Hinweis

Dieser Player speichert die Einstellung nicht auf einer Disc, wenn Sie den Player ausschalten, bevor Sie die Wiedergabe der Disc starten.

#### Bildschirmschoner

Der Bildschirmschoner wird eingeblendet, wenn der DVD-Player ca. funf Minuten im Stopp-Modus betrieben wird. Nachdem der Bildschirmschoner funf Minuten aktiviert ist, schaltet sich der DVD-Player selbst aus.

#### Systemauswahl

Sie müssen den geeigneten Systemmodus für Ihr TV-System auswahlen. Wenn im Display-Fenster NO DISC eingeblendet wird, drucken Sie PAUSE am Bedienfeld oder auf der Fernbedienung, und halten Sie die Taste länger als fünf Sekunden gedrückt, um ein System (PAL, NTSC oder AUTO) auszuwahlen.

#### Andere TV-Gerate uber die Fernbedienung bedienen

Lautstarke, Eingangsquelle und das Ein-/Ausschalten von Nicht-LG TV-Geräten können ebenfalls bedient werden.

Wenn Ihr TV-Gerat in der folgenden Liste aufgefuhrt wird, stellen Sie den entsprechenden Herstellercode ein.

- 1. Halten Sie die Taste TV POWER gedrückt und wählen Sie den Herstellercode für Ihr TV-Gerät uber das Nummernfeld aus (siehe folgende Tabelle).
- 2. Lassen Sie die Taste TV POWER los.

#### Codenummern bedienbarer TV-Gerate

Wenn mehr als eine Codenummer aufgeführt ist, versuchen Sie eine Nummer nach der anderen, bis eine der Nummern mit Ihrem TV-Gerat funktioniert.

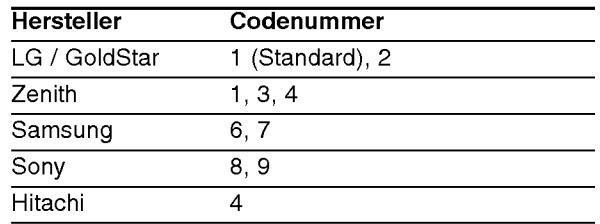

#### Hinweise :

- **Abhängig von Ihrem TV-Gerät funktionieren u. U.** einige oder keine der Tasten mit dem Gerat, selbst wenn der richtige Herstellercode eingegeben wurde.
- Wenn Sie eine neue Codenummer eingeben, wird die zuvor eingegebene Nummer gelöscht.
- Wenn die Batterien der Fernbedienung ausgetauscht werden, wird die eingegebene Codenummer möglicherweise auf die Standardeinstellung zuruckgesetzt. Geben Sie die entsprechende Codenummer erneut ein.

# Referenzinformationen

#### Sprachencodes

Geben Sie die Codenummer der gewünschten Sprache für die folgenden Grundeinstellungen ein:

Disc Audio, Disc Untertitel, Disc Menu.

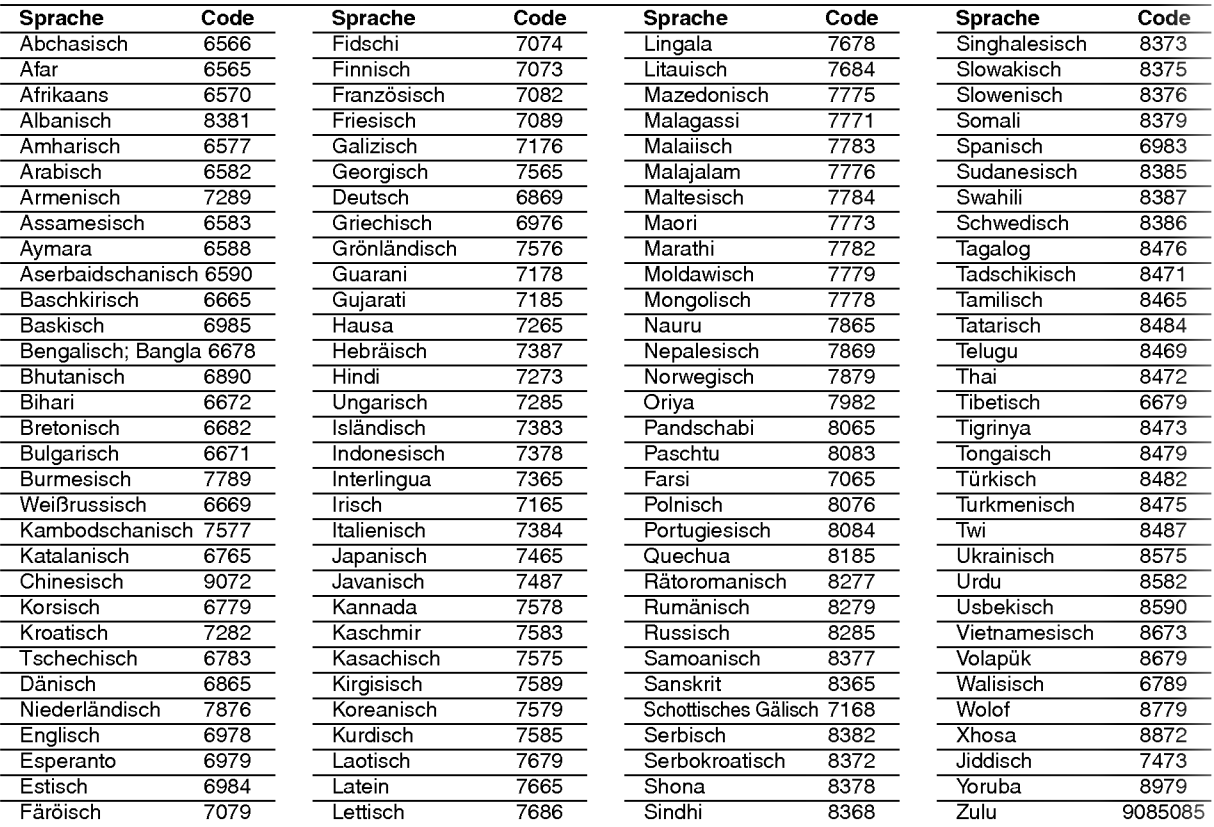

#### **Ländercodes**

Geben Sie die passende Codenummer Ihres Landes ein.

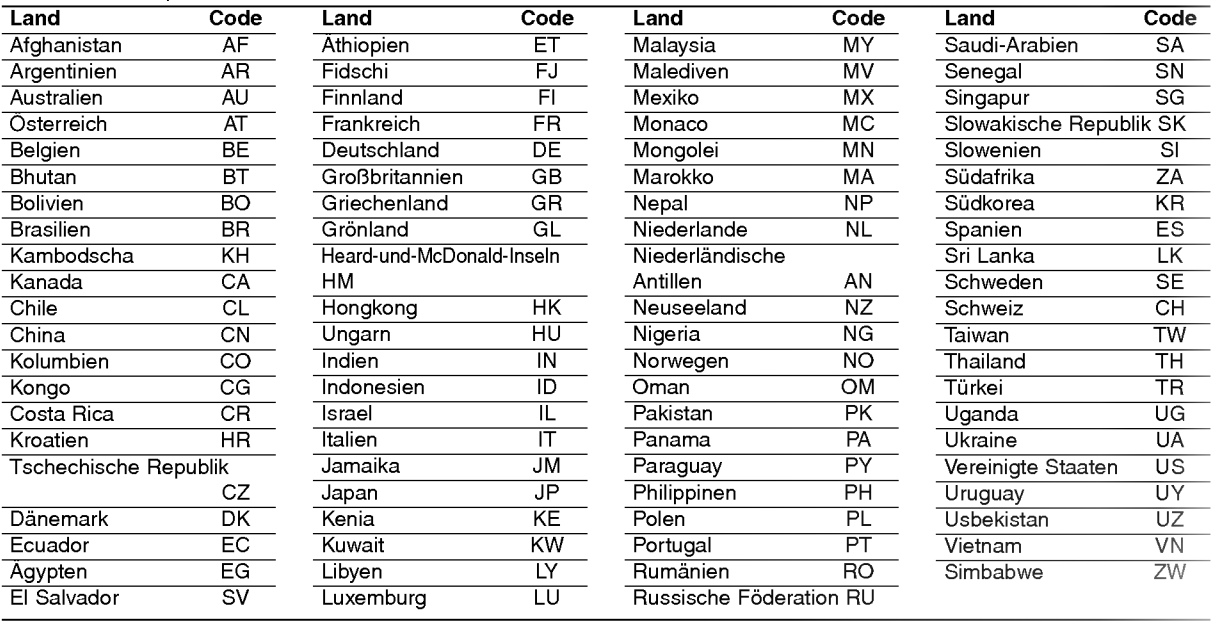

# Referenzinformationen

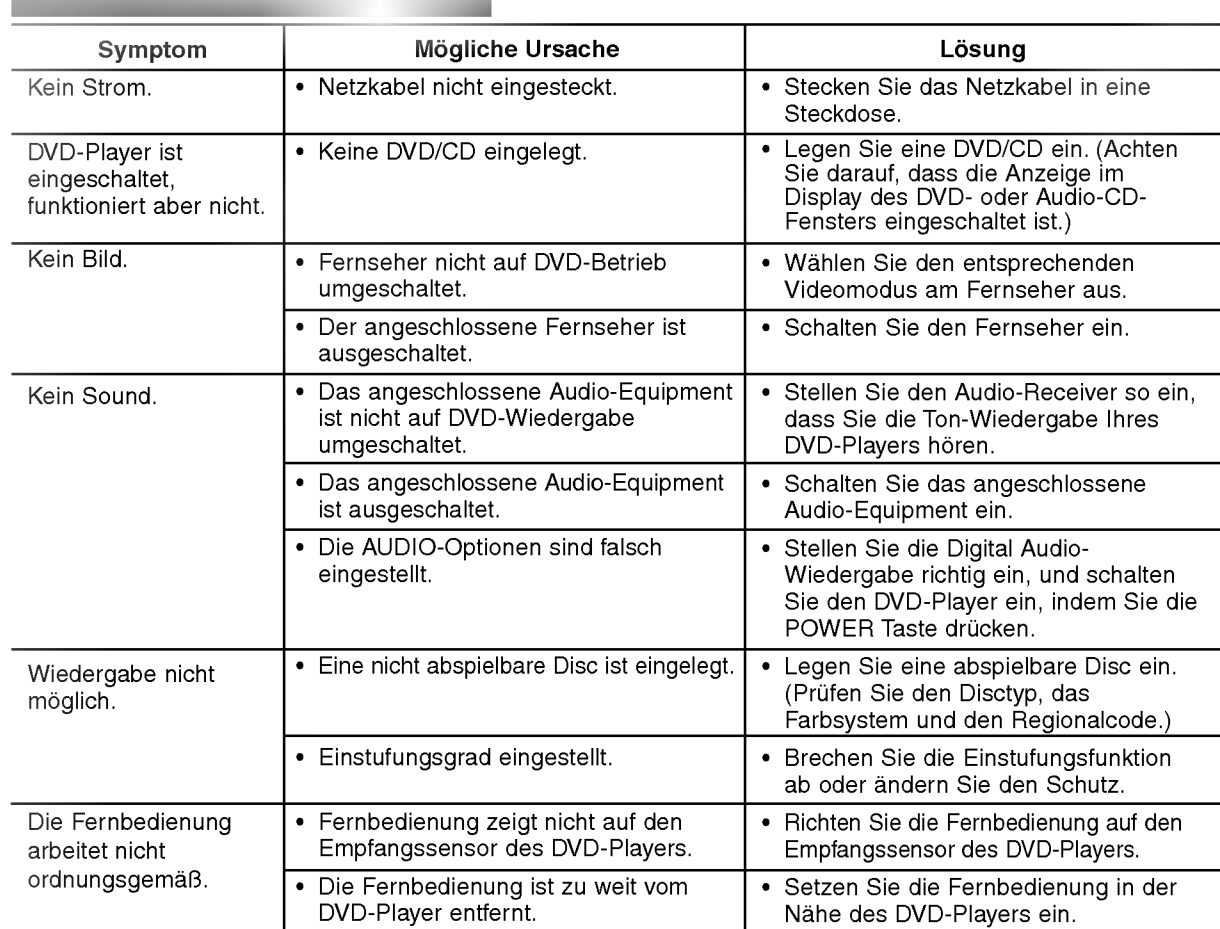

#### **Specifications**

#### Allgemein

Stromversorgung: AC 110-240 V , 50/60 Hz Stromverbrauch: 12W

#### Abmessungen (Ungefähr):

430x39x242mm(BxHxT)ohneStandfuß

#### Gewicht (Ungefähr): 2.2 kg

Betriebstemperatur: 5°Cbis35°C(41°Fbis95°F)

Betriebsbedingungen: <sup>5</sup> % bis <sup>90</sup> %

#### Ausgänge

VIDEO-Ausgang: <sup>1</sup> Vp-p 75 Ω, negative sync, RCA-Buchse <sup>x</sup> <sup>1</sup> /

#### SCART (zu TV) AUDIO-Ausgang:

2.0 Vrms (1 kHz, 0 dB), 600 Ω, RCA-Buchse (L, R) <sup>x</sup> <sup>1</sup> / SCART (zu TV)

Digital Audio-Ausgang (koaxial): 0.5 V (p-p), 75 Ω, RCA Buchse <sup>x</sup> <sup>1</sup>

#### System

Laser: Halbleiter-Laser, Wellenlange 650 nm

#### Signalsystem: PAL / NTSC

Frequenzbereich: DVD (PCM <sup>96</sup> kHz): <sup>8</sup> Hz bis <sup>44</sup> kHz DVD (PCM <sup>48</sup> kHz): <sup>8</sup> Hz bis <sup>22</sup> kHz CD: 8 Hz bis 20 kHz

#### Signal-/Rauschabstand: Uber <sup>100</sup> dB (nur ANALOG OUT-Anschlusse)

Harmonische Verzerrung: Weniger als 0.008%

#### Dynamikumfang:

Uber 90 dB (DVD/CD)

#### Zubehör

Videokabel (1), Audiokabel (1), Fernbedienung (1), Batterien (2)

#### Hinweis:

Änderungen des Designs und der technischen Daten ohne vorherige Ankündigung möglich.

#### DV8600E1CH\_HA7BLL\_FRE

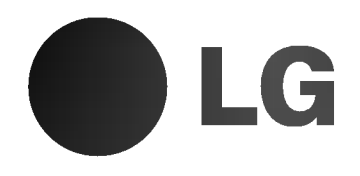

# LECTEUR DVD

## MODE D'EMPLOI MODELE : DV8600H

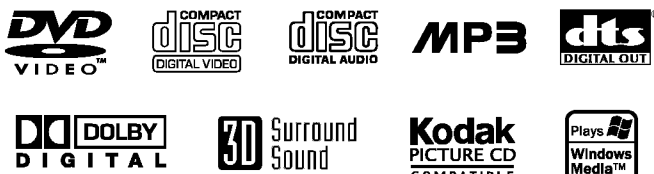

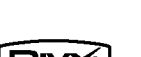

**DO DOLBY** 

**Kodak**<br>PICTURE CD

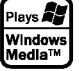

**PIVY** 

Avant de raccorder, faire fonctionner ou régler cet appareil, prière de lire attentivement ce mode d'emploi en entier.

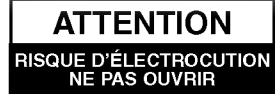

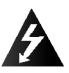

Avertissement: Afin de réduire le risque d'electrocution, ne jamais retirer ce couvercle ou la partie arriere de ce lecteur. Les parties situées à l'intérieur ne doivent pas être réparées par l'usager. Ne confier les travaux d'entretien qu'au personnel du service technique qualifie.

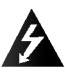

Avertissement: Afin de réduire le risque d'incendie ou d'électrocution. evitez de renverser du liquide sur cet appareil. Ne jamais l'exposer à la pluie ni a l'humidite. Ne poser aucun objet contenant de l'eau sur ce lecteur, tels que des vases a fleurs.

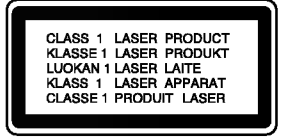

Avertissement: Ce lecteur de disques vidéo numérique utilise un faisceau laser. L'utilisation, les réglages ou la mise en oeuvre des procédures autres que ceux spécifiés dans ce mode d'emploi peuvent présenter des risques d'exposition a des radiations.

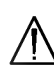

Avertissement: Ne pas ouvrir le boitier afin d'eviter l'exposition directe au faisceau. Radiation laser visible lorsque le boitier reste ouvert.

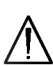

Avertissement: ne jamais regarder directement le faisceau laser.

Attention: Ne pas placer cet appareil dans un endroit fermé tel qu'une bibliothèque ou une pièce non aérée.

Ce produit est fabriqué conforme au<mark>x</mark> exigences de radio interférence de la DIRECTIVE de la CEE 89/336/EEC, 93/68/EEC et 73/23/EEC.

#### NUMERO DE SERIE:

Veuillez trouver le numéro de série inscrit à l'arrière de l'appareil. Ce numéro est exclusif à ce lecteur n'étant pas disponible pour d'autres appareils. Vous devriez le noter dans l'espace ci-dessous et conserver ce guide comme un registre permanent de votre achat.

Modèle No.

No. de Série \_\_\_

Date d'achat

#### Table des matières

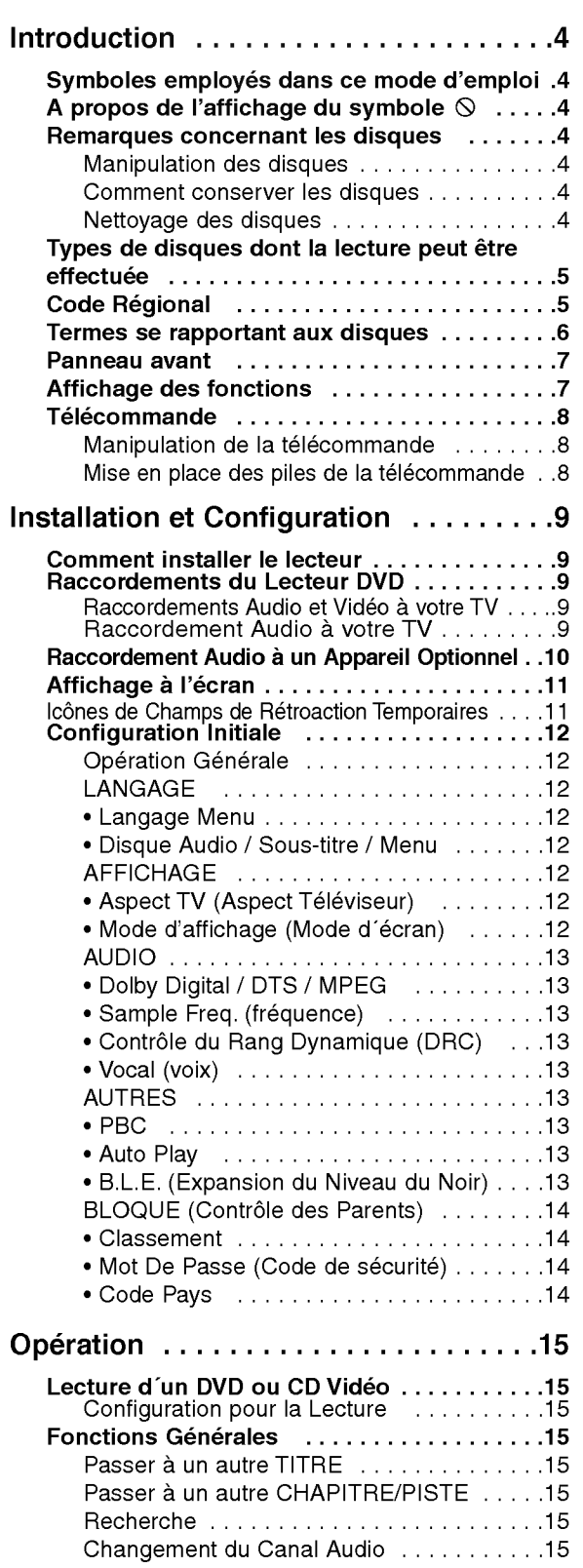

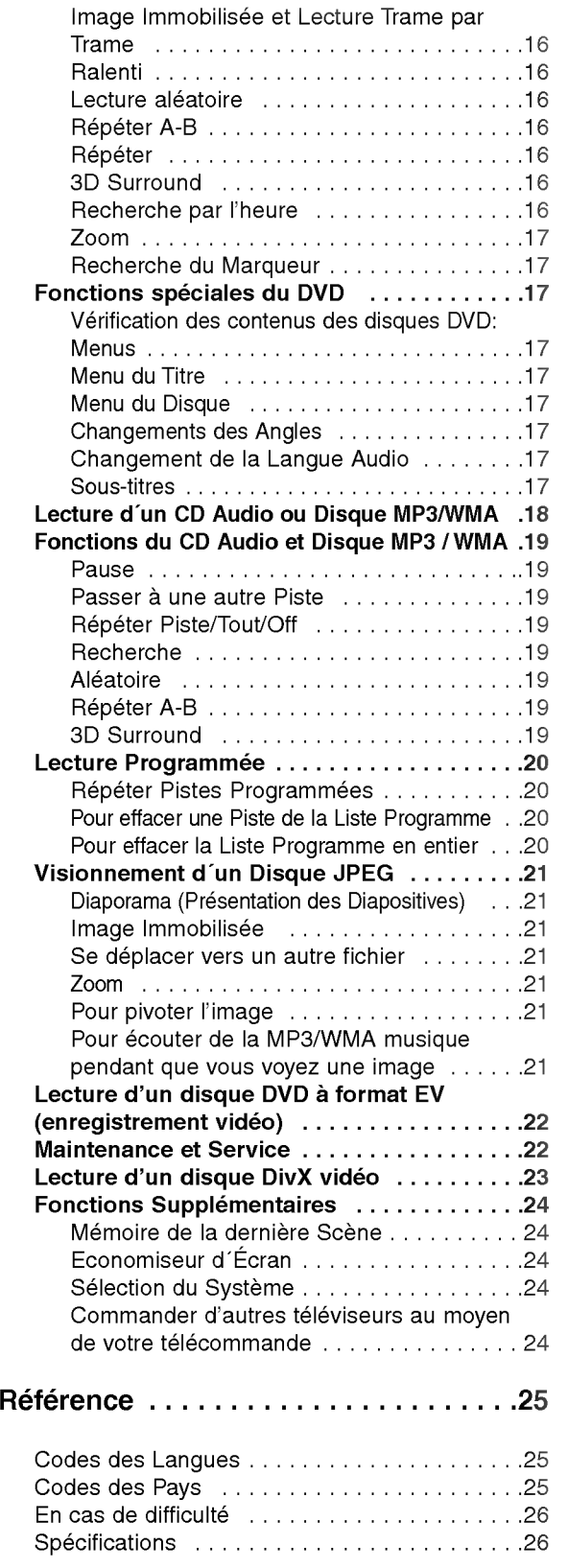

# **Introduction**

Pour assurer le correct emploi de cet appareil, prière de lire attentivement ce manuel et de le garder pour des consultations ultérieures.

Ce mode d'emploi vous fournit de l'information sur l'utilisation et l'entretien de votre lecteur DVD. Veuillez contacter le service technique autorisé pour toute réparation si nécessaire.

#### Symboles employés dans ce mode d'emploi

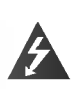

Le symbole de l'éclair vous avertit sur la présence du voltage dangereux à l'intérieur du boitier de <sup>l</sup>'appareil pouvant constituer un risque d'électrocution.

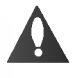

Le point d'exclamation vous avertit à propos des remarques importantes concernant l'emploi et l'entretien/la manutention.

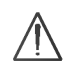

Vous indique des risques probables d'endommagement de <sup>l</sup>'appareil ou d'autres dommages du matériel.

#### Remarque:

vous indique des remarques et des caractéristiques speciales concernant l'utilisation.

#### Conseil:

vous offre des conseils et vous donne des indications afin de simplifier la tache.

Une section dont le titre comporte l'un des symboles suivants n'est applicable qu'au disque représenté par ce symbole.

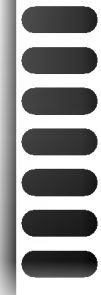

4

DVD et DVD±R/RW finalisé

- CD Video
- CD Audio
- Disques MP3
- Disques WMA
- Disques JPEG
- Disques DivX

#### A propos de l'affichage du symbole  $\Diamond$

"  $\mathsf{\odot}$  " peut apparaître affiché sur le moniteur de votre téléviseur lors de l'opération indiquant que la fonction expliquée dans le mode d'emploi n'est pas disponible sur ce disque vidéo DVD spécifique.

#### Remarques à propos des disques

#### Manipulation des disques

Manipuler avec soin le disque en le tenant par les bords afin de ne pas toucher avec vos doigts la surface de lecture. Ne jamais coller de papier ou de ruban adhésif sur le disque.

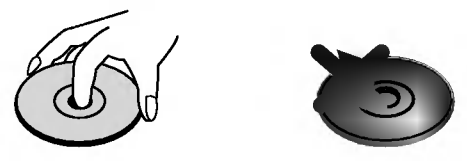

#### Comment conserver les disques

Mettez le disque dans son étui après vous en être servi. Evitez d'exposer le disque directement au soleil ou à des températures élevées. Ne jamais le laisser exposé au soleil directement dans une voiture garée.

#### Nettoyage des disques

Les empreintes digitales et la poussière risquent d'appauvrir la qualité de l'image et de modifier le son. Il est préférable de nettoyer préalablement le disque à l'aide d'un chiffon propre du centre vers le bord.

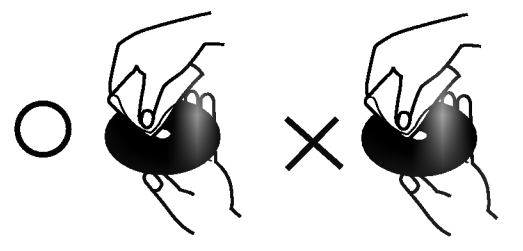

Ne jamais utiliser de solvants tels que de <sup>l</sup>'alcool, de la benzine, du diluant, des nettoyeurs disponibles sur le marché ni d'atomiseurs antistatiques employés auparavant pour les disques de vinyle..

#### Types de disques dont la lecture peut être effectuée

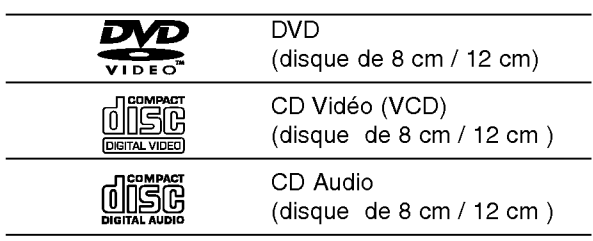

En outre, cet appareil peut effectuer la lecture fichier DivX, DVD -R, DVD +R, DVD -RW, DVD +RW, CD de photos Kodak, SVCD, et CD-R / CD-RW contenant des titres audio, MP3, WMA, et/ou des fichiers JPEG.

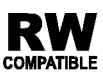

Ceci indique une caractéristique du produit qui est capable de lire des disques **COMPATIBLE** DVD-RW enregistrés en format Enregistrement Video.

#### Remarques:

- Selon les conditions de l'appareil d'enregistrement<br>ou du disque CD-R/RW (ou DVD -R, DVD +R, DVD -RW, DVD +RW) proprement dit, quelques disques CD-R/RW (ou DVD -R, DVD +R, DVD -RW, DVD +RW) ne peuvent pas être lus par cet appareil.
- Ne placer aucun autocollant ni étiquette sur les faces du disque (la face de l'étiquette ou la surface de lecture du disque).
- ? Ne pas utiliser de disques de formes non standard (par exemple en forme de coeur ou octogonal) car ils risquent de causer des anomalies dans le fonctionnement de l´appareil.

#### Remarques sur DVD et CD video

Quelques opérations de lecture des DVD et CD vidéo peuvent être programmées expressément par les créateurs des logiciels. Cet appareil peut effectuer la lecture des DVD et CD video selon le contenu du disque conçu par le créateur du logiciel, voilà pourquoi quelques caractéristiques de lecture peuvent ne pas être disponibles ou bien d'autres fonctions peuvent y être ajoutées.

Fabrique sous la licence de Dolby Laboratories. "Dolby", "Pro Logic", et le symbole de la double D sont des marques enregistrées par Dolby Laboratories.

DTS et DTS Digital Out sont des marques enregistrées de Digital Theater Systems, Inc.

#### **Code Régional**

Ce lecteur DVD est conçu et fabriqué pour la lecture des disques de la région "2" du logiciel de DVD codifie. Cet appareil ne peut effectuer que la lecture des disques DVD enregistrés "2" ou "TOUS".

#### Remarques sur les Codes des Regions

- La plupart des disques DVD comporte une planète comprenant un ou plusieurs chiffres dedans clairement visibles sur la couverture. Ce numéro doit coïncider avec le code régional de votre lecteur DVD. Le cas échéant, la lecture ne pourra pas être effectuée par cet appareil.
- Si vous essayez de lire un DVD dont le code de région est différent à celui de votre lecteur, vous verrez affiché sur le moniteur TV le message suivant "Verification Code Regional"

#### Remarques sur les droits d'auteur:

La Loi interdit de copier, transmettre, diffuser, transmettre par cable, reproduire devant un public, ou louer du matériel protégé par des droits d'auteur sans autorisation. Cet appareil possede la fonction de protection contre copie développée par Macrovision. Les marques de protection contre copie sont enregistrées sur quelques disques. Lorsque l'on enregistre et l'on reproduit les images de ces disqueslà vous constaterez du bruit d'image. Cet appareil comporte une technologie de protection de droits d'auteur qui est protégée par des droits des méthodes de quelques brevets des EEUU et par d'autres droits de propriété intellectuelle qui sont la propriété de Macrovision Corporation ainsi que d'autres detenteurs de droits. L'emploi de cette technologie de protection de droits d'auteur doit être autorisée par Macrovision Corporation, et est destinée uniquement à l'utilisation domestique ou à d'autres espaces de diffusion limitée sauf autorisation contraire de la part de Macrovision Corporation. La décompilation et le démontage de cet appareil sont interdits.

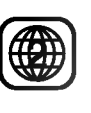

#### Termes se rapportant aux disques

#### DVD±R/DVD±RW

DVD -R et DVD +R il <sup>s</sup>'agit de deux normes différentes pour appareils et disques DVD enregistrables. Ce format permet d'enregistrer de l'information sur le disque de DVD une seule fois. DVD +RW et DVD -RW ce sont deux normes pour des supports pouvant être enregistrés à nouveau, c'est-àdire, que le contenu du DVD peut être effacé et enregistré à nouveau. Les disques d'une seule face peuvent stocker 4.38 Gigabits et ceux de deux faces le double. Il n'existe pas de disques enregistrables d'une seule face de double couche.

#### VCD (CD Video)

Un VCD stocke jusqu'à 74 minutes (disque de 650 MB) ou 80 minutes (disque de 700 MB) de video de mouvement total MPEG-1 ayant la qualité du son stéréo.

#### MPEG

MPEG est une norme internationale pour la compression vidéo et audio. MPEG-1 est utilisée dans la codification de video pour VCD et permet la codification du son multicanaux tel que PCM, Dolby Digital, DTS et audio MPEG.

#### MP3

MP3 est un format de compression populaire utilisé pour les fichiers audio numériques, offrant une qualité quasi-CD.

#### WMA

Support de Windows pour des fichiers audio. Un type de codification / décodification développée par Microsoft Corp.

#### JPEG

Joint Pictures Expert Group. JPEG est un format de fichier compressé qui vous permet de stocker des images sans limite en ce qui concerne le nombre de couleurs.

#### DivX

DivX est le nom d'un nouveau codec video révolutionnaire, qui est basé sur le nouveau standard de compression MPEG-4 pour video. Vous serez en mesure de lire des films DivX à l'aide du lecteur de DVD.

#### PBC: Commande de Lecture (CD video uniquement)

La Commande de lecture est disponible pour les formats des disques version 2.0 de CD video (VCD). PBC vous permet d'interagir avec le système à partir des menus, des fonctions de recherche et tout autre opération propre à un ordinateur. Par ailleurs, les images immobiles de haute résolution peuvent être lues si elles sont enregistrées sur le disque. Les CD video ne comportant pas de PBC (Version 1.1) fonctionnent comme les CD audio.

#### Titre (DVD seulement)

Un titre est généralement une section différente d'un disque DVD. Par exemple, le film principal pourrait être le titre 1, un documentaire décrivant la manière dont le film a été tourné pourrait être le titre 2, et des entretiens avec les personnages pourrait etre le titre 3. Un numéro de référence est assigné à chaque titre ce qui permet de le rencontrer facilement.

#### Chapitre (DVD seulement)

Un chapitre représente un segment d'un titre, comme une scène dans un film, ou une interview dans une série. Chaque chapitre est numéroté ce qui vous permet de les localiser rapidement. Selon les caractéristiques des disques, les chapitres peuvent ne pas être enregistrés.

#### Scène (VCD)

Sur un CD video avec des fonctions PBC (commande de lecture), les images avec du mouvement et celles immobilisées sont divisées en sections appelées "scènes". Chaque scène est montrée sur un menu affiché sur le moniteur TV. Elle possède un numéro assigné ce qui vous permet de trouver la scène désirée. Une scène est composée d'une ou de plusieurs pistes.

#### Piste

Un élément distinctif de l'information audiovisuelle, telle que la piste d´image ou de son pour une langue déterminée (DVD)ou une pièce musicale d'un CD vidéo ou audio. Chaque piste possède un numéro assigné qui vous permet de trouver la piste souhaitée. Les disques DVD comportent une piste de video (avec des angles multiples) et plusieurs pistes audio.

# ntroduction

#### Panneau avant

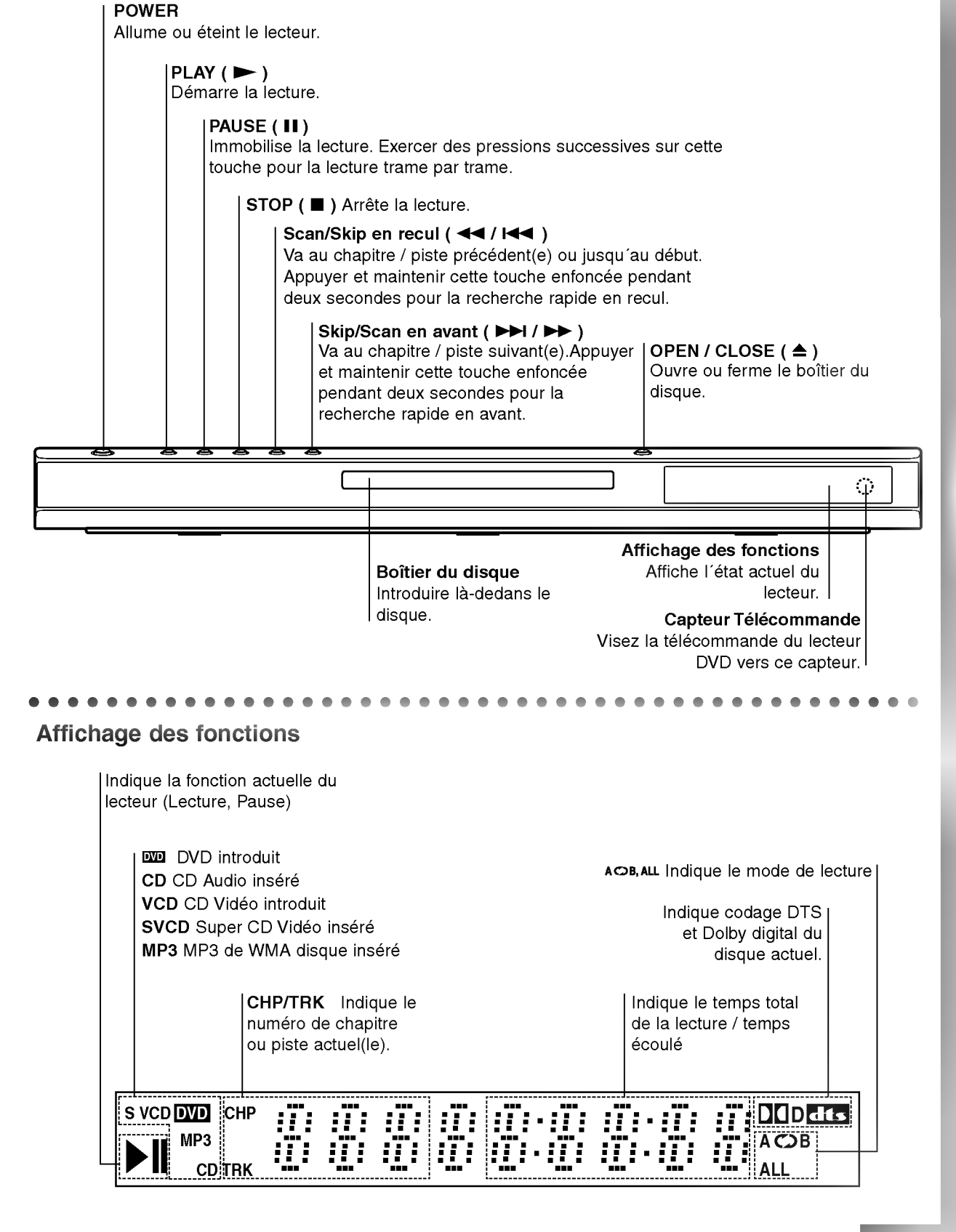

#### OPEN / CLOSE Ouvre et ferme le boitier. POWER Allume et éteint le lecteur DVD. Touches numériques 0-9 Choisit les items numérotés d'un menu.  $\mathbf{TV}$ <u>POWER</u> CLEAR **POWER** Annule un numéro de piste de la Ο,  $\left( 0\right)$ Œ liste du programme ou une marque **PR/CH** du menu MARKER/SEARCH. F)  $(2)$  $SCAN($   $\blacktriangleleft$  /  $\blacktriangleright$   $\blacktriangleright$  ) A) (5) Recherche en avance ou en retour.  $\overline{6}$ PAUSE / STEP (II) (8 Arrête momentanément la lecture/ appuyer plusieurs fois pour la lecture trame par trame. 「₩ [⊶ म्मि  $PLAY(\blacktriangleright)$ **STOP** Démarre la lecture. ÷. пí DVD MENU **DVD MENI** TITI F Accede au menu d´un disque DVD  $\blacktriangle$   $\blacktriangleright$   $\blacktriangle$   $\blacktriangleright$  (gauche/droite/haut/bas)  $\blacktriangle$ Choisit un item du menu ENTER<br>O ENTER ? Confirme la sélection du menu. nioni s ╔ **DISPLAY** החמות המותג: Accède à l'information affichée sur @) ◎ ⋒ l'écran. manyen  $\bigcap$ AUDIO ? Choisit la langue audio (DVD). SUBTITLE • Choisit une langue pour les sous-titres. ANGLE ? Choisit un angle de visionnement DVD si disponible. SETUP ? Affiche ou fait disparaitre le menu de configuration.Manipulation de la télécommande

Visez la télécommande vers le capteur et appuyez sur les touches.

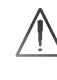

Ne pas melanger des piles anciennes et neuves. Ne jamais mélanger de différents types de piles, telles que normales, alcalines, etc.

#### Télécommande

Boutons de commande du téléviseur

TV POWER: Allume ou éteint le téléviseur.

TV PR/CH  $+/-$ : Sélectionne la chaîne télévisée.

TV VOL  $+/-$ : Règle le volume du téléviseur. AV:

Selectionne la source TV.

#### $SKIP$   $(H \triangleleft / P)$

Va au chapitre ou à la piste suivant/e. Revient au debut du chapitre ou piste actuel/le ou va au chapitre ou piste précédant(e).

 $STOP(\blacksquare)$ Arrête la lecture.

TITLE Montre le menu des titres, si disponible.

RETURN Supprime le menu réglage (setup menu), affiche le CD video avec CML (commande manuelle de lecture).

? MARKER Marque un point lors de la lecture.

? SEARCH Montre le menu MARKER SEARCH (recherche des marqueurs)

? PROGRAM Effectue ou annule le mode d'édition du programme.

? ZOOM Elargit l´image de video.

? REPEAT Répète le chapitre piste, titre, tout.

? A-B Répète une séquence.

? RANDOM

lit les pistes dans un ordre aléatoire.

• \* Cette touche est inopérante

#### Mise en place des piles de la télécommande

Enlever le couvercle de la partie arriere de la télécommande et introduire deux piles (taille AAA) en respectant les indications de polarité  $\bullet$  et  $\bullet$  .

# Installation et Configuration

#### Comment installer le lecteur

L´image et le son de tout TV, VCR ou radio peuvent être modifiés lors de la lecture. Le cas échéant, placez le lecteur loin du TV, VCR ou radio ou éteignez l'appareil après avoir retiré le disque du boitier.

#### Raccordements du Lecteur DVD

Il existe plusieurs manieres de raccorder votre lecteur selon le TV et les autres composants dont vous disposez. Veuillez se reporter aux modes d´emploi de votre TV, système audio et tout autre appareil si nécessaire afin d'obtenir des renseignements supplémentaires à propos du raccordement.

#### Partie arrière du téléviseur

#### Raccordements Audio et Vidéo à votre TV

Vérifier que le lecteur DVD soit raccordé directement au téléviseur et non au VCR, dans ce cas l'image du DVD risque d'être modifiée par le système de protection contre copie.

Video: Raccorder la borne VIDEO OUT du lecteur DVD à la borne d'entrée de vidéo (vidéo in) du téléviseur à l'aide du câble de vidéo (V).

SCART: Raccorder le TO TV SCART du lecteur DVD au SCART correspondant du téléviseur TV à l'aide du câble SCART (T).

#### Raccordement Audio à votre TV:

Raccorder les AUDIO OUT gauche (L) et droit (R) du lecteur DVD aux bornes d'entrée audio gauche et droite (AUDIO IN / INPUT) du téléviseur à l'aide des câbles audio (A). Ne pas raccorder le AUDIO OUT du lecteur DVD à la borne de Phono in (unité

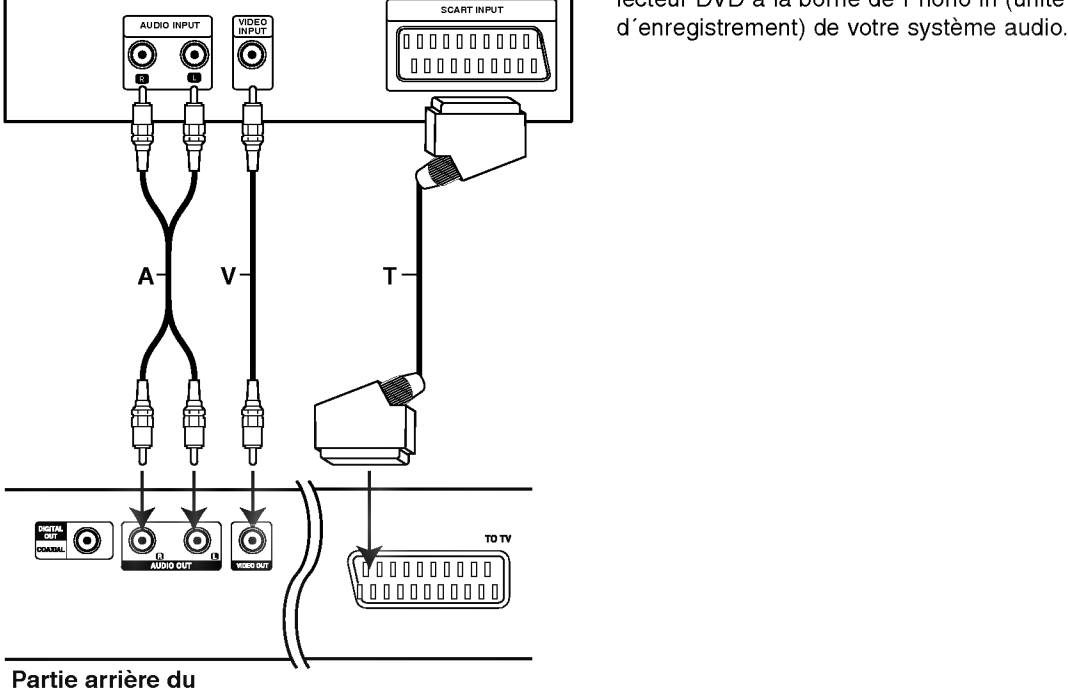

Lecteur DVD

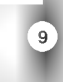

#### Raccordement Audio à un Appareil Optionnel

Raccorder votre lecteur DVD <sup>a</sup> votre appareil optionnel pour la sortie audio.

#### Partie arrière du lecteur DVD

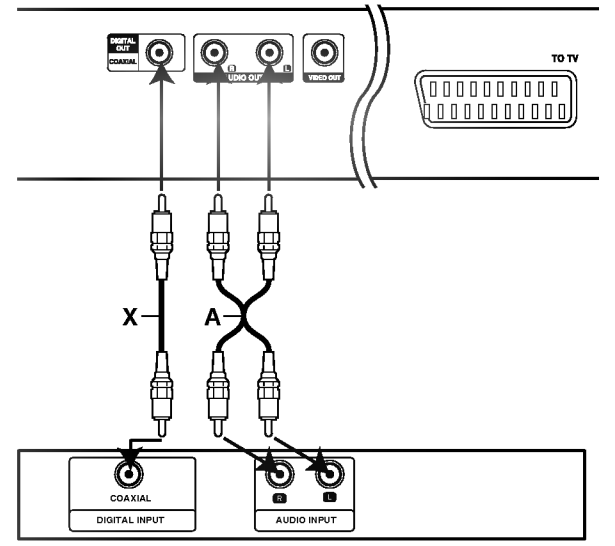

Amplificateur (Récepteur)

#### Amplificateur équipé d'un stéréo analogique à 2 canaux ou Dolby Pro Logic ll / Pro Logic:

Raccordez AUDIO OUT gauche (L) et droit (R) du lecteur DVD <sup>a</sup> l´ AUDIO IN gauche (L) et droit (R) de votre amplificateur, récepteur ou système stéréo à l'aide des câbles audio (A).

Amplificateur équipé d'un stéréo numérique à 2 canaux (PMC) ou récepteur audio / vidéo équipé d'un décodeur multicanaux (Dolby Digital™, MPEG 2, ou DTS): Raccorder l´un des AUDIO OUT DIGITAL du lecteur DVD (COAXIAL X) à la borne correspondante de votre amplificateur. Employez un câble audio numérique optionnel (coaxial X).

#### Son Numérique Multicanal

Une connexion numérique multicanal vous fournit la meilleure qualité de son. Pour ce faire, vous avez besoin d'un récepteur audio / vidéo multicanal acceptant l´un ou plusieurs des formats audio de votre lecteur DVD tels que MPEG 2, Dolby Digital et DTS. Consultez le mode d'emploi du récepteur ainsi que les logos du panneau avant du récepteur.

#### Remarques:

- Si le format audio de la sortie numérique ne coïncide pas avec les capacités de votre récepteur, celui-ci produit un fort son modifié ou bien aucun son.
- Le Son Multicanaux Numérique --Digital Surround Sound- à six Canaux par voie de connexion numérique ne peut s'obtenir que si votre récepteur est équipé d'un décodeur Numérique Multicanal.
- ?Pour visualiser le format audio du DVD actuel affiché sur votre écran, appuyez sur la touche AUDIO.

#### Affichage à l'écran

Vous pouvez visualiser l'état général de lecture sur l'écran de votre téléviseur. Quelques sélections peuvent être modifiées à l'aide du menu. Pour vous servir de l'affichage sur écran:

- 1. Appuyez sur DISPLAY lors de la lecture.
- 2. Appuyez sur  $\blacktriangle$  /  $\nabla$  pour choisir un item. L'item choisit est remarqué.
- 3. Appuyez sur  $\blacktriangleleft$  /  $\blacktriangleright$  pour modifier la configuration. Vous pouvez vous servir des touches numériques, si possible. (par exemple pour introduire un numéro de titre). Pour quelques fonctions, appuyez sur ENTER pour exécuter la configuration.

#### Remarques:

- ? Quelques disques risquent de ne pas posseder les caractéristiques mentionnées ci-dessous.
- ? Si vous n´appuyez sur aucune touche en 10 secondes, l'affichage sur l'écran disparaît.

#### Icônes de Champs de Rétroaction Temporaires

- $\sqrt{2}$ ™ Répéter titre
- A-B Répéter séquence
- 179 Introduire un marqueur
- **123456789)** Menu de recherche des marqueurs
- Reprendre la lecture à partir de ce point
- $\circ$ Action interdite ou non disponible

#### Exemple: Affichage sur écran lors de la lecture d´un DVD.

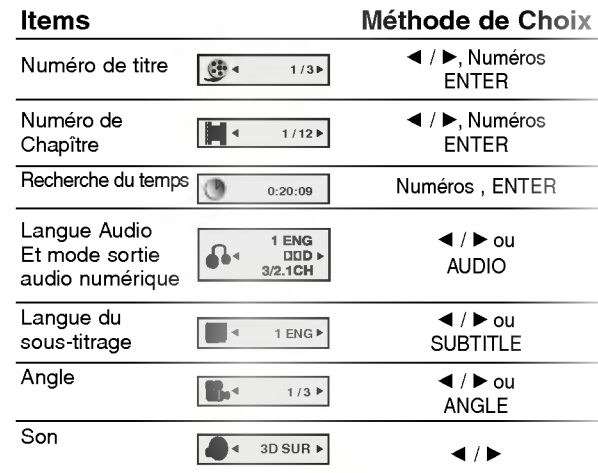

#### Exemple: Affichage sur écran lors de la lecture d´un VCD.

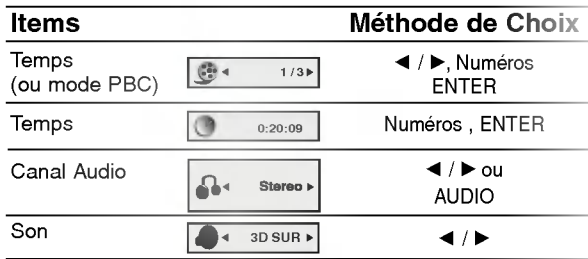

#### Exemple: Affichage sur écran lors de la lecture d´un disque DivX video

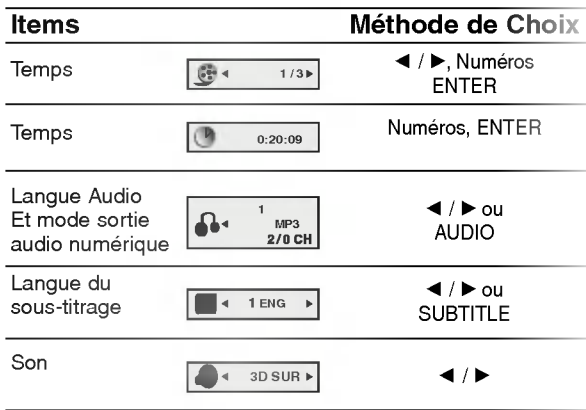

#### Configuration initiale

En vous servant du menu Setup (configuration), vous pouvez réaliser de divers réglages à des items tels que l´image et le son. En outre, vous pouvez choisir une langue pour les sous-titres et le menu de configuration. Se reporter aux pages 13 à 15 pour avoir plus de details sur les items du menu Setup.

#### Pour afficher et effacer le menu:

Appuyez sur SETUP pour montrer le menu. Si vous appuyez une autre fois sur SETUP, vous retournez a l'écran initial.

#### Pour passer au niveau suivant:

Appuyez sur ► de la télécommande.

#### Pour revenir au niveau antérieur:

Appuyez sur < de la télécommande.

#### Opération Générale

- 1. Appuyez sur SETUP. Le menu de configuration apparaît affiché.
- Employez  $\blacktriangle$  /  $\nabla$  pour choisir l'option désirée, appuyez après sur  $\blacktriangleright$  pour passer au deuxième niveau. L'écran affiche la configuration actuelle pour l'item choisi, de même que pour la configuration alternative.
- Employez  $\blacktriangle$  /  $\nabla$  pour choisir la deuxième option désirée, appuyez après sur > pour passer au troisieme niveau.
- Employez  $\blacktriangle$  /  $\nabla$  pour choisir la configuration désirée, appuyez après sur ENTER pour confirmer votre choix. Quelques selections demandent des procédures supplémentaires.
- Appuyez sur SETUP ou PLAY pour quitter le menu de Configuration.

#### LANGAGE

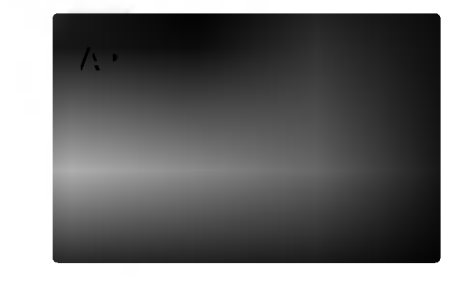

#### Langage Menu

Choisissez une langue pour le menu de configuration et l'affichage sur écran.

#### Disque Audio / Sous-titre / Menu DVD

Choisissez la langue de votre préférence pour la piste audio (audio du disque), les sous-titres et le menu du disque. Original: Il fait référence à la langue originale dans laquelle le disque a été enregistré.

Other - (Autre): Pour choisir une autre langue, appuyez sur les touches numériques, après sur ENTER pour introduire le numéro correspondant à 4 chiffres selon la liste de codes des langue dans le chapitre de reference. Si vous introduisez un code de langue incorrect, appuyez sur CLEAR.

#### AFFICHAGE

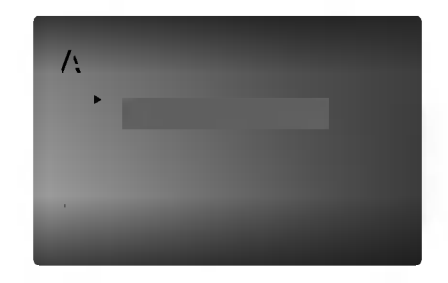

#### Aspect TV (Aspect Téléviseur)

4:3: Choisissez-le lorsque l'appareil est raccordé à un moniteur TV de taille standard 4:3 .

16:9: choisissez-le lorsque l'appareil est raccordé à un moniteur TV grand écran de 16:9

#### Mode d'affichage (Mode d'écran)

La configuration mode d'écran fonctionne uniquement lorsque le mode d'Aspect du Téléviseur est en "4:3"

DVD

Letterbox -(Boîte à lettres): Montre une image large avec des bandes en haut et en bas de l'écran.

Panscan: Montre automatiquement l'image large sur la totalité de l'écran et coupe les bords excédants.

#### AUDIO

Chaque disque DVD possède une variété d'options de sortie audio. Introduisez les options AUDIO du lecteur selon le type de système audio dont vous vous servez.

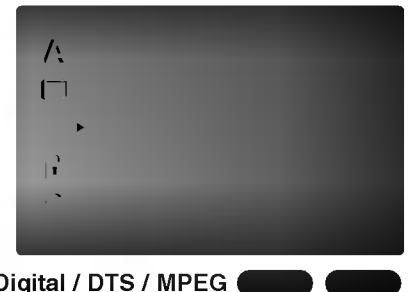

Dolby Digital / DTS / MPEG

Bitstream: choisissez "Bitstream" si vous avez raccordé le DIGITAL OUT du lecteur DVD à un amplificateur ou à un autre appareil ayant un décodeur Dolby Digital, DTS ou MPEG.

PCM (pour Dolby Digital / MPEG): Choisissez-le lorsque vous êtes raccordé à un amplificateur stéréo numérique à deux canaux. Les DVD encodés avec Dolby Digital ou MPEG seront mélangés à nouveau automatiquement à un audio PCM de deux canaux.

Off (pour DTS): Si vous choisissez "Arret", le signal DTS du raccordeur DIGITAL OUT n´est pas émis.

DVD

#### Sample Freq. (fréquence) (

Si votre récepteur ou amplificateur N'EST pas capable de recevoir des signaux de 96 kHz, choisissez 48kHz. Lorsque vous modifiez la fréquence, cet appareil transforme automatiquement tout signal de 96 kHz en 48 kHz, votre système peut ainsi les décoder.

Si votre récepteur ou amplificateur est capable de recevoir des signaux de 96kHz, choisissez 96 kHz. Dans ce cas, cet appareil émet chaque type de signal sans avoir recours à aucun processus.

Consultez la documentation de votre amplificateur afin de vérifier ses capacités.

#### Contrôle du Rang Dynamique (DRC)

En vous servant du format DVD, vous pouvez entendre la bande de son d´un programme sous la présentation la plus réaliste et précise possible, grâce à la technologie audio numérique. Cependant, vous pouvez désirer compresser le rang dynamique de la sortie audio (la différence entre les sons les plus aigus et les plus graves). Cela vous permet d'entendre un film à un volume plus bas sans perdre la clarté du son. Mettez le DRC en ON afin d'obtenir cet effet.

#### Vocal (voix) DVD

Mettre en ON uniquement lorsque vous êtes en train d'effectuer la lecture d'un DVD de karaoké multicanal. Les canaux de karaoké du disque sont mélangés au son normal stéréo.

#### AUTRES

Les réglages pour CML (commande manuelle de lecture), Lecture Automatique et B.L.E. peuvent être changés.

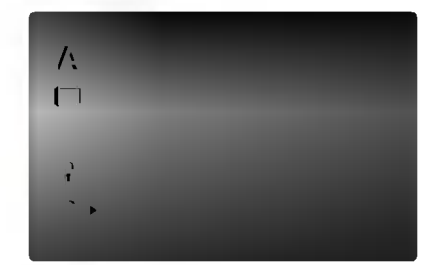

#### PBC ( VCD

Mettre le contrôle de lecture (PBC) en Marche ou Arret.

Marche: Les CD vidéo ayant PBC sont lus selon le PBC.

Arret: Les CD vidéo ayant PBC sont lus de la même maniere que les CD audio.

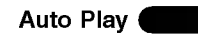

Vous pouvez configurer votre lecteur DVD de sorte qu´un disque DVD commence à être lu automatiquement dès que vous l´introduisez dans le boitier.

Si le mode Auto Play est en Marche, ce lecteur DVD cherchera le titre dont le temps de lecture est le plus long et en effectuera la lecture automatiquement.

Marche: Fonction Auto Play activée. Arret: Fonction Auto Play désactivée.

#### Remaraue:

 $\blacksquare$ 

La fonction Auto Play risque de ne pas fonctionner pour quelques DVD.

#### B.L.E. (Expansion du Niveau du Noir)

Pour sélectionner le niveau de noir des images lues. Réglez-le suivant votre préférence et la capacité du moniteur.

Marche : Echelle des gris élargie. (point de coupure à 0 IRE)

Arret : Echelle des gris standard. (point de coupure à 7.5 IRE)

#### Remaraue:

La fonction BLE ne marche qu'avec le système NTSC.

#### BLOQUE (Contrôle des parents)

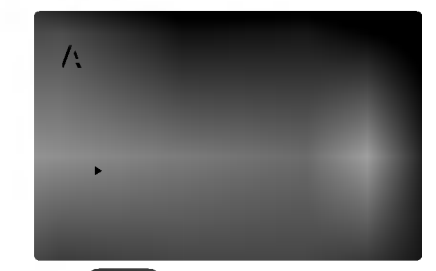

#### Classement

Quelques films comportent des scènes non appropriées pour des mineurs. Plusieurs de ces disques possedent de l´information concernant le contrôle de la part des parents applicable à tout le disque ou à certaines scènes du disque. Les films et les scènes sont classés de 1 à 8, selon le pays. Quelques disques proposent comme alternative des scènes plus adéquates.

La caractéristique du contrôle des parents vous permet de bloquer l'accès à des scènes se trouvant au-dessous du niveau d´interdiction de votre choix, en prévoyant de cette manière que vos enfants puissent voir du materiel que vous considerez inapproprie.

- 1. Choisissez "Classement" sur le menu BLOQUE appuyez après sur  $\blacktriangleright$ .
- 2. Pour accéder aux caractéristiques Classement, Mot De Passe et Code Pays vous devez introduire le code de sécurité à 4 chiffres que vous avez choisi. Si vous ne l´avez pas encore choisi, on vous demande de le faire.

Introduisez un code à 4 chiffres et appuyez sur ENTER. Introduisez-le encore une fois et appuyez sur ENTER pour le vérifier. Si vous vous trompez avant d´appuyer sur ENTER, appuyez sur CLEAR.

3. Choisissez un niveau de 1 à 8 à l'aide des touches  $\blacktriangle$  /  $\nabla$ .

Classement 1-8: Le niveau un (1) a le plus grand nombre de restrictions et le niveau huit (8) est le moins sévère.

#### Debloque

Si vous choisissez debloque, le contrôle des parents n'est pas activé et le disque peut être lu en entier.

#### Remarque:

Si vous choisissez un niveau d´interdiction pour le lecteur, toutes les scènes du disque seront lues selon le même classement voire plus sévère. Les scènes ayant un niveau d´interdiction majeur ne sont pas lues sauf s'il existait une scène alternative disponible sur le disque. La scène alternative doit posséder le même niveau d´interdiction voire plus bas. Si l´on ne trouve pas de scène alternative adéquate, la lecture s'arrête.

Vous devez introduire votre mot de passe à 4 chiffres ou changer le niveau de classement afin d´effectuer la lecture du disque.

4. Appuyez sur ENTER pour confirmer votre choix de niveau d'interdiction, appuyez après sur SETUP pour quitter le menu.

#### Mot de Passe (Code de Sécurité)

Vous pouvez introduire ou modifier un mot de passe.

- 1. Choisissez Password sur le menu BLOQUE appuyez après sur  $\blacktriangleright$ .
- 2. Suivez l'étape 2 telle qu'elle est affichée à gauche (Classement). "changer" s´allume ou "nouveau".
- 3. Introduisez le nouveau code à 4 chiffres, appuyez après sur ENTER. Introduisez-le encore une fois pour le vérifier.
- 4. Appuyez sur SETUP pour quitter le menu.
- Si vous oubliez votre Code de Sécurité

Si vous oubliez votre Code de Sécurité, vous pouvez l'effacer à partir des indications suivantes:

- 1. Appuyez sur SETUP pour afficher le menu Setup.
- 2. Introduisez le numéro à 6 chiffres "210499" et le code de sécurité est ainsi effacé
- 3. Introduisez un nouveau code tel qu´il est decrit cidessus.

#### Code Pays DVD

Introduisez le code du pays/zone dont les normes ont été employées pour classer le disque de vidéo DVD, selon la liste du chapitre de référence.

- 1. Choisissez "Code Pays" sur le menu BLOQUE, appuyez après sur  $\blacktriangleright$ .
- 2. Suivez l'étape 2 telle qu'elle est affichée à gauche (Classement).
- 3. Choisissez le premier caractère à l'aide des touches  $\blacktriangle / \blacktriangledown$ .
- 4. Faites bouger le curseur à l'aide de la touche  $\blacktriangleright$  et choisissez le deuxième caractère à l'aide des touches  $\blacktriangle/\blacktriangledown$
- 5. Appuyez sur ENTER pour confirmer votre code du pays.

# **Opération**

#### Lecture d´un DVD ou CD Video

#### Configuration pour la Lecture

- 1. Allumez votre téléviseur et sélectionnez la source d'entrée vidéo raccordée au lecteur.
- 2. Allumez le système audio (si possible) et sélectionnez la source d'entrée raccordée au lecteur.
- 3. Appuyez sur OPEN/CLOSE pour ouvrir le boitier, introduisez le disque en ayant soin de placer la surface de lecture vers le bas.
- 4. Appuyez sur OPEN/CLOSE pour refermer le boîtier. La lecture est enclenchée automatiquement. Le cas échéant, appuyez sur PLAY.

Dans quelques cas, il se peut que le menu du disque apparaisse affiché sur l'écran:

Appuyez sur les touches  $\blacktriangle$   $\blacktriangleright$   $\blacktriangle$   $\blacktriangledown$  pour choisir le titre/chapitre désiré, et appuyez après sur ENTER pour commencer. Appuyez sur TITLE ou DVD MENU pour retourner au menu d'écran.

#### (VCD)

Appuyez sur les touches numériques pour choisir le numéro de piste désirée et appuyez sur RETURN pour retourner au menu d'écran. Les réglages du menu et les procédures de fonctionnement peuvent différer. Suivez les indications affichées sur le menu. Vous pouvez aussi mettre le PBC en Off (Voir "PCB" page 13).

#### Remarques:

- Si l'interdiction pour enfants est activée et le disque n´est pas conforme au niveau du classement, vous devez introduire votre mot de passe. (Voir "Restriction" page 14).
- Les DVD peuvent posséder un code de région. Votre appareil n´est pas effectuer la lecture des disques comportant un code différent à celui de votre lecteur. Le code de région de cet appareil est 2 (deux).

#### **Fonctions Générales**

#### Remarques:

Sauf indication contraire, on se sert de la télécommande pour toutes les opérations décrites dans ce mode d´emploi. Quelques fonctions peuvent être disponibles sur le menu du réglage initial.

#### Passer à un autre TITRE OVD

Lorsque le disque comporte plusieurs titres, on peut lire un autre titre. Appuyez sur DISPLAY tant que la lecture est arrêtée et puis sur la touche numérique correspondante (0-9) ou appuyez sur  $\blacktriangleleft$  /  $\blacktriangleright$  pour passer à un autre titre.

Tant que la lecture est arrêtée, vous pouvez effectuer la lecture de n´importe quel titre en introduisant son numéro

#### Passer à un autre CHAPITRE/PISTE DVD VCD DivX

Lorsqu'un disque a un titre à plusieurs chapitres ou un disque comporte plusieurs pistes, on peut passer a un autre chapitre/piste en respectant les étapes suivantes:

- ? Appuyez sur SKIP  $\blacktriangleleft$  ou  $\blacktriangleright$  lors de la lecture afin de choisir le chapitre/piste suivant(e) ou pour retourner au debut du chapitre/piste actuel(le).
- ? Appuyez sur SKIP  $\blacktriangleleft$  deux fois brièvement pour retourner au chapitre/piste précédent(e).
- Pour passer directement à un chapitre quelconque lors de la lecture du DVD, appuyez sur DISPLAY et appuyez sur  $\triangle$ / $\nabla$  pour sélectionner l'icône du chapitre/piste. Après, introduisez le numéro du chapitre/piste ou employez  $\blacktriangleleft/\blacktriangleright$ .

#### Recherche DVD VCD DivX

- 1. Appuyez sur SCAN (BALAYAGE)  $\blacktriangleleft$  ou  $\blacktriangleright$  en cours de lecture.
- 2. Appuyez à plusieurs reprises sur SCAN (BALAYAGE) m ou Mpour selectionner la vitesse requise. DVD, DivX disque; X2, X4, X16 ou X100 Video CD; X2, X4 ou X8
- 3. Pour quitter le mode SEARCH, appuyez sur PLAY.

#### Changement du Canal Audio

Appuyez sur AUDIO à plusieurs reprises lors de la lecture pour entendre un canal audio différent (Stéréo, Droit ou Gauche).

#### Image Immobilisée et Lecture Trame par Trame DVD VCD DivX

- 1. Appuyez sur PAUSE/STEP de la télécommande lors de la lecture. Avancez l´image trame par trame en exercant des pressions successives sur PAUSE/STEP.
- 2. Pour quitter le mode d'image immobilisée, appuyez sur PLAY.

#### Ralenti DVD VCD DivX

- 1. Appuyez sur PAUSE/STOP (II) en cours de lecture. Le lecteur de DVD se mettra alors en mode PAUSE.
- 2. Utilisez le SCAN (BALAYAGE) (<<< ou M>) pour sélectionner la vitesse requise: 41 1/16, 41 1/8,  $\blacktriangleleft$  **1** 1/4, ou  $\blacktriangleleft$  1 1/2 (retour), ou  $\blacktriangleright$  1/16,  $\blacktriangleright$  1/8,  $\blacktriangleright$  1/4, ou  $\blacktriangleright$  1/2 (avance). Avec des disques DivX et des CD video, la vitesse de ralenti change:  $\triangleright$  1/16,  $\triangleright$  1/8,  $\triangleright$  1/4 ou  $\blacktriangleright$  1/2 (avance).
- 3. Pour sortir du mode Ralenti, appuyez sur PLAY  $($

#### Remarque:

? La lecture au ralenti en retour n'est pas possible sur des CD vidéo et des disques DivX.

#### Lecture aléatoire VCD Karaoke DVD

- 1. Appuyez sur le bouton RANDOM en cours de lecture. L'unité démarrera automatiquement la lecture aléatoire et le message lecture aléatoire apparaîtra sur l'écran du TV.
- 2. Appuyez encore une fois sur le bouton RANDOM pour revenir au mode de lecture normal.

#### Conseil:

En appuyant sur SKIP >> lors de la lecture aléatoire, l'appareil choisit un autre titre (piste) et continue à lire au hasard.

#### Remarque:

Pour un disque compact de video ayant PBC, on doit mettre le PBC en Off sur le menu de réglage initial afin d'utiliser la fonction de Lecture aléatoire (Voir "PBC" page 13).

#### Répéter A-B DVD VCD DivX

Pour répéter une séquence.

- 1. Appuyez sur A-B au point où l'on veut que la lecture en reprise commence. "A \*" est affiché momentanément sur l'écran de votre TV.
- 2. Appuyez sur A-B à nouveau au point où l'on veut que la lecture en reprise finisse. "A B" est affiché momentanément sur l'écran de votre TV et commence à répéter la séquence.
- 3. Appuyez sur A-B a nouveau pour annuler.

#### Répéter DVD VCD DivX

On peut lire sur un disque un titre/chapitre/tout/piste.

Appuyez sur REPEAT lors de la lecture pour choisir le mode de répétion désiré.

#### Disques Vidéo DVD-Répéter Chapitre/Titre/Off

- · Chapitre: répète le chapitre actuel.
- · Titre: répète le titre actuel.
- Off: n'effectue pas de lecture à répétition.

#### CD video, disques DivX - Repeter piste / tout / désactivé

- · Piste: répète la piste actuelle.
- Tout: répète toutes les pistes dans un disque
- Off: n'effectue pas de lecture à répétition.

#### Remarques:

- Pour un disque vidéo ayant PBC, on doit mettre le PBC en Off sur le menu du réglage initial pour se servir de la fonction de répétition. (Voir "PBC" page 13).
- Si vous appuyez sur SKIP ( $\blacktriangleright$ ) une fois lors de la répétition de lecture d'un Chapitre (Piste), celle-ci est annulée.

#### 3D Surround DVD VCD DivX

Pour produire un effet surround 3D qui simule l'audio multicanaux à partir de deux enceintes (au lieu des cinq ou plus enceintes normalement requises pour l'audio multicanaux à partir d'un système cinéma maison)

- 1. Appuyez sur DISPLAY en cours de lecture.
- 2. Utilisez ▲ ou ▼ pour sélectionner l'option de son. L'option de son sera remarquée.
- 3. Utilisez < ou ▶ pour sélectionner "3D SUR". Pour annuler l'effet Surround 3D, sélectionnez "Normal".

#### Recherche par l'heure **DVD** VCD DivX

Pour démarrer la lecture d'un disque à une heure quelconque choisie:

- 1. Appuyez sur DISPLAY en cours de lecture. La boite recherche par l'heure montre le temps de lecture écoulé
- 2. Appuyez sur ▲ / ▼ pour sélectionner l'icône de l'horloge et le message "-:--:--" s'affichera.
- 3. Introduisez l'heure de demarrage requise en heures, minutes et secondes de gauche à droite. Si vous vous trompez de numéros, appuyez sur CLEAR pour effacer les numéros que vous avez introduit. Puis introduisez les numéros corrects.
- 4. Appuyez sur ENTER pour confirmer. Le lecture démarrera à l'heure sélectionnée.

#### Zoom DVD VCD DivX

Utilisez le zoom pour élargir l'image vidéo.

- 1. Appuyez sur ZOOM lors de la lecture ou image immobilisée pour activer la fonction du Zoom. L'encadré est affiché momentanément à l'angle droit inférieur de l'image.
- 2. A chaque fois que vous appuyez sur le bouton ZOOM l'écran du téléviseur change suivant cette séquence: taille 100%  $\rightarrow$  taille 400%  $\rightarrow$  taille 1600%  $\rightarrow$  mode ajustement à l'écran  $\rightarrow$  taille

Mode ajustement à l'écran: Vous pouvez changer la maniere dont l'image s'affiche à l'écran lors de la lecture d'un DVD vidéo. Appuyez sur ▲/▼ pour sélectionner parmi Normal, Amélioré et Maximum.

- 3. Employez les touches  $\blacktriangle \blacktriangleright \blacktriangle \blacktriangleright$  pour bouger à l'intérieur de l'image élargie.
- 4. Pour revenir au mode de lecture normal, appuyez sur les boutons CLEAR.

#### Remarque:

- Le zoom risque d'être inopérant pour quelques DVD.
- Le mode ajustement à l'écran peut être utilisé pour la lecture de disques DVD, disques VR (enregistrement vidéo) et fichiers vidéo.

#### Recherche du Marqueur DVD VCD DivX

#### Pour introduire un Marqueur

On peut enclencher la lecture depuis neuf points mémorisés au maximum. Pour introduire un marqueur, appuyez sur MARKER au point désiré du disque. L'icône du Marqueur est affiché brièvement sur le moniteur TV. Répétez cela afin d'introduire les neuf marqueurs.

#### Pour retourner à une Scène Marquée ou l'effacer

- 1. Pendant la lecture, appuyez sur SEARCH. Le menu de recherche du marqueur est affiché sur l'écran.
- 2. Appuyez sur  $\blacktriangleleft$  /  $\blacktriangleright$  pendant 10 secondes pour choisir le numéro de marqueur auquel vous voulez retourner ou celui que vous désirez effacer.
- 3. Appuyez sur ENTER et la lecture commencera depuis la scène marquée. Ou bien appuyez sur CLEAR et le numéro du marqueur sera effacé sur la liste.
- 4. On peut lire une scène marquée quelconque en introduisant son numéro sur le menu de recherche du marqueur.

#### Fonctions Speciales du DVD

Vérification des contenus des disques DVD: Menus Les DVD peuvent comporter des menus donnant accès à des fonctions spéciales. Pour vous servir du menu du disque, appuyez sur DVD MENU. Introduisez le numéro correspondant ou bien les touches  $\blacktriangle \blacktriangleright \blacktriangle \blacktriangledown$  pour sélectionner votre choix. Appuyez après sur ENTER.

#### Menu Titre DVD

- 1. Appuyez sur TITLE. Si le titre actuel comporte un menu, celui-ci sera affiché sur l'écran. Autrement, c´est le menu du disque qui pourra apparaître sur l'écran.
- 2. Le menu offre des fonctions telles que des angles de visionnement, des langues audio et des options de sous-titres et chapitres pour le titre.
- 3. Appuyez sur TITLE pour quitter.

#### Menu du Disque DVD

Appuyez sur DVD MENU et le menu du disque sera affiché. Appuyez à nouveau sur DVD MENU pour quitter.

#### Changements des Angles **DVD** DivX

Si le disque comporte des séquences tournées simultanément de différents angles, on peut changer l´angle de visionnement lors de la lecture. Exercez des pressions successives sur ANGLE pendant la lecture pour choisir l'angle désiré. Observez que le numéro d'angle actuel soit affiché sur l'écran.

#### Conseil:

L´indicateur de l´angle clignotera sur le moniteur TV lors des scènes tournées des angles multiples afin de vous indiquer la possibilité de changement l'angle de visionnement.

#### Changement de la Langue Audio **DVD** DivX

Appuyez sur AUDIO à plusieurs reprises lors de la lecture pour entendre une langue audio ou une piste audio differente. Avec des disques DVD-RW enregistrés en mode EV (enregistrement vidéo) qui ont les deux types de canaux audio: le principal et le blilingue, vous pouvez basculer entre Principal (main) (L), et Bilingue (bilingual) (R), ou un mélange des deux (Principal + Bilingue) en appuyant sur AUDIO.

#### Sous-titres DVD DivX

Appuyez sur SUBTITLE a plusieurs reprises lors de la lecture pour visualiser les différentes langues de sous-titres.

#### Remarque:

- Le fichier sous-titres du fichier DivX n'est affiché que pour les formats smi, srt et sub.
- ? <sup>S</sup>'il <sup>n</sup>'y <sup>a</sup> aucune information ou qu'il <sup>y</sup> <sup>a</sup> un code qui ne peut pas etre lu sur un fichier DivX, le numero "1" est affiché.

#### Lecture d´un CD Audio ou Disque MP3/WMA

Le lecteur DVD peut reproduire des enregistrements sous format MP3/WMA dans des disques CD-ROM, CD-R ou CD-RW.

#### CD Audio

Lorsque vous introduisez un CD audio, un menu est affiché sur le moniteur TV. Appuyez sur  $\triangle$  /  $\nabla$  pour choisir une piste et appuyez après sur PLAY ou ENTER pour enclencher la lecture.

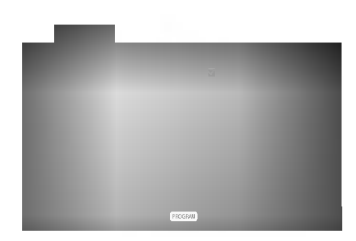

#### MP3 / WMA

- 1. Appuyez sur  $\triangle$  /  $\nabla$  pour choisir un dossier, et appuyez sur ENTER pour en observer les contenus.
- 2. Appuyez sur  $\blacktriangle$  /  $\nabla$  pour choisir une piste et appuyez après sur PLAY ou ENTER pour demarrer la lecture.

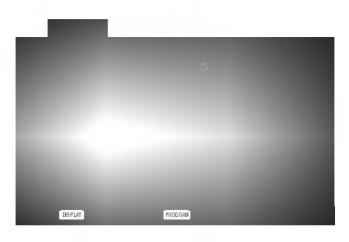

#### ID3 TAG

- ? Lors de la lecture d'un fichier contenant d'information telle que des titres de pistes, vous pouvez voir cette information en appuyant sur DISPLAY.
	- [ Titre, Artiste, Album, Année, Commentaire ]
- ? <sup>S</sup>'il <sup>n</sup>'y <sup>a</sup> aucune information, le message "PAS DE ID3 TAG" apparaît à l'écran d'affichage.

#### Conseils:

- ? Si vous vous trouvez sur une liste de fichiers sur le menu de MUSIC et vous désirez retourner sur la liste de Dossiers, employez  $\blacktriangle$  /  $\nabla$  pour sélectionner  $\textbf{E}_n$  et appuyez sur ENTER.
- Appuyez sur DVD MENU pour vous déplacer vers la page suivante.
- Pour le CD mixte avant des fichiers MP3/WMA et JPEG, les menus de MP3/WMA et JPEG peuvent être modifiés. Appuyez sur TITLE et le mot MUSIC ou PHOTO sera remarqué en haut du menu.

#### La compatibilité du disque MP3 / WMA avec l'appareil est ainsi limitée:

- Fréquence d'échantillonnage: entre à 8 - 48kHz (MP3), entre 32 - 48kHz (WMA)
- ? Vitesse de Bit: entre 8 320kbps (MP3), 32 - 192kbps (WMA)
- ? L´appareil ne peut pas effectuer la lecture d´un fichier MP3/WMA comportant autre extension qui ne soit pas ".mp3" / ".wma".
- Le format physique du CD-R devra être ISO 9660.
- Si des fichiers MP3 / WMA sont enregistrés à l'aide d'un logiciel ne pouvant pas créer de système de fichier (ex.: Direct-CD), il est impossible de lire les fichiers MP3/ WMA. L'emploi de Easy-CD Creator créant un système de fichier ISO 9660 est conseille.
- Les noms des fichiers devront comporter 8 lettres au maximum et incorporer une extension.mp3 ou .wma.
- Ils ne doivent pas comporter de caractères spéciaux tels que / ? \* : " < > l etc.
- ? Le nombre total de fichiers sur le disque devra être inférieur à 650.

Ce lecteur DVD exige des disques et des enregistrements conformes a certains standards techniques afin d'atteindre une qualité de lecture optimale. Les DVD pre-enregistrés sont conçus pour respecter automatiquement ces standards.

Il existe plusieurs types de formats de disques à enregistrer différents (y compris CD-R, contenant des fichiers MP3 ou WMA) et ceux-ci demandent certaines conditions pre-existantes (voir ci-dessus) afin d´en assurer une lecture compatible.

Les clients doivent savoir qu´une autorisation est requise pour télécharger des archives MP3 / WMA ainsi que de la musique depuis l'Internet. Notre entreprise n´a pas le droit d´octroyer cette permission-la. Celle-ci devra etre toujours demandee au detenteur de droits d´auteur.

#### Fonctions de CD Audio et Disque MP3 /WMA

Pause CD MP3 WMA

- 1. Appuyez sur PAUSE/STEP lors de la lecture.
- 2. Pour reprendre la lecture, appuyez sur PLAY, ENTER ou appuyez sur PAUSE/STEP <sup>a</sup> nouveau.

#### Passer à une autre Piste

CD MP3 WMA

- 1. Appuyez sur SKIP ( $\overline{144}$  ou  $\overline{>}1$ ) quelques secondes lors de la lecture pour passer à la piste suivante ou pour retourner au debut de la piste actuelle.
- 2. Appuyez sur SKIP  $\blacktriangleleft$  deux fois brièvement pour retourner à la piste précédente.
- 3. Vous pouvez lire une piste quelconque en introduisant son numéro.

#### Répéter Piste / Tout / Off CD MP3 WMA

Vous pouvez lire un piste/tout sur un disque.

- 1. Appuyez sur REPEAT au moment de lire un disque. L'icône de répétition est affiché.
- 2. Appuyez sur REPEAT pour choisir le mode de répétition désiré.
	- · Piste: répète la piste actuelle.
	- Tout: répète toutes les pistes d'un disque
	- · Off: n'effectue pas de lecture de répétition.

#### Remarque:

Si vous appuyez sur SKIP (DDI) une fois lors de la répétition d'une piste, la fonction de répétition est annulée.

#### Recherche CD MP3 WMA

- 1. Appuyez sur SCAN (BALAYAGE) m ou Men cours de lecture.
- 2. Appuyez à plusieurs reprises sur SCAN (BALAYAGE) m ou Mpour selectionner la vitesse requise: X2, X4, X8 recul ou avant.
- 3. Pour quitter le mode SEARCH, appuyez sur PLAY.

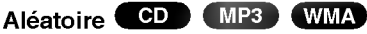

- <sup>1</sup> Appuyez sur le bouton RANDOM en cours de lecture. L'unité démarrera automatiquement la lecture aléatoire et le message LECTURE ALÉATOIRE apparaîtra sur l'écran du menu.
- 2. Appuyez à plusieurs reprises sur le bouton RANDOM pour revenir au mode de lecture normal jusqu'à ce que le message RANDOM disparaisse de l'écran du menu.

#### Conseil :

En appuyant sur SKIP > I lors de la lecture aléatoire, l'appareil sélectionne une autre piste et continue à lire au hasard.

#### Répéter A-B

- 1. Pour répéter une séquence lors de la lecture d'un disque appuyez sur A-B au point où l'on veut que la lecture à reprise commence. L'icône Répéter et "A-" sont affichés sur le menu d'écran.
- 2. Appuyez sur A-B à nouveau au point où l'on veut que la lecture à reprise finisse. L'icône Répéter et "A-B" sont affichés sur le menu d'écran et la séquence commence à être reproduite à plusieurs reprises.
- 3. Pour quitter la séquence et reprendre la lecture normale, appuyez sur A-B à nouveau. L'icône Répéter sur le menu d'écran.

#### 3D Surround **CD**

Cet appareil peut produire un effet de 3D surround simulant un audio multi-canal de deux enceintes stéréos, au lieu des cinq ou plus employés normalement pour l´audio multi-canal d´un systeme de home theater.

- 1. Appuyez sur AUDIO en cours de lecture. Le message "3D SUR." s'affiche à l'écran du menu.
- 2. Pour revenir au mode de lecture normal, appuyez à plusieurs reprises sur AUDIO jusqu'à ce que le message "3D SUR." disparaisse de l'écran du menu.

#### Lecture programmée

La fonction Programme vous permet de garder vos pistes favorites dans la mémoire du lecteur, à partir d'un disque donné.

Un programme peut contenir 30 pistes.

1. Insérez un disque.

#### Disques CD audio ou MP3/WMA:

Le menu du AUDIO CD ou du MUSIC s'affiche. 2. Appuyez sur PROGRAM.

La marque ● apparaîtra à droite du mot "Programme" sur le côté droit de la fenêtre menu.

#### Remarque:

Appuyez sur le bouton PROGRAM.

La marque  $\;\bullet\;$  disparaîtra alors pour sortir du mode Edition de programme.

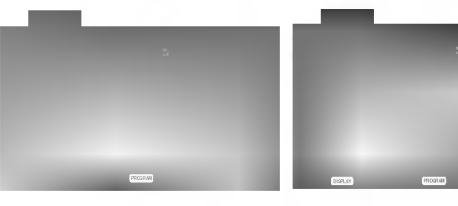

Menu CD Audio Menu MP3/WMA

CD video: Appuyez sur PROGRAM quand la lecture est arrêtée. Le menu programme s'affichera. Appuyez encore une fois sur le bouton PROGRAM et pour sortir du menu.

#### Remarque:

Pour un CD video <sup>a</sup> PBC (commande manuelle de lecture), vous devez régler la fonction PBC sur la position Désactivée dans le menu Configuration pour utiliser la fonction de lecture programmee. (Voir "PBC" a la page 13.)

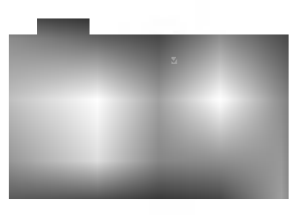

Menu CD vidéo

- 3. Selectionnez une piste dans la "Liste", puis appuyez sur ENTER pour insérer la piste sélectionnée dans la liste "Programme". Répétez le pas 2 pour insérer d'autres pistes dans la liste programmée.
- 4. Appuyez sur  $\blacktriangleright$ .

Sélectionnez la piste de la liste programmée par laquelle vous voulez faire démarrer la lecture.

- 5. Appuyez sur PLAY ou ENTER pour démarrer. La lecture démarre dans l'ordre que vous avez programmé pour les pistes. La lecture s'arrête après une seule lecture des pistes dans la liste programmée.
- 6. Pour reprendre le mode de lecture normal à partir de la lecture programmée, sélectionnez une piste dans la liste du CD (ou MP3/WMA) et ensuite appuyez sur PLAY.

#### Répétition des pistes programmées

- 1. Appuyez sur REPEAT lors de la lecture d'un disque. L'icône Répétition s'affichera.
- 2. Appuyez sur REPEAT pour sélectionner le mode de répétition désiré.
	- · Piste: répète la piste actuelle.
	- · Tout: répète toutes les pistes de la liste programmée.
	- Désactivé (pas d'affichage): ne lit pas à plusieurs reprises.

#### Remarque:

Si vous appuyez une fois sur  $\blacktriangleright$  pendant la lecture des pistes en mode répétition, le mode répétition est annulé.

#### Effacement d'une piste de la liste programmée

- 1. Utilisez les boutons ▲ ▼ ▶ pour sélectionner la piste que vous voulez effacer de la liste programmée.
- 2. Appuyez sur CLEAR. Répétez cela pour effacer d'autres pistes de la liste.

#### Effacement de toute la liste programmée

- 1. Appuyez sur ▶ pour vous déplacer vers la liste "Programme".
- 2. Utilisez les boutons ▲ / ▼ pour sélectionner "Effacement", puis appuyez sur ENTER

#### Remarque:

Les programmes sont également effacés lorsque le disque est enlevé.
# Visionnement d´un Disque JPEG

En vous servant de ce lecteur, vous pouvez visionner CD Kodak PICTURE et des disques ayant des fichiers JPEG.

1. Introduisez un disque et fermez le boitier. Le menu PHOTO est affiché sur le moniteur TV.

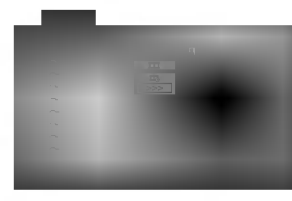

- 2. Appuyez sur  $\blacktriangledown$  /  $\blacktriangle$  pour choisir un dossier, et appuyez sur ENTER. Une liste des fichiers sera affichée dans le dossier. Si vous vous trouvez sur une liste des fichiers et vous désirez retourner à la liste de Dossiers, employez les touches  $\nabla / \triangle$  de la télécommande pour sélectionner **et** et appuyez sur ENTER.
- 3. Si vous désirez visionner un fichier déterminé, appuyez sur  $\nabla / \triangle$  pour sélectionner un fichier et appuyez sur ENTER ou PLAY. Slide Show commence depuis le fichier sélectionné. Au moment de visionner un fichier, vous pouvez appuyer sur RETURN pour retourner au menu précédent (PHOTO menu).

#### Conseils:

- ? Appuyez sur DVD MENU pour vous deplacer vers la page suivante.
- ? Il existe quatre options pour la Vitesse des Diapositives  $\blacktriangleright$ :  $\gt$  > (Lent),  $\gt$  (Normale) et > (Rapide).

Employez  $\blacktriangle \blacktriangledown \blacktriangle \blacktriangleright$  pour sélectionner la Vitesse. Appuyez après sur  $\blacktriangleleft / \blacktriangleright$  pour choisir l'option désirée et appuyez ensuite sur ENTER.

- ? Avec un disque avec des fichiers MP3/WMA et JPEG vous pouvez choisir parmi MP3/WMA et JPEG. Appuyez sur TITLE (TITRE) et le mot MUSIC ou PHOTO en haut du menu sera remarqué.
- · Appuyez sur RETURN (REVENIR), l'information du fichier sera cachée.

#### Diaporama (Présentation des Diapositives) ( JPEG

Employez  $\blacktriangle \blacktriangledown \blacktriangle \blacktriangleright$  pour sélectionner  $\blacktriangleright$  Slide Show et appuyez après sur ENTER.

#### Image Immobilisée JPEG

- 1. Appuyez sur PAUSE/STEP pendant le visionnement d´une diapositive. L´appareil sera mis maintenant en mode PAUSE.
- 2. Pour retourner au visionnement de la diapositive, appuyez sur PLAY ou appuyez sur PAUSE/STEP a nouveau.

#### Se déplacer vers un autre fichier

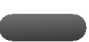

Appuyez une fois sur SKIP ( $\overline{A}$  ou  $\overline{P}$ ) ou sur le curseur  $(4 \text{ ou } )$  en cours de visionnement d'une image pour avancer ver le fichier suivant ou précédant.

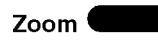

Utilisez zoom pour élargir l'image photo. (voir à la page 17)

#### Pour pivoter l'image

Appuyez sur  $\triangle$  /  $\nabla$  pendant que vous voyez une image pour la pivoter dans le sens des aiguilles d'une montre ou dans le sens contraire.

#### Pour écouter de la MP3/WMA musique pendant

#### que vous voyez une image JPEG

Vous pouvez afficher des fichiers en même temps que vous écoutez des fichiers de musique MP3/WMA enregistrés sur le même disque.

- 1. Insérez dans le lecteur un disque contenant les deux types de fichiers.
- 2. Appuyez sur TITLE (TITRE) pour afficher le menu PHOTO.
- 3. Appuyez sur  $\blacktriangle$  /  $\nabla$  pour sélectionner un fichier photo.
- 4. Utilisez  $\triangleright$  pour sélectionner l'icône  $\blacksquare$ , puis appuyez sur ENTER (ENTRÉE). La lecture démarre. La lecture continuera jusqu'à ce que vous appuyez sur le bouton STOP.

#### Conseil:

Pour écouter uniquement la musique désirée lorsque vous regardez une image, programmez les pistes désirées à partir du menu "MUSIQUE" et ensuite procédez comme indiqué ci-dessus.

#### La compatibilité du disque JPEG avec ce lecteur est ainsi limitée:

- En fonction de la taille et du nombre des fichiers JPEG, il peut prendre longtemps pour que le lecteur de DVD lisse les contenus du disque. Si vous ne voyez pas l'affichage sur écran après plusieurs minutes, c'est peut être que certains fichiers sont trop longs, faites diminuer la résolution des fichiers JPEG au-dessus des 2M pixels comme 2760 x 2048 pixels et enregistrer un autre disque.
- Le nombre de fichiers et de dossiers sur le disque devra être inférieur à 650.
- ? Quelques disques peuvent être incompatibles vu la différence de format d'enregistrement ou leurs caractéristiques.
- Vérifiez que tous les fichiers sélectionnés aient des extensions ".jpg" au moment de les copier sur le lay-out du CD.
- Si les fichiers ont des extensions ".jpe" ou ".jpeg", prière de les enregistrer comme des fichiers ".jpg".
- Les fichiers sans extension ".jpg" ne pourront pas etre lus par ce lecteur DVD. Meme dans le cas ou les fichiers sont montrés comme des fichiers d´image JPEG sur l´Explorateur de Windows.

# Lecture d'un disque DVD à format EV (enregistrement video)

Cette unité lira des disques DVD-R/RW enregistrés en utilisant le format DVD-Vidéo qui ont été finalisé à l'aide d'un graveur de DVD.

- Cette unité lira des disques DVD-RW enregistrés en utilisant le format Enregistrement Video (EV).
- 1. Insérez un disque et fermez le plateau à disques. Le menu DVD-VR s'affichera sur l'écran du téléviseur.

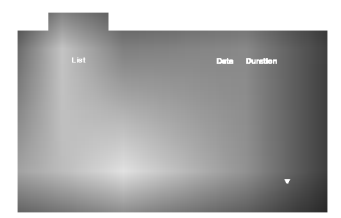

2. Appuyez sur  $\triangle$  /  $\nabla$  pour sélectionner une piste, puis appuyez sur PLAY (LECTUR) ou ENTER (ENTREE) et la lecture demarrera.

#### Remarque:

- Les disques DVD-R/RW non finalisés ne peuvent pas etre lus sur ce lecteur.
- ? Certains disques DVD-EV son faits avec des données pour CPRM (Protection du Contenu des Media Enregistrable) par un GRAVEUR DE DVD. Ce lecteur ne peut pas lire ce genre de disques et affichera le message "Verification Disque".

#### Qu'est-ce que c'est que 'CPRM'?

CPRM est un systeme de protection contre la copie (avec système brouillé) permettant seulement l'enregistrement des programmes des émissions "une seule copie". CPRM représente la Protection du Contenu des Médias Enregistrable. Ce graveur est compatible avec le systeme CPRM, ce qui veut dire que vous pouvez enregistrer des emissions "une seule copie", mais vous ne pouvez pas alors faire d'autres copies de ces enregistrements. Les enregistrements CPRM ne peuvent être réalisés que sur des disques DVD-RW formatés en mode EV, et les enregistrements CPRM peuvent être lus seulement sur des lecteurs spécifiquement compatibles avec CPRM.

### Maintenance et Service

Lisez cette information avant de contacter le personnel du service technique

#### Manipulation de l´appareil

#### Au moment de le déplacer

Prière de conserver le carton et les matériaux d'emballage. Si vous avez besoin de déplacer l'appareil, il est préférable de l'emballer tel qu'il a été délivré originairement depuis l'usine afin d'en assurer une meilleure protection.

#### Conservez les superficies extérieures propres

- ?N´employez pas de liquide volatil, tels que des insecticides près de l'appareil.
- Ne placez pas d'objets en plastique ou en caoutchouc en contact avec l´appareil pour longtemps car ils laissent des marques sur la superficie.

#### Nettoyage du lecteur

Pour nettoyer le lecteur, employez un chiffon sec. Si les superficies sont très sales, employez un chiffon à peine mouillé avec une solution détergente douce.

N´employez pas de solvants forts, tels que de l´alcool, de la benzine ou du diluant car ils peuvent endommager la superficie de l´appareil.

#### Entretien du lecteur

Le lecteur DVD est un appareil de haute technologie et précision.

Si la lentille optique et les pieces de tournage du disque sont sales ou usées, la qualité de l'image peut être diminuée.

Selon la manipulation, un contrôle régulier et un service d'entretien sont recommandés après toutes les 1.000 heures de lecture.

Pour plus de details, veuillez contacter votre revendeur le plus proche.

# Lecture d'un disque DivX vidéo

A l'aide de ce lecteur de DVD, vous pouvez lire des disques DivX.

1. Insérez un disque et fermez le plateau à disque. Le menu MOVIE s'affiche à l'écran du téléviseur.

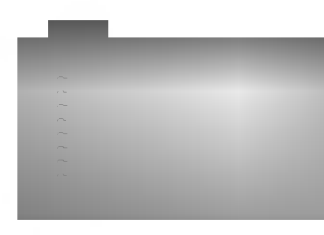

- 2. Appuyez sur  $\triangle$  /  $\nabla$  pour sélectionner un dossier, puis appuyez sur ENTER. Une liste des fichiers inclus dans le dossier s'affichera. Si vous êtes sur une liste de fichiers et que vous voulez revenir à la liste de dossiers, utilisez les boutons  $\triangle$  /  $\nabla$  dans la télécommande pour mettre en surbrillance et ensuite appuyez sur ENTER.
- 3. Si vous voulez regarder un fichier en particulier, appuyez sur  $\triangle$  /  $\nabla$  pour mettre en surbrillance un fichier et ensuite appuyez sur ENTER ou PLAY.
- 4. Appuyez sur STOP pour sortir.

#### Conseil:

- ? Appuyez sur DVD MENU pour vous deplacer de la page suivante.
- ? Sur un CD contenant des fichiers MP3/WMA, JPEG et VIDEO, vous pouvez basculer parmi les menus MUSIQUE, IMAGE et VIDEO. Appuyez sur les boutons TITLE et MUSIC, les mots PHOTO et FILM en haut du menu seront mis en surbrillance.

La compatibilité des disques DivX avec ce lecteur est restreinte comme suit:

- La taille de résolution disponible du fichier DivX doit être au-dessous de 720x576 (L x H) pixels.
- ? Le nom du fichier des sous-titres du DivX peut comporter jusqu'à 56 caractères.
- S'il y a un code impossible à exprimer dans le fichier DivX, celui-ci peut être affiché comme une marque " \_ " sur l'ecran d'affichage.
- Si la fréquence d'images est au-dessus de 30 par seconde, cette unité pourrait ne pas marcher normalement.
- Si les structures vidéo et audio du fichier enregistré ne sont pas entrelacées, il n'y aura aucune sortie vidéo ni même audio.
- Si le fichier est enregistré avec GMC, l'unité ne supporte que 1-point du niveau d'enregistrement.

#### \* GMC?

GMC, c'est un acronyme de Global Motion Compensation. C'est un outil de codage spécifié en standard MPEG4. Certains encodeurs MPEG4, comme DivX ou Xvid, comportent cette option. Il y a différents niveaux de codage GMC, appelés normalement 1-point, 2-point ou 3-point GMC.

#### Fichier DivX lisible

• ".avi ", ".mpg ", ".mpeg "

#### Format codec lisible

? "DIVX3.xx ", "DIVX4.xx ", "DIVX5.xx ", "XVID ", "MP43 ", "3IVX ".

#### Format audio lisible

- ? "AC3 ", "DTS ", "PCM ", "MP3 ", "WMA ".
- Fréquence d'échantillonage: dans les 8 48 kHz (MP3), dans les 32 - 48kHz (WMA)
- · Débit binaire: dans les 8 320kbps (MP3), 32 - 192kbps (WMA)

# **Fonctions Supplémentaires**

#### Mémoire de la Dernière Scène (DVD) CCD VCD

Ce lecteur mémorise la dernière scène du dernier disque lu. La scène reste dans la mémoire même si le disque est enlevé du boîtier ou si l'appareil est débranché. Si l'on introduit un disque ayant une scène mémorisée, la scène est automatiquement lue.

#### Remarque:

Ce lecteur ne mémorise pas la scène d'un disque si l´appareil est mis hors tension avant de commencer la lecture dudit disque.

#### Economiseur d´Ecran

L'économiseur d'écran est affiché lorsque le lecteur DVD est laissé en mode de lecture arrêtée pendant cinq minutes environ.

Une fois que l'Économiseur d'Ecran s'enclenche pendant cinq minutes, le lecteur DVD s'éteint automatiquement.

#### Sélection du Système

On doit sélectionner le format approprié pour votre TV. Si NO DISC apparait sur l´affichage des fonctions, appuyez sur PAUSE et maintenez cette touche enfoncée pour plus de 5 secondes afin de pouvoir choisir un systeme (PAL, NTSC ou AUTO).

#### Commander d'autres téléviseurs au moyen de votre télécommande

Vous pouvez contrôler le niveau sonore, l'entrée et le bouton d'alimentation de votre téléviseur LG à l'aide de la télécommande fournie.

Vous pouvez également contrôler le niveau sonore, l'entrée, et le bouton d'alimentation de téléviseurs d'autres marques. Si votre téléviseur est énuméré dans le tableau ci-dessous, choisissez le code fabricant qui convient.

- 1. Tout en maintenant le bouton TV POWER enfoncé, appuyez sur les boutons des chiffres afin de sélectionner la référence du fabricant de votre téléviseur (voir le tableau ci-dessous).
- 2. Relâchez le bouton TV POWER.

Codes de référence des téléviseurs contrôlables Si plus d'un code de référence est énuméré, essayez de les entrer un par un, jusqu'à ce que vous trouviez celui qui fonctionne avec votre téléviseur.

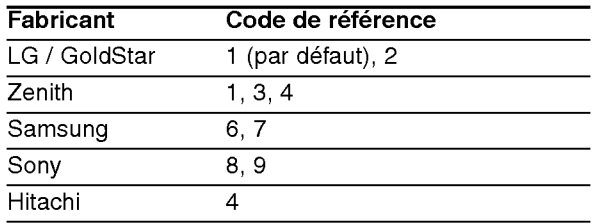

#### Remarques:

- Suivant votre téléviseur un voire tous les boutons peuvent ne pas fonctionner sur le téléviseur, même si vous avez entré le bon code fabricant.
- · Si vous entrez un nouveau code de référence, le code de référence entré précédemment sera effacé.
- ? Orsque vous remplacez les piles de la télécommande, le code de référence que vous avez entré peut être réinitialisé au réglage par défaut. Entrez à nouveau le code de référence qui convient.

# **Référence**

#### Codes des Langues

Consultez cette liste afin d´introduire la langue choisie pour les configurations initiales suivantes: Disque Audio, Sous Titre Du Disque, Menu De Disque.

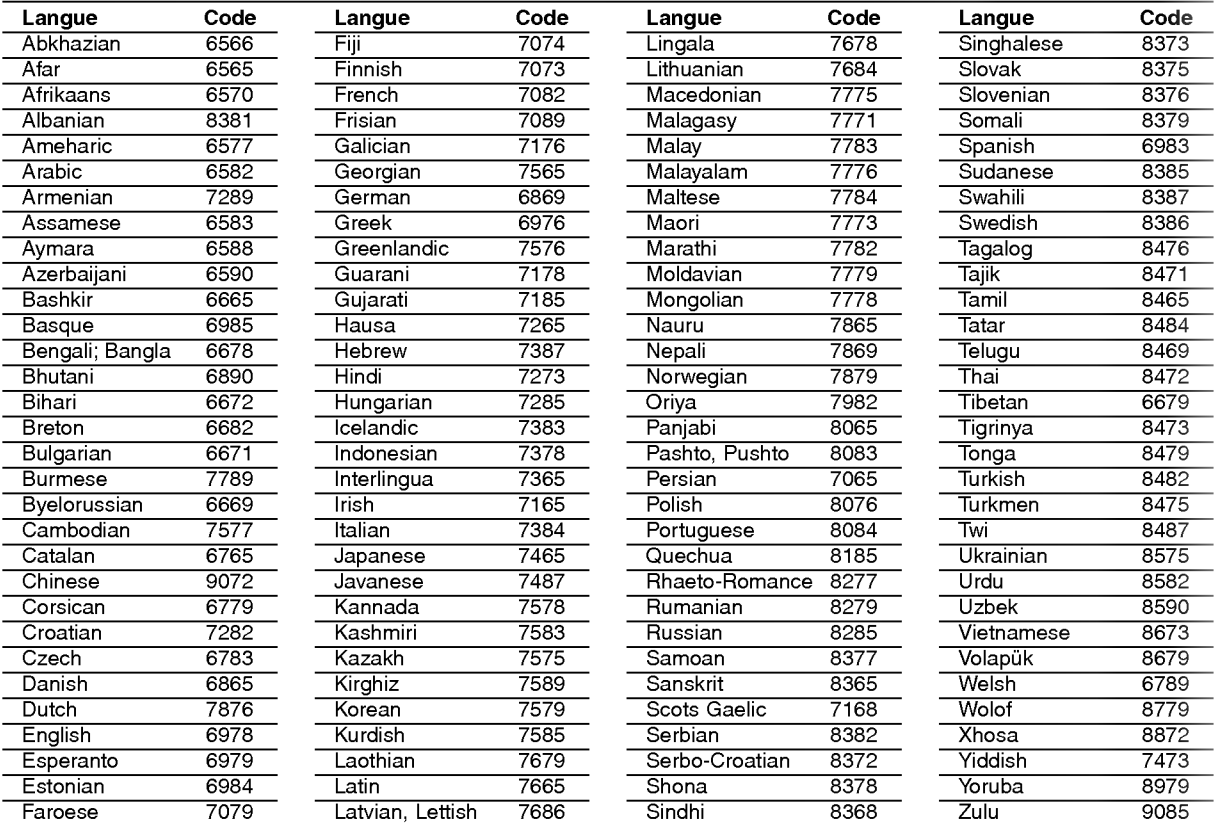

#### Codes des Pays

Employez la liste ci-dessous pour introduire le code de votre pays.

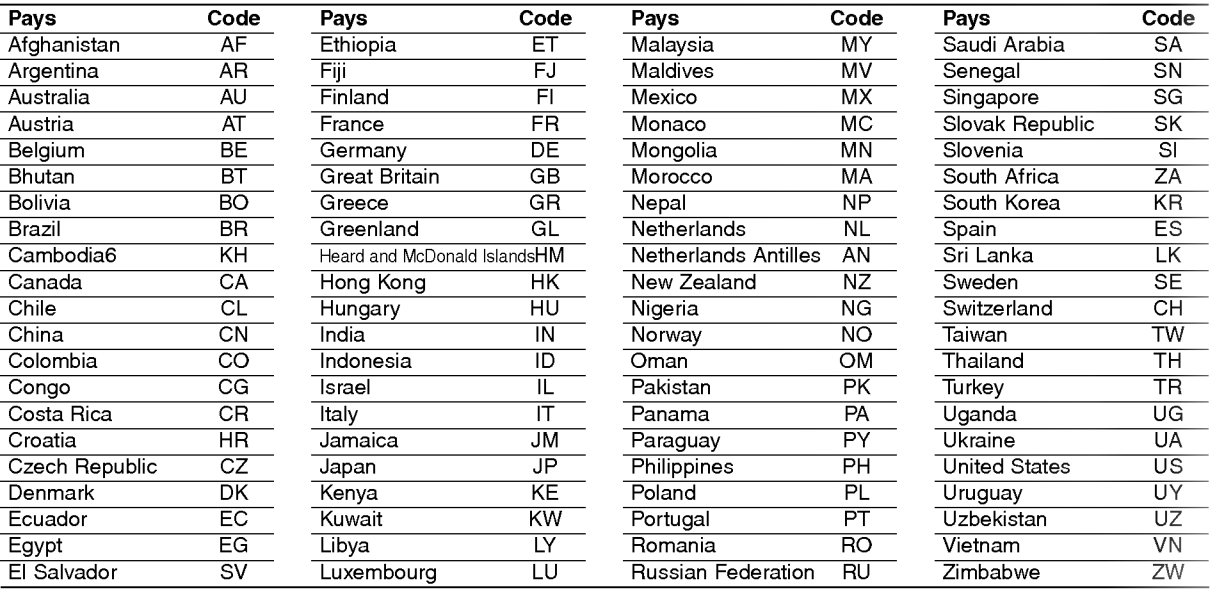

# Référence

### En cas de difficulté

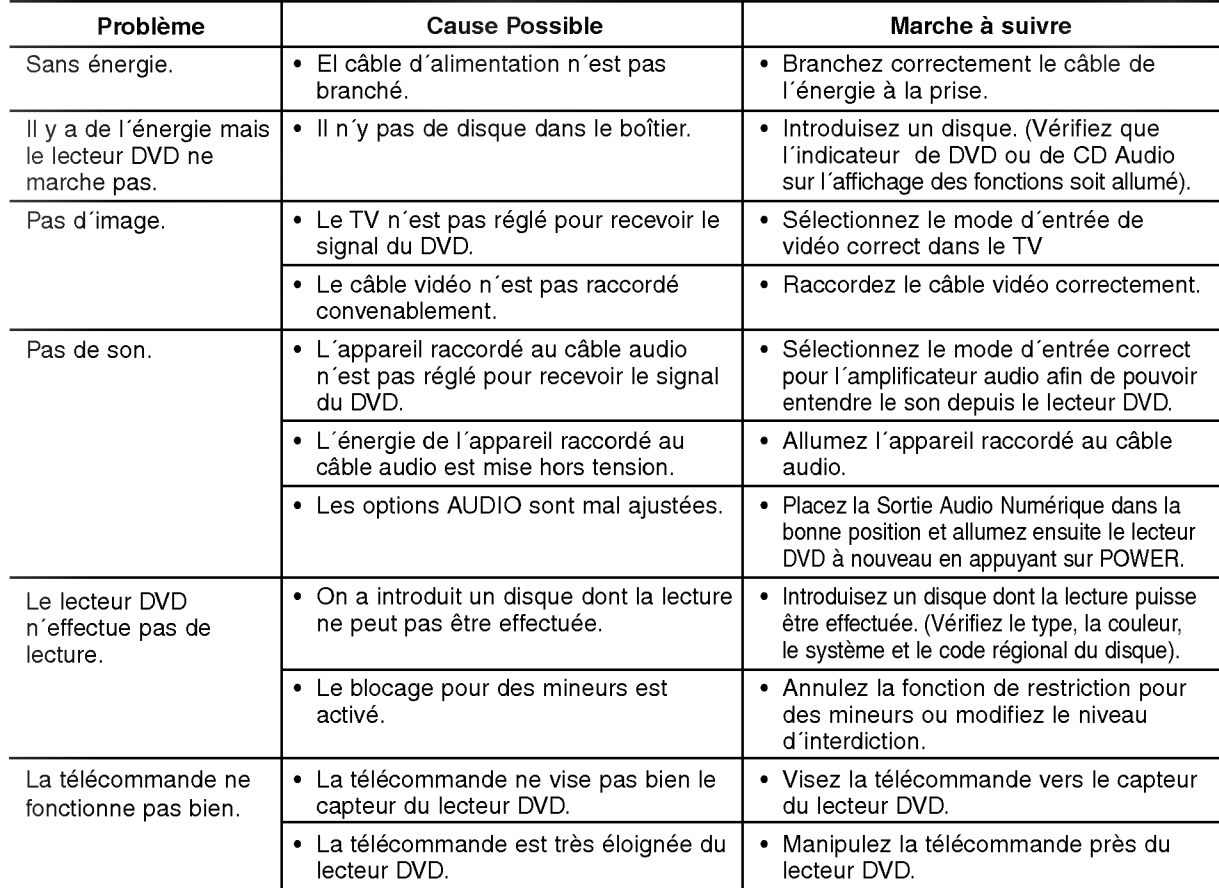

#### **Spécifications**

#### Générales

Source d´alimentation : AC 110-240 V , 50/60 Hz

Consommation d'énergie: 12W

#### Dimensions (Env.):

430x39x242mm(AxAxP)sanspied. Poids (Env.): 2.2 kg

Température de fonctionnement:

5 °C à 35 °C (41 °F à 95 °F) Humidité de fonctionnement: 5 % à 90 %

#### Sorties

#### SORTIE DE VIDEO:

1.0 V (p-p), 75  $Ω$ , synchronisme négatif, RCA jack x 1 / SCART (POUR TV) SORTIE DE AUDIO: 2.0 Vrms (1 kHz, 0 dB), 600 Ω, RCA jack (L, R) x 1 SCART (POUR TV)

Sortie Audio Numérique (Coaxial) : 0.5 V (p-p), 75 Ω, RCA jack x 1

#### **Système**

Laser: Semi-conducteur laser, longueur d'onde 650 nm Système de Signal: PAL / NTSC

#### Reponse en Frequence:

DVD (PCM 96 kHz): 8 Hz à 44 kHz DVD (PCM 48 kHz): 8 Hz à 22 kHz CD: 8 Hz à 20 kHz

Rapport Signal - Bruit: Plus de 100 dB (Cables ANALOGIQUES DE SORTIE uniquement)

Distorsion harmonique: Moins de 0.008%

#### Rang dynamique: Plus de 90 dB (DVD/CD)

Accessoires

Cable pour connexion Video (1), Cable pour connexion Audio (1), Télécommande (1), Piles (2)

#### Remarque:

.<br>26

Le dessin et les spécifications peuvent être modifiées sans préavis.

# DV8600E1CH\_HA7BLL\_DUT

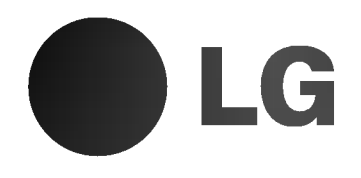

# DVD-SPELER

# GEBRUIKERSHANDLEIDING MODEL : DV8600H

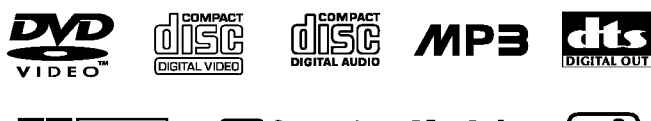

 $D$  $D$  $D$  $D$  $D$  $E$  $Y$ DIGITAL

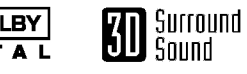

**Kodak**<br>PICTURE CD

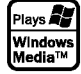

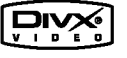

Lees deze gebruikershandleiding zorgvuldig en volledig door, voor u het toestel aansluit en ermee aan de slag gaat of instellingen wijzigt.

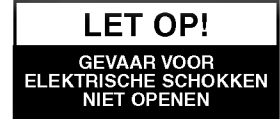

Waarschuwing: Vermijd elektrische schokken, haal het deksel of de achterwand niet van het toestel. De monitor bevat geen onderdelen die door de gebruiker onderhouden moeten worden. Doe steeds beroep op gekwalificeerde servicemensen voor onderhouds- en herstellingswerkzaamheden.

Waarschuwing: Om brand of elektrische schokken te vermijden, stelt <sup>u</sup> het toestel niet bloot aan druppend of spattend water, regen of vocht. Plaats geen voorwerpen gevuld met water, zoals vazen, bovenop het toestel.

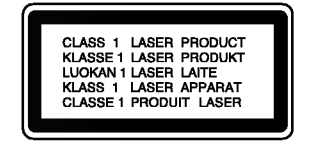

Waarschuwing: Deze digitale video cdspeler maakt gebruik van een lasersysteem. Wanneer <sup>u</sup> handelingen, aanpassingen of procedures uitvoert die niet in deze handleiding worden beschreven, dan kan u aan gevaarlijke straling wordt blootgesteld.

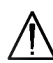

Waarschuwing: Probeer de behuizing niet te openen, zo vermijdt u dat u rechtstreeks wordt blootgesteld aan de laserstraal. Wanneer de behuizing open is, dan ziet u zichtbare laserstralen.

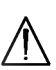

Waarschuwing: Kijk nooit rechtstreeks in de laserstraal.

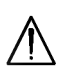

Let op! Plaats het toestel niet in een kleine ruimte, zoals een boekenkast of een gelijkaardige, gesloten ruimte.

Dit product werd vervaardigd in  $C \in$ overeenstemming met de richtlijnen voor radio-interferentie zoals vermeld in de EG RICHTLIJNEN 89/336/EG, 93/68/EG en 73/23/EG.

#### SERIENUMMER:

Het serienummer bevindt zich aan de achterzijde van het toestel. Dit nummer is uniek en uitsluitend aan dit apparaat toegekend. Het kan niet worden gebruikt voor andere toestellen. U doet er goed aan om de gevraagde informatie hier te noteren en om deze handleiding te bewaren als aankoopbewijs.

Modelnummer

Serienummer

Aankoopdatum \_

# Inhoud

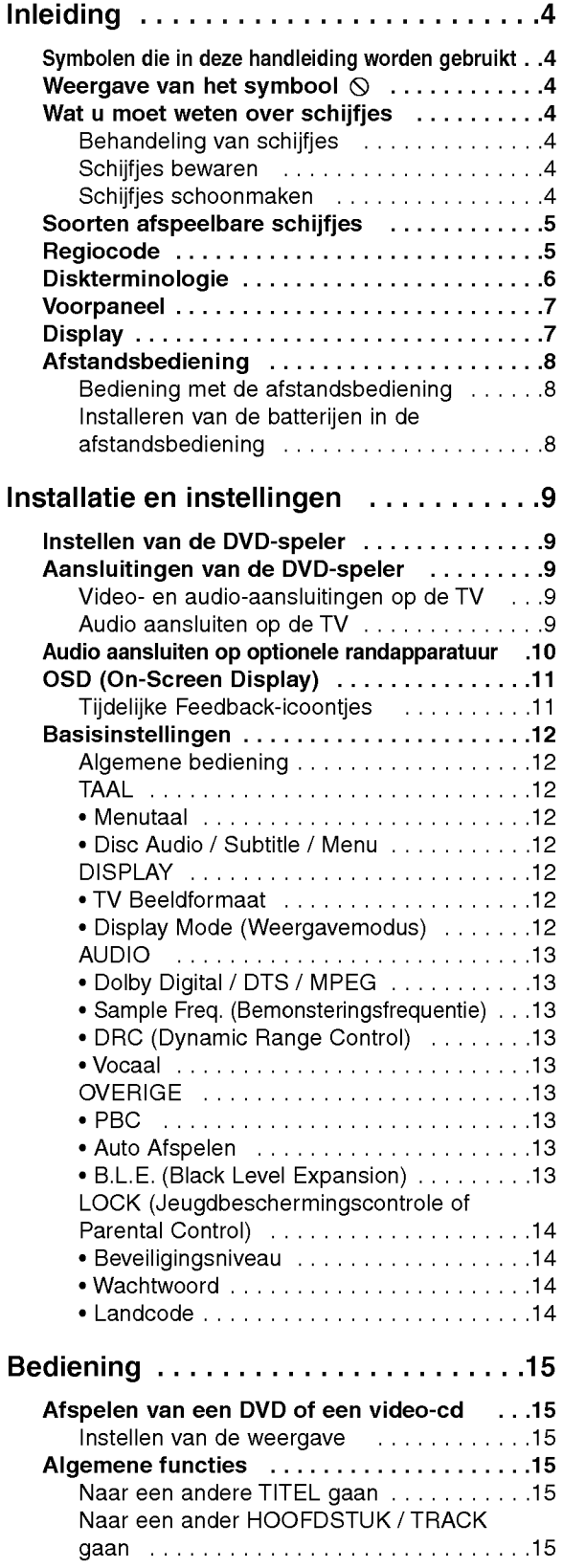

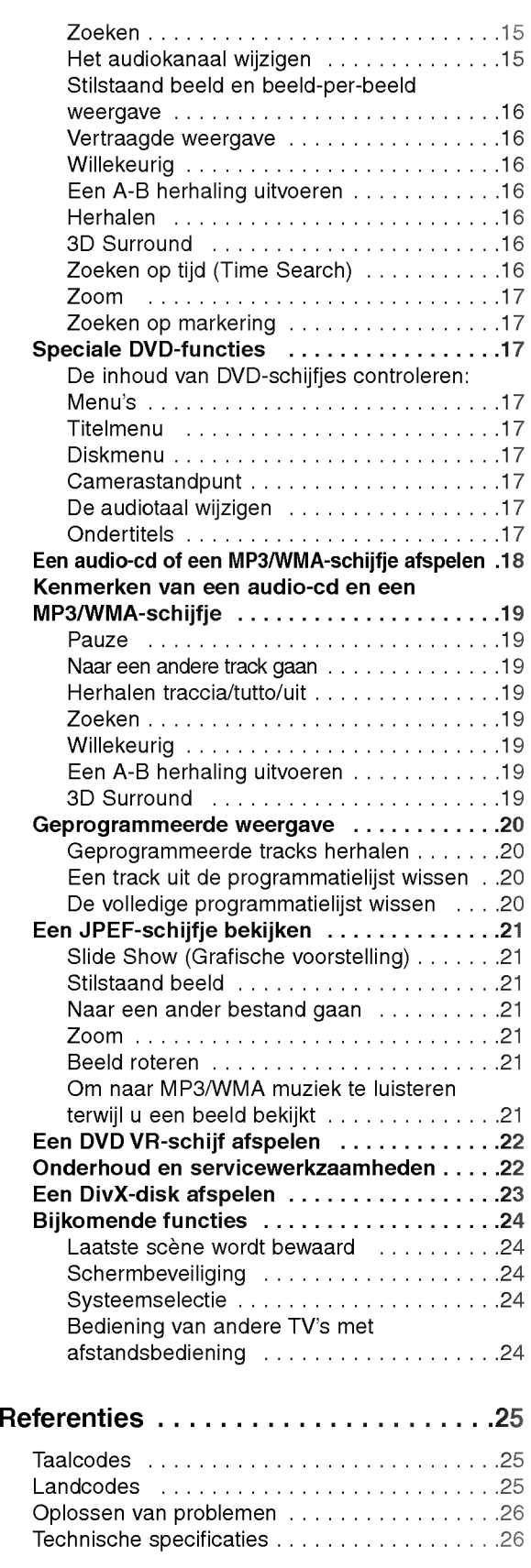

# **Inleiding**

Neem deze handleiding zorgvuldig door zodat <sup>u</sup> het apparaat op de juiste manier gebruikt. Bewaar de handleiding zodat <sup>u</sup> ze later, indien nodig, kan raadplegen.

Deze handleiding bevat nuttige informatie over de werking en het onderhoud van uw DVD-speler. Indien het apparaat onderhoud behoeft, neem dan contact op met een erkend servicebedrijf.

### Symbolen die in deze handleiding worden gebruikt

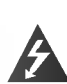

Het bliksemsymbool wijst <sup>u</sup> op de aanwezigheid van een gevaarlijk spanningsgehalte in de behuizing van het toestel, wat elektrische schokken kan veroorzaken.

Het uitroepteken wijst <sup>u</sup> erop dat er belangrijke instructies voor de bediening of voor het onderhoud / servicewerkzaamheden van het toestel worden vermeld.

Geeft aan dat er schade kan worden berokkend aan het apparaat zelf of aan andere materialen.

#### Opmerking:

Geeft aan dat er bijzondere opmerkingen en bedieningskenmerken zijn.

#### Tip:

Geeft tips en hints weer die de bediening eenvoudiger maken.

Wanneer een van de volgende symbolen bij een hoofdstuk vermeld wordt, dan betekent dit dat dit hoofdstuk van toepassing is voor de schijfjes die het symbool vertegenwoordigt.

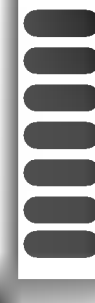

DVD en afgeronde DVD±R/RW

- Video-cd's
- Audio-cd's
- MP3-schijfjes
- WMA-schijfjes
- JPEG-schijfjes
- DivX-schijfjes

### Weergave van het symbool  $\heartsuit$

Het is mogelijk dat <sup>u</sup> bij het ingeven van een functie  $\degree$   $\heartsuit$  " op het TV-scherm ziet verschijnen. Dit betekent dat de functie die in de handleiding wordt vermeld, niet beschikbaar is op die bepaalde DVD of video-cd.

#### Wat u moet weten over schijfjes

#### Behandeling van schijfjes

Raak de weergavezijde van de disk niet aan. Hou het schijfje aan de randen vast zodat er geen vingerafdrukken op het cd-oppervlak komen. Plak nooit papier of kleefband op het schijfje.

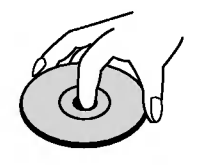

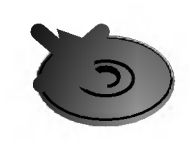

#### Schijfjes bewaren

Nadat <sup>u</sup> het schijfje heeft afgespeeld, bergt <sup>u</sup> het op in het daartoe voorziene doosje. Stel het schijfje niet bloot aan rechtstreeks zonlicht of warmtebronnen en laat het nooit achter in een geparkeerde wagen die in volle zon staat.

#### Schijfjes schoonmaken

Vingerafdrukken en stof op het schijfje kunnen een slechte beeldkwaliteit en geluidsvervorming veroorzaken. Maak het schijfje met een zachte doek schoon voor <sup>u</sup> het speelt. Wrijf het schijfje van binnen naar buiten schoon.

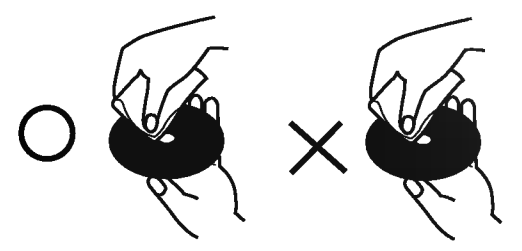

Gebruik geen oplosmiddelen zoals alcohol, benzeen, thinner, in de winkel verkrijgbare reinigingsmiddelen of antistatische spray voor vinylplaten.

4

#### Soorten afspeelbare schijfjes

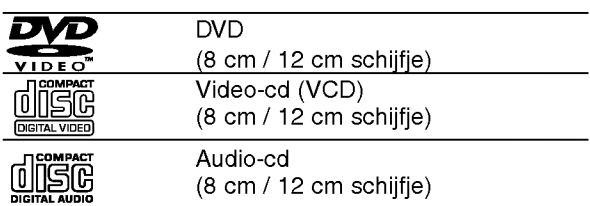

Bovendien kan dit toestel een DivX-bestand, DVD -R, DVD +R, DVD -RW, DVD +RW, Kodak PICTURE cd's, SVCD, CD-R / CD-RW afspelen die audiotitels, MP3-, WMA- en/of JPEG-bestanden bevat.

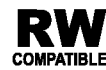

Deze functie geeft <sup>u</sup> de mogelijkheid om een DVD-RW schijf die in VR-formaat is COMPATIBLE opgenomen te kunnen afspelen.

#### Opmerkingen:

- ? Naargelang de toestand van de opnameapparatuur of van het CD-R/RW-schijfje zelf (of DVD -R, DVD +R, DVD -RW, DVD +RW), kunnen sommige CD-R/RW-schijfjes (of DVD -R, DVD +R, DVD -RW, DVD +RW) niet op het toestel worden gespeeld.
- Bevestig geen label of zegel aan geen van beide zijden (de gelabelde zijde of de opnamezijde) van een schijfje.
- ? Gebruik geen cd's in onregelmatige vormen (vb. hartvormig of achthoekig), aangezien deze een slechte werking van het toestel kunnen veroorzaken.

#### Wat u moet weten over DVD's en video-cd's

Het kan zijn dat sommige weergavefuncties van DVD's of video-cd's opzettelijk werden geprogrammeerd door de softwarefabrikant. Met dit toestel kan u DVD's en video-cd's spelen. Afhankelijk van de door de softwarefabrikant bepaalde inhoud van de disk kan het zijn dat sommige weergavefuncties niet beschikbaar zijn of dat er andere functies toegevoegd werden.

#### Geproduceerd onder licentie van Dolby Laboratories. "Dolby", "Pro Logic", en het dubbele D-symbool zijn handelsmerken van Dolby Laboratories.

DTS en DTS Digital Out zijn handelsmerken van Digital Theatre Systems, Inc.

#### Regiocode

Deze DVD-speler is ontworpen en geproduceerd om DVD-software gecodeerd met regiocode "2" af te spelen. Dit toestel kan uitsluitend DVD's spelen met label "2" of "ALL".

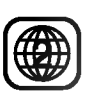

#### Opmerkingen over regiocodes

- ? Op de meeste DVD-covers wordt er op een duidelijk zichtbare plaats op de cover een wereldkaart weergegeven waarop er een of meer nummers worden vermeld. Dit nummer moet overeenstemmen met de regiocode van uw DVD-speler. Indien dat niet het geval is, dan kan <sup>u</sup> de disk niet afspelen.
- ?Wanneer <sup>u</sup> een DVD probeert af te spelen met een andere regiocode dan de regiocode van uw DVDspeler, dan verschijnt er "Check regionale code" op het TV-scherm.

#### Wat <sup>u</sup> moet weten over copyright:

Het is bij wet verboden om copyright materiaal zonder toestemming te kopieren, uit te zenden, te tonen, uit te zenden via de kabel, in het openbaar te spelen of te verhuren. Dit product gebruikt de kopieerbeschermingfunctie ontwikkeld door Macrovision. Op sommige schijfjes werden er signalen opgenomen die hen beschermen tegen kopieren. Wanneer <sup>u</sup> de beelden van deze disks opneemt of afspeelt, dan zal er een storend geluid bij de beelden worden weergegeven. Dit product beschikt over 'copyright protection'-technologie, beschermd door de rechten van V.S.-patenten en andere intellectuele eigendom van Macrovision Corporation en andere eigenaars van rechten. Het gebruik van deze 'copyright protection'-technologie moet worden toegestaan door Macrovision Corporation en is uitsluitend bestemd voor thuisbioscoop en andere gelegenheden met een beperkt aantal toeschouwers, behalve indien Macrovision Corporation haar toestemming verleent voor een andere toepassing. Het is verboden om het toestel in omgekeerde volgorde uit elkaar te halen of te ontmantelen.

#### Diskterminologie

#### DVD±R/DVD±RW

DVD -R en DVD +R zijn twee verschillende standaarden voor registreerbare DVD-drives en -disks.

Dit formaat laat toe dat er eenmalig informatie op het DVD-schijfje wordt gekopieerd. DVD +RW en DVD - RW zijn twee standaarden voor herschrijfbare media, wat betekent dat de inhoud van de DVD wordt gewist waarna er iets anders op de DVD wordt geregistreerd. Enkelzijdige disks kunnen tot 4,38 gigabyte bevatten en dubbelzijdige schijfjes kunnen tot tweemaal zoveel bevatten. Er bestaan geen dubellagige (dual layer), enkelzijdige (single sided) registreerbare disks.

#### VCD (Video CD)

Een VCD kan een full-motion video bevatten van maximum 74 minuten (650 MB disk) of een MPEG-1 full-motion video van maximum <sup>80</sup> minuten (700 MB disk) vergezeld van een kwalitatief hoogstaande stereoklank.

#### MPEG

MPEG is een internationale standaard voor video- en audiocompressie. MPEG-1 wordt gebruikt voor het coderen van video voor VCD en het levert een meerkanaals surround-geluidscode zoals PCM, Dolby Digital, DTS en MPEG audio.

#### MP3

MP3 is een populair compressieformaat dat gebruikt wordt voor digitale audiobestanden en dat een zeer hoge kwaliteit levert die de kwaliteit van een cd sterk benadert.

#### **WMA**

Windows media audio-bestand. Een soort codering / decodering die werd ontwikkeld door Microsoft Corp.

#### JPEG

Joint Pictures Expert Group. JPEG is een gecomprimeerd bestandsformaat dat <sup>u</sup> toelaat om beelden met een onbeperkt aantal kleuren op te slaan.

#### DivX

DivX is de naam van een revolutionaire nieuwe video codering die is gebaseerd op de nieuwe MPEG-4 compressie standaard voor video. U kunt DivX-films afspelen met deze DVD-speler.

Navigatie of PBC: Playback Control (enkel video-cd) Navigatie of Playback Control is beschikbaar bij videocd (VCD) met diskformaten van versie 2.0. PBC geeft <sup>u</sup> de mogelijkheid om met uw toestel te communiceren aan de hand van menu's, zoekfuncties of andere typische computertoepassingen. Bovendien kunnen er ook stilstaande beelden of beelden met een hoge resolutie worden weergegeven indien deze op de disk staan. Video-cd's die niet zijn uitgerust met navigatie of PBC (versie 1.1) werken net zoals audiocd's.

#### Titel (uitsluitend DVD)

Een titel is over het algemeen een afzonderlijk deel van de DVD. Het hoofdbestand kan bijvoorbeeld titel <sup>1</sup> zijn, een documentaire over hoe de film werd gemaakt kan titel 2 zijn en interviews met de cast van de film zou titel 3 kunnen zijn. Elke titel krijgt een afzonderlijk referentienummer waardoor <sup>u</sup> het makkelijk kan terugvinden.

#### Hoofdstuk of chapter (uitsluitend DVD)

Een hoofdstuk is een deel van een titel, zoals een scène in een film of een interview in een reeks. Elk hoofdstuk krijgt een hoofdstuknummer, waarmee <sup>u</sup> het gewenste hoofdstuk kan terugvinden. Afhankelijk van het schijfje, kan het zijn dat sommige hoofdstukken niet werden opgenomen.

#### Scène (VCD)

Op een video-cd met PBC-functies (playback control), zijn bewegende beelden en stilstaande beelden onderverdeeld in "scènes". Elke scène wordt in het menuscherm weergegeven en krijgt een scènenummer toegewezen. Aan de hand van dit nummer kan u de gewenste scène terugvinden. Een scène bestaat uit één of meerdere tracks.

#### **Track**

Een afzonderlijk element van audiovisuele informatie, zoals een beeld- of geluidstrack voor een bepaalde taal (DVD), of een muziekstuk op een video- of audiocd Elke track krijgt een tracknummer, waarmee <sup>u</sup> de gewenste track kan terugvinden. DVD's bieden plaats aan één videotrack (met meerdere camerastandpunten) en tal van audio-tracks.

### Voorpaneel

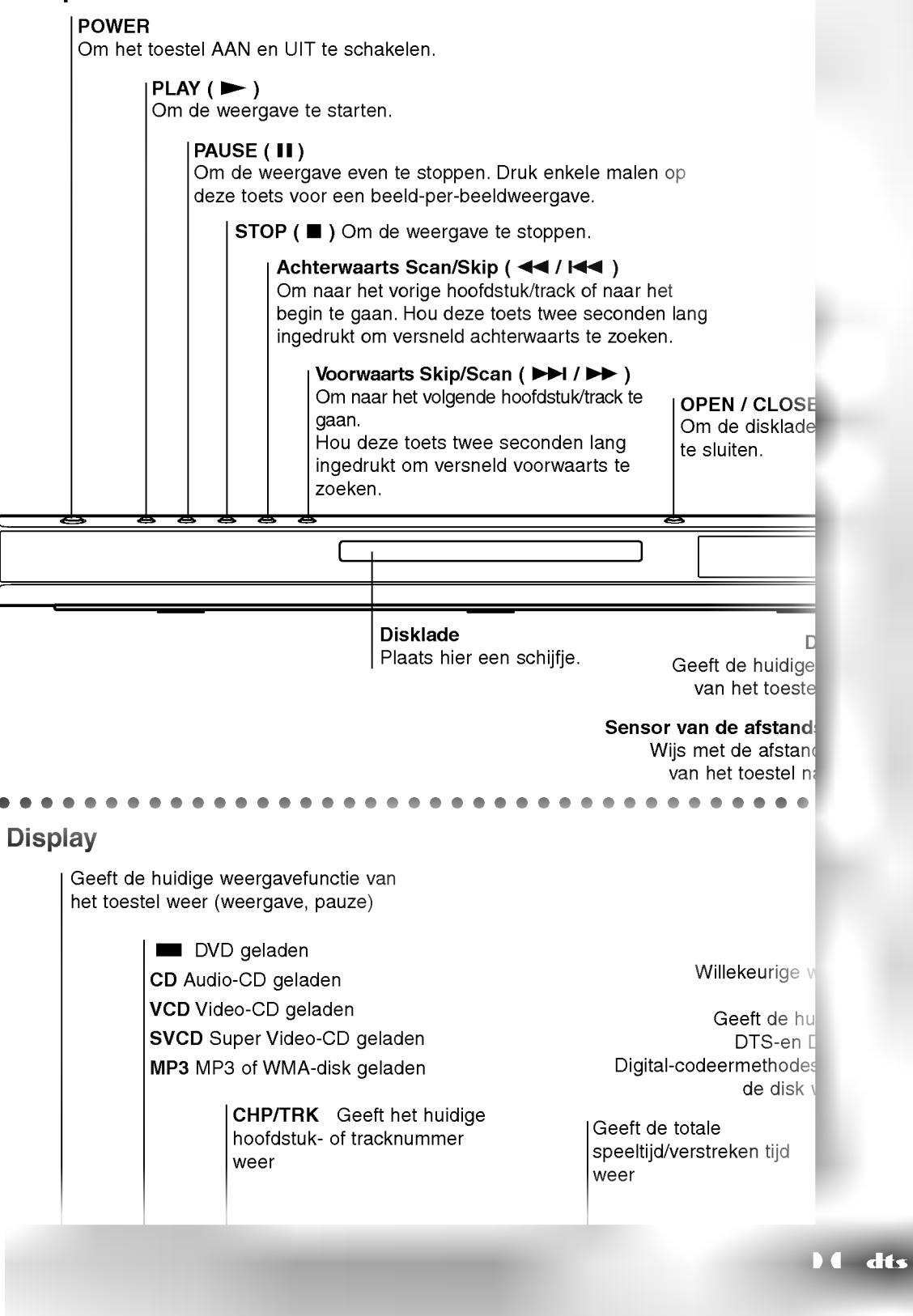

Inleiding

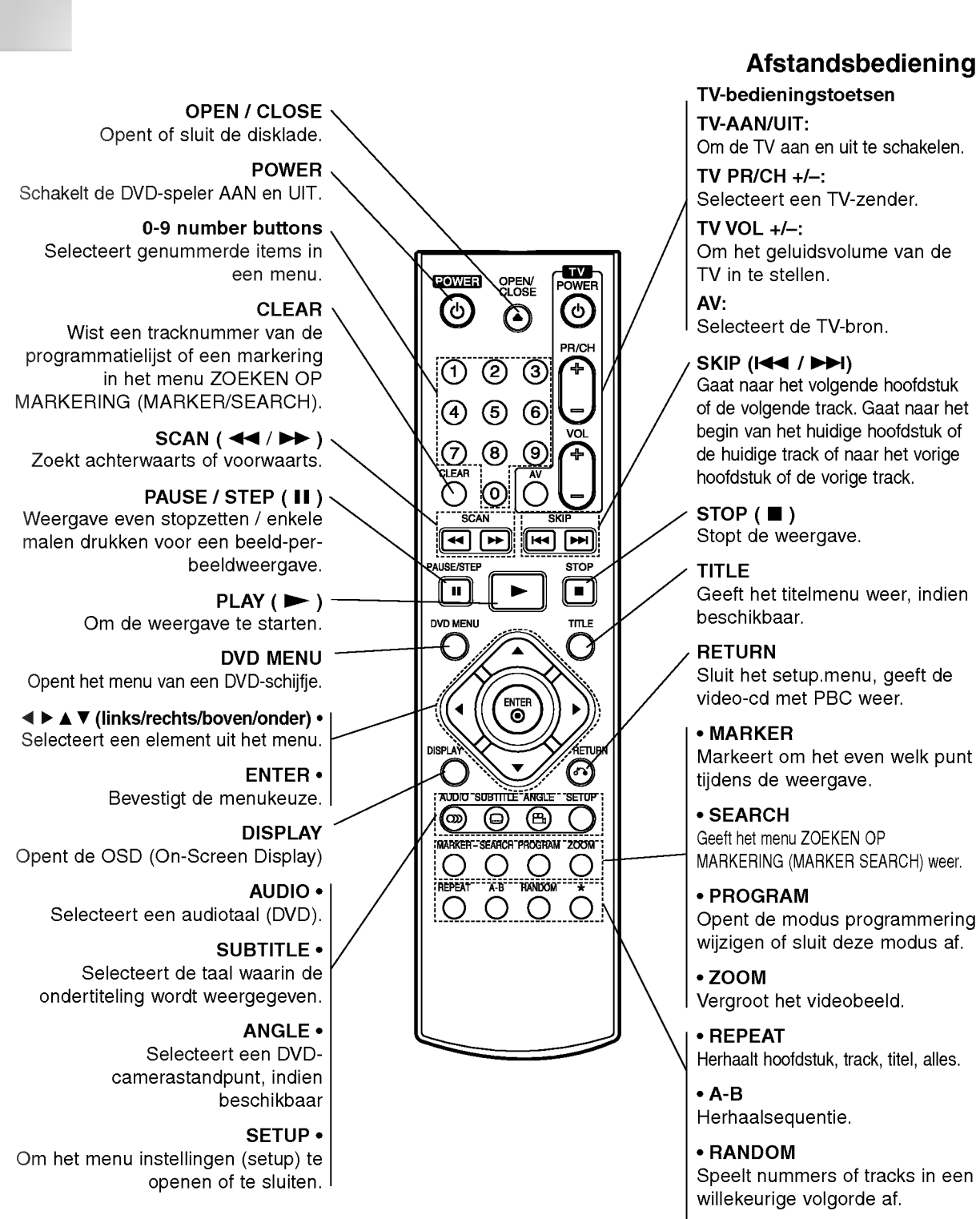

• \* Deze toets is niet beschikbaar.

#### Installeren van de batterijen in de afstandsbediening

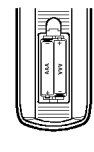

Maak het batterijdekseltje aan de achterzijde van de afstandsbediening los en breng twee AAA-batterijen op hun plaats,

waarbij de  $\bullet$  en de  $\bullet$  correct worden geplaatst.

Bediening met de afstandsbediening

alkalinebatterijen, etc. samen.

druk op de toetsen.

Wijs met de afstandsbediening naar de sensor en

Gebruik oude en nieuwe batterijen niet door elkaar en gebruik nooit verschillende batterijtypes, zoals standaardbatterijen,

# Installatie en instellingen

#### Instellen van de DVD-speler

Het kan zijn dat het beeld en de klank van een TV, VCR of radio in de nabijheid van het toestel worden vervormd tijdens de weergave. In dat geval doet <sup>u</sup> er goed aan om het toestel op een afstand te plaatsen van de TV, videorecorder of radio. U kan het toestel ook gewoon uitschakelen nadat <sup>u</sup> het schijfje heeft verwijderd.

#### Aansluitingen van de DVD-speler

Achterzijde van de TV

Naargelang het TV-toestel en de randapparatuur waarover <sup>u</sup> beschikt, kan de DVD-speler op verschillende manieren worden aangesloten. Raadpleeg de handleidingen van uw televisietoestel, stereo-installatie of eventuele andere randapparatuur, voor bijkomende informatie over de aansluiting van het toestel.

#### Video- en audio-aansluitingen op de TV

Zorg ervoor dat de DVD-speler rechtstreeks op het TV-toestel wordt aangesloten, en niet op de videorecorder. Indien <sup>u</sup> het toestel op de videorecorder aansluit, dan kan het zijn dat het DVDbeeld wordt vervormd door de kopieerbeveiliging.

Video: Sluit de VIDEO UIT-poort van de DVDspeler aan op de video-ingang van de TV, met behulp van de videokabel (V).

SCART: Sluit de TO TV SCART-uitgang van de DVD-speler aan op de bijbehorende SCARTingang van de TV, met behulp van de SCARTkabel (T).

#### Audio aansluiten op de TV:

Sluit de linker en de rechter AUDIO UIT-poorten van de DVD-speler aan op de audiolinker- /rechteringangen van de TV (A), met behulp van de audiokabels. Sluit de AUDIO UIT-aansluiting van de DVD-speler niet aan op de phono-ingang (opnamedek) van uw geluidsinstallatie.

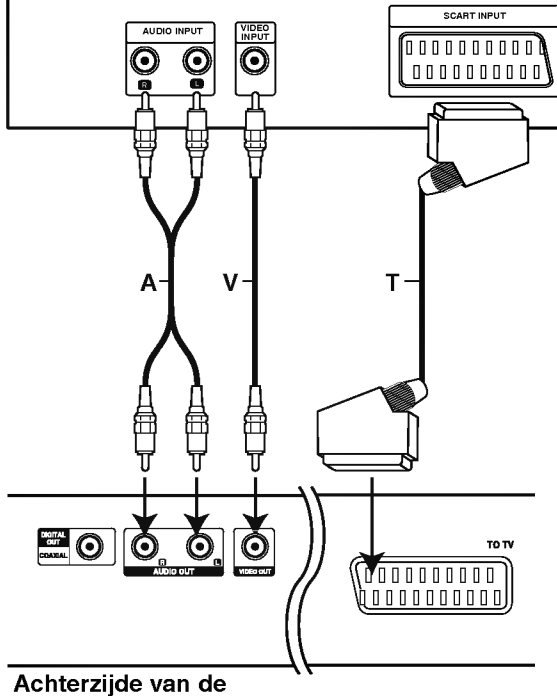

#### DVD-speler

#### Audio aansluiten op optionele randapparatuur

Sluit de DVD-speler aan op de optionele randapparatuur voor audio-uitvoer.

#### Achterzijde va de DVD-speler

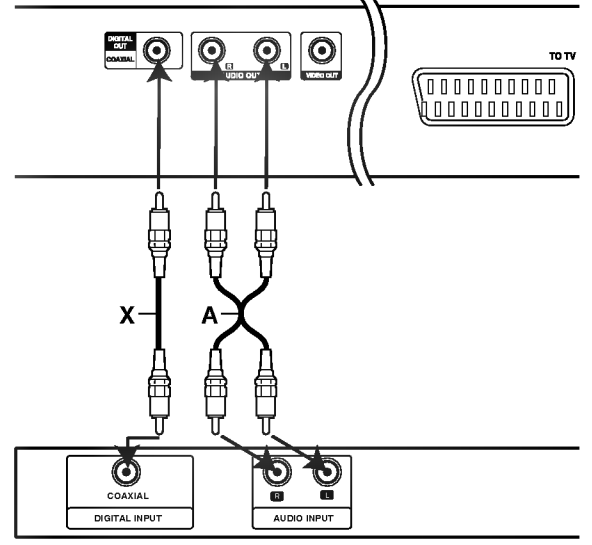

Versterker (Ontvanger)

#### De versterker is uitgerust met tweekanaals analoge stereo of met Dolby Pro Logic II / Pro Logic:

Sluit de linker en de rechter AUDIO UIT-poorten van de DVD-speler aan op de audiolinker- /rechteringangen van de versterker, ontvanger of stereo-installatie, met behulp van de audiokabels (A).

De versterker is uitgerust met tweekanaals digitale stereo (PCM) of met een audio/videoontvanger uitgerust met een meerkanaals decoder (Dolby DigitalTM, MPEG 2, of DTS): Sluit een van de DIGITALE AUDIO-uitgangen (COAXIALE X) van de DVD-speler aan op de corresponderende ingang van de versterker. Gebruik een optionele, digitale (coaxial X) audiokabel.

#### Digitale meerkanaalsklank

Een digitale meerkanaalsaansluiting levert de beste geluidskwaliteit. Daarvoor heeft <sup>u</sup> een meerkanaals audio / video-ontvanger nodig die een of meerdere audioformaten ondersteunt die door uw DVD-speler worden ondersteund, zoals MPEG 2, Dolby Digital en DTS. Raadpleeg de handleiding van de ontvanger en de logo's op het voorpaneel van de ontvanger.

#### Opmerkingen:

- ? Indien het audioformaat van de digitale uitvoer niet overeenstemt met de mogelijkheden van uw ontvanger, dan zal deze een luide, vervormde klank produceren of helemaal geen geluid voortbrengen.
- ? Een zeskanaals, digitale Surround-klank via een digitale aansluiting is enkel mogelijk indien uw ontvanger is uitgerust met een digitale, meerkanaals decoder.
- ? Om het audioformaat van de huidige DVD op de OSD (On-Screen Display) te bekijken, drukt <sup>u</sup> op AUDIO.

#### OSD (On-Screen Display)

De algemene weergavestatus kan op het TV-scherm worden weergegeven. Sommige items kunnen met behulp van het menu worden gewijzigd. Om het OSDmenu te gebruiken:

- 1. Drukt <sup>u</sup> tijdens het afspelen op DISPLAY.
- 2. Drukt u op  $\blacktriangle$  /  $\nabla$  om een item te selecteren. Het geselecteerde item licht op.
- 3. Drukt u op  $\blacktriangleleft$  /  $\blacktriangleright$  om de instelling te wijzigen. U kan, indien gewenst, ook de nummertoetsen gebruiken (vb. om het titelnummer in te geven). Voor sommige functies, drukt <sup>u</sup> op ENTER om de instelling uit te voeren.

#### Opmerkingen:

- ? Het kan zijn dat sommige schijfjes niet over alle ondervermelde functies beschikken.
- ? Indien er gedurende 10 seconden op geen enkele toets wordt gedrukt, dan verdwijnt de OSD (on- screen display).

#### Tijdelijke Feedback-icoontjes

Title herhalen

A-B Sequentie herhalen

- **Een markering ingeven**
- **23456789)** Menu zoeken op markering
- **Verder afspelen vanaf dit punt**
- Handeling die verboden is of die niet  $\circ$ beschikbaar is

#### Voorbeeld: OSD wanneer <sup>u</sup> een video-cd (DVD) afspeelt

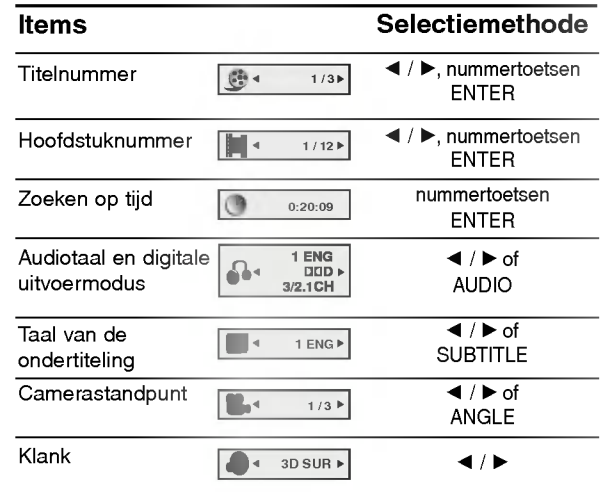

#### Voorbeeld: OSD wanneer <sup>u</sup> een video-cd (VCD) afspeelt

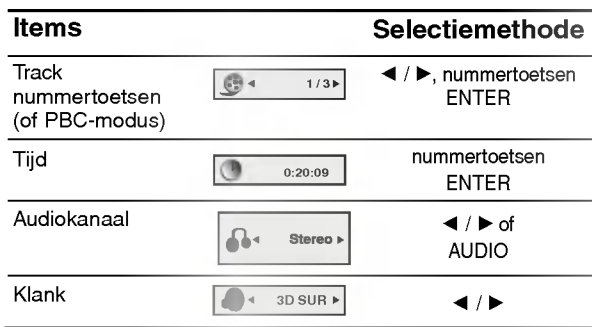

#### Voorbeeld: OSD wanneer <sup>u</sup> een video-cd (DivX-disk) afspeelt

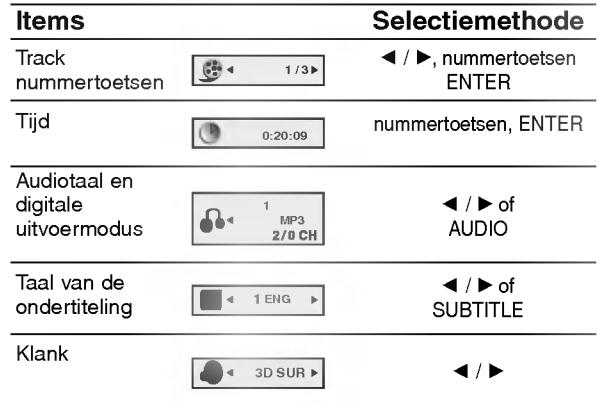

# **Basisinstellingen**

Via het menu instellingen (Setup) kan <sup>u</sup> tal van items aanpassen, zoals het beeld en de klank. U kan o.a. ook de taal instellen voor de ondertiteling en voor het menu instellingen (Setup). Voor meer informatie over elk item van het menu instellingen, raadpleegt <sup>u</sup> de pagina's 12 tot 14.

#### Het menu weergeven en afsluiten:

Druk op SETUP om het menu weer te geven. Een tweede druk op SETUP, brengt <sup>u</sup> terug naar het beginscherm.

Naar het volgende niveau gaan: Druk op ► op de afstandsbediening.

#### Naar het vorige niveau gaan:

Druk op  $\triangleleft$  op de afstandsbediening.

#### Algemene bediening

12

- 1. Druk op SETUP. Het menu instellingen (Setup) wordt weergegeven.
- 2. Druk op  $\blacktriangle$  /  $\blacktriangledown$  om de gewenste optie te selecteren en druk op  $\blacktriangleright$  om naar het tweede niveau te gaan. Op het scherm wordt de huidige instelling voor het geselecteerde item weergegeven, evenals de andere mogelijke instelling(en).
- 3. Druk op  $\blacktriangle$  /  $\blacktriangledown$  om de tweede, gewenste optie te selecteren en druk dan op  $\blacktriangleright$  om naar het derde niveau te gaan.
- $\left|4. \right.$  Druk op ▲ /  $\blacktriangledown$  om de gewenste instelling te selecteren en druk dan op ENTER om uw keuze te bevestigen. Voor sommige items moet <sup>u</sup> bijkomende stappen uitvoeren.
- 5. Druk op SETUP of PLAY om het menu instellingen te verlaten.

#### **TAAL**

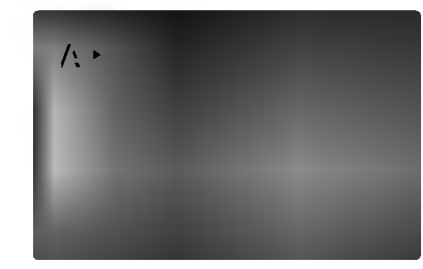

#### Menutaal

Selecteer een taal voor het menu instellingen (Setup) en voor de OSD.

#### Disc Audio / Subtitel / Menu ( DVD

Om de taal te selecteren voor de weergave van de audiotrack (audio-cd), ondertiteling en het cd-menu.

Standaard: Dit is de originele taal waarin de cd werd opgenomen.

Overige : Om een andere taal te selecteren, drukt u op de nummertoetsen en vervolgens op ENTER om het bijbehorende 4-cijferige getal in te geven dat overeenstemt met de taalcodelijst in het hoofdstuk Referenties. Indien <sup>u</sup> de verkeerde taalcode ingeeft, druk dan op CLEAR.

#### DISPLAY

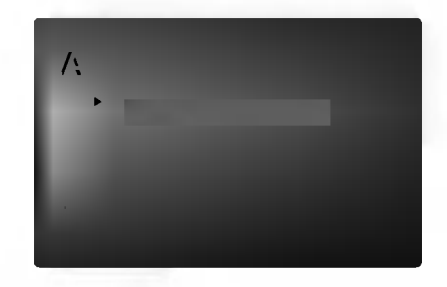

#### TV Beeldformaat DVD

4:3: Selecteer dit wanneer er een standaard 4:3 TV is aangesloten.

16:9: Selecteer dit wanneer er een 16:9 breedbeeld-TV is aangesloten.

#### Display Mode (Weergavemodus) DVD

De instellingen voor de weergavemodus werken enkel wanneer de hoogte- breedteverhouding van de TV is ingesteld op "4:3".

Letterbox (Breedbeeldweergave): Geeft een brede beeldweergave met banden op het bovenste en onderste deel van het scherm.

Panscan: Geeft de breedte van het beeld automatisch over het gehele scherm weer en snijdt de delen af die niet passen.

#### AUDIO

Elk DVD-schijfje beschikt over een aantal verschillende audio-uitvoeropties. Stel de AUDIOopties van de DVD-speler in aan de hand van het soort audiosysteem dat u gebruikt.

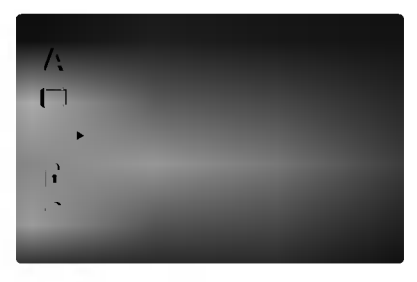

#### Dolby Digital / DTS / MPEG DVD DivX

Bitstream: Selecteer "Bitstream" indien u de digitale uitgang van de DVD-speler heeft aangesloten op een versterker of andere randapparatuur met een Dolby Digital, DTS- of MPEG-decoder.

PCM (voor Dolby Digital / MPEG): Selecteer deze instelling indien het toestel is aangesloten op een tweekanaals digitale stereoversterker. DVD's die gecodeerd zijn in Dolby Digital of MPEG zullen automatisch worden aangepast aan een tweekanaals PCM audio.

Uit (voor DTS): Indien <sup>u</sup> "Uit" selecteert, dan wordt het DTS-signaal niet uitgevoerd via de DIGITALE UITGANG.

#### Sample Freq. (Bemonsteringsfrequentie) ( DVD

Indien uw ontvanger of versterker NIET in staat is om 96 KHz signalen te verwerken, dan selecteert <sup>u</sup> 48 KHz. Wanneer <sup>u</sup> dit heeft gekozen, dan zal het toestel automatisch elk 96 KHz signaal omzetten naar 48 KHz, zodat het systeem het kan decoderen.

Indien uw ontvanger of versterker in staat is om 96 KHz-signalen te verwerken, dan selecteert <sup>u</sup> 96 KHz. Wanneer <sup>u</sup> dit heeft gekozen, dan stuurt het toestel elk soort signaal door zonder enige tussenkomst.

Raadpleeg de handleiding van uw versterker voor meer inlichtingen over de mogelijkheden.

#### DRC (Dynamic Range Control)

In DVD-formaat kan u de soundtrack van een programma beluisteren in de zuiverste en meest realistische weergave mogelijk, en dit dankzij de digitale audiotechnologie. Het kan echter zijn dat <sup>u</sup> het dynamisch bereik van de audio-uitvoer (het verschil tussen de luidste en de stilste tonen) wenst te beperken. Zo kan <sup>u</sup> op een lager volume naar een film luisteren zonder de zuivere klank te verliezen. Zet DRC op Aan (On) om deze functie te activeren.

DVD DivX

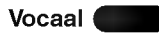

Zet dit enkel Aan wanneer er een DVD met meerkanaals karaoke wordt gespeeld. De karaokekanalen op het schijfje zullen tot een normale stereoklank worden gemixt.

#### OVERIGE

De PBC, Auto Play en B.L.E.-instellingen kunnen worden gewijzigd.

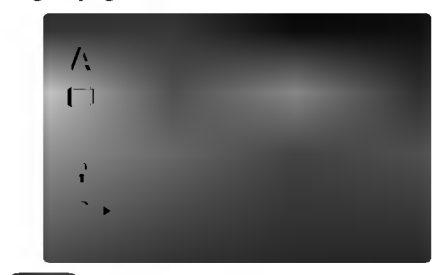

#### PBC<sup></sub></sup> VCD

Schakelt navigatie of Playback Control (PBC) Aan of Uit.

- Aan: Video-cd's met PBC of navigatie worden volgens de PBC afgespeeld.
- Uit: Video-cd's met PBC of navigatie worden op dezelfde manier afgespeeld als audio-cd's.

#### Auto Afspelen DVD

U kan de DVD-speler zo instellen dat een DVD-schijfje automatisch begint te spelen wanneer er een DVD in het toestel wordt geplaatst.

Indien de Auto Afspelen-modus aan staat, dan zoekt de DVD-speler een titel met de langste speeltijd waarna het toestel deze titel automatisch afspeelt.

Aan: de Auto Play-functie is geactiveerd.

Uit: de Auto Play-functie is niet geactiveerd.

#### Opmerking:

Voor sommige DVD's kan het zijn dat de Auto Playfunctie het niet doet.

#### B.L.E. (Black Level Expansion)

Om de donkerste gedeeltes van een afgespeeld beed te selecteren.

Stel uw voorkeuren en de mogelijkheden van uw monitor in.

Aan: Uitgebreide grijskleuren. (0 IRE afsnijden)

Uit: Standaard grijskleuren. (7,5 IRE afsnijden)

#### Opmerking:

De B.L.E.-functie werkt enkel in NTSC-systemen.

#### LOCK (Jeugdbeschermingscontrole of Parental Control)

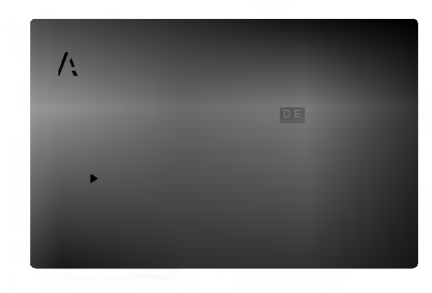

DVD

#### **Beveiligingsniveau**

Het kan zijn dat bepaalde filmscènes niet geschikt zijn<br>voor kinderen. Vele disks beschikken over informatie inzake jeugdbeschermingscontrole, welke van<br>toepassing is op de gehele disk of op bepaalde scènes op de disk. Films en scènes krijgen een censuurcijfer van <sup>1</sup> tot 8, welke verschilt van land tot land. Sommige disks beschikken over alternatieve scènes die beter geschikt zijn voor kinderen.

De functie jeugdbeschermingscontrole geeft <sup>u</sup> de kans om scenes te blokkeren die lager zijn dan het censuurcijfer (rating) dat <sup>u</sup> instelde. Op deze manier kan u voorkomen dat uw kinderen scènes bekijken<br>waarvan u denkt dat ze niet geschikt voor hen zijn.

- 1. Selecteer "Beveiligingsniveau" in het LOCK-menu en druk dan op  $\blacktriangleright$ .
- 2. Om de functies Beveiligingsniveau, Wachtwoord en Landcode te openen, moet <sup>u</sup> de door <sup>u</sup> gecreëerde, 4-cijferige beveiligingscode ingeven. Indien u nog geen beveiligingscode heeft ingegeven, dan vraagt het toestel <sup>u</sup> nu om dat te doen.

Geef de code bestaande uit 4 cijfers in en druk op ENTER. Geef de code opnieuw in en druk op ENTER om te bevestigen. Indien <sup>u</sup> een verkeerd cijfer ingeeft voor <sup>u</sup> op ENTER drukt, druk dan op CLEAR.

3. Selecteer een censuurcijfer (rating) van <sup>1</sup> tot 8 met behulp van de toetsen  $\blacktriangle / \blacktriangledown$ .

Beveiligingsniveau 1-8: Censuurcijfer één (1) heeft de hoogste beperkingen en censuurcijfer acht (8) de laagste.

#### Ontsluiten

Indien <sup>u</sup> ontgrendelen (unlock) selecteert, dan is de jeugdbeschermingscontrole niet actief en dan wordt de disk ongecensureerd weergegeven.

#### Opmerking:

14

Indien <sup>u</sup> een censuurcijfer voor de DVD-speler instelt, dan zullen alle scènes met hetzelfde censuurcijfer of lager worden weergegeven. Scènes met een hoger censuurcijfer (rating) zullen niet worden weergegeven tenzij er een alternatieve scene beschikbaar is op de disk. De alternatieve scène moet hetzelfde

censuurcijfer of lager hebben. Indien er geen geschikt alternatief wordt gevonden, dan wordt de weergave stopgezet. U moet het paswoord bestaande uit 4 cijfers ingeven of <sup>u</sup> moet het censuurniveau wijzigen om de disk te kunnen afspelen.

4. Druk op ENTER om uw censuurkeuze te bevestigen, en druk vervolgens op SETUP om het menu af te sluiten.

#### Wachtwoord

U kan het Paswoord ingeven of wijzigen.

- 1. Selecteer Wachtwoord in het LOCK-menu en druk dan op  $\blacktriangleright$ .
- 2. Volg stap 2 zoals links wordt vermeld (censuurcijfer). "Wijzigen" of "Nieuw" licht op.
- 3. Geef de nieuwe code, bestaande uit 4 cijfers, in en druk vervolgens op ENTER. Geef deze code nogmaals in om ze te bevestigen.
- 4. Druk op SETUP om het menu af te sluiten.

Indien <sup>u</sup> uw beveiligingscode vergeten bent

Indien <sup>u</sup> de beveiligingscode vergeten bent, dan kan <sup>u</sup> deze als volgt wissen:

- 1. Druk op SETUP om het menu instellingen weer te geven.
- 2. Geef het nummer "210499" in en vervolgens wordt de beveiligingscode verwijderd.
- 3. Geef een nieuwe code in aan de hand van de bovenvermelde methode.

#### Landcode DVD

Geef de code van het land of de regio waarvan de standaarden werden gehanteerd om het DVDvideoschijfje te beoordelen, in. Raadpleeg daarvoor de lijst in het hoofdstuk Referenties.

- 1. Selecteer "Landcode" in het LOCK-menu en druk dan op  $\blacktriangleright$ .
- 2. Volg stap 2 zoals links wordt vermeld (Beveiligingsniveau).
- 3. Selecteer het eerste teken met behulp van de toetsen  $\blacktriangle$  /  $\nabla$ .
- 4. Beweeg de cursor met behulp van de toets  $\blacktriangleright$  en selecteer het tweede teken met de toetsen  $\triangle$  /  $\nabla$ .
- 5. Druk op ENTER om uw landcodekeuze te bevestigen.

# Bediening

# Afspelen van een DVD of een video-cd

#### Instellen van de weergave

- 1. Schakel de TV aan en selecteer de videoinvoerbron die op de DVD-speler is aangesloten.
- 2. Schakel het audiosysteem (indien van toepassing) aan en selecteer de invoerbron die op de DVDspeler is aangesloten.
- 3. Druk op OPEN/CLOSE om de disklade te openen en plaats de gewenste disk in de lade, met de weergavezijde naar onder gericht.
- 4. Druk op OPEN/CLOSE om de lade te sluiten. De weergave start automatisch. Druk op PLAY indien de weergave niet start.

Soms kan het gebeuren dat het diskmenu in de plaats wordt weergegeven.

#### $($  DVD  $)$

Met behulp van de toetsen <  $\blacktriangleright\blacktriangle\nabla$  selecteert u de titel/het hoofdstuk die/dat <sup>u</sup> wenst te bekijken. Vervolgens drukt <sup>u</sup> op ENTER om de weergave te starten. Druk op TITLE of DVD MENU om terug te gaan naar het menuscherm.

#### (VCD

Selecteer de gewenste track met behulp van de nummertoetsen en druk op RETURN om terug te keren naar het menuscherm. Het kan zijn dat de menu-instellingen en de bedieningsprocedures verschillend zijn. Volg de instructies op elk menuscherm. In het setup-menu kan <sup>u</sup> de navigatie of PBC ook uit zetten (zie "Navigatie of PBC" op pagina 13).

#### Opmerkingen:

- ? Indien de jeugdbeschermingscontrole ingesteld staat en de disk niet beantwoordt aan het ingestelde censuurcijfer, dan moet <sup>u</sup> het paswoord ingeven. (Zie "LOCK" op pagina 14.).
- ? Het kan zijn dat DVD's een regiocode hebben. Uw toestel zal geen schijfjes spelen die een andere regiocode hebben dan het toestel. De regiocode voor dit toestel is <sup>2</sup> (twee).

#### Algemene functies

#### Opmerking:

Tenzij anders vermeld, worden alle beschreven handelingen uitgevoerd met de afstandsbediening. Sommige functies kunnen ook beschikbaar zijn in het menu instellingen (Setup).

#### Naar een andere TITEL gaan

Wanneer een schijfje meer dan één titel heeft, dan kan <sup>u</sup> naar een andere titel gaan. Druk op DISPLAY terwijl de weergave op stop staat en geef dan het bijbehorende nummer in (0-9) of druk op  $\blacktriangleleft$  /  $\blacktriangleright$  om naar een andere titel te gaan. U kan elke titel afspelen door het nummer in te geven terwijl de weergave op stop staat.

# Naar een ander HOOFDSTUK / TRACK gaan

Wanneer een titel op een schijfje meer dan één hoofdstuk heeft of wanneer een schijfje meer dan één track heeft, dan kan <sup>u</sup> als volgt van het ene hoofdstuk of van de ene track naar een ander(e) gaan:

- Druk tijdens het afspelen op SKIP  $\overline{144}$  of  $\overline{1}$  om het volgende hoofdstuk of de volgende track te selecteren of om terug te keren naar het begin van het huidige hoofdstuk of de huidige track.
- Druk tweemaal kort op SKIP I<<a> keren naar het vorige hoofdstuk of de vorige track.
- ? Om rechtstreeks naar om het even welk hoofdstuk te gaan terwijl er een DVD wordt afgespeeld, drukt u op DISPLAY en vervolgens op  $\blacktriangle$  /  $\blacktriangledown$  om het icoontje van het hoofdstuk/track te selecteren. Geef vervolgens het hoofdstuk-/tracknummer in of gebruik de toetsen  $\blacktriangleleft$  /  $\blacktriangleright$ .

#### Zoeken DVD VCD DivX

- 1. Druk op SCAN (<<<</a> of  $\blacktriangleright$ ) tijdens het afspelen.
- 2. Druk meerdere malen op SCAN  $(\blacktriangleleft \blacktriangleleft$  of  $\blacktriangleright \blacktriangleright)$  om de gewenste snelheid te selecteren: DVD, DivX-schijf; X2, X4, X16 of X100 Video-cd; X2, X4 of X8
- 3. Om de SEARCH-modus af te sluiten, drukt <sup>u</sup> op PLAY.

#### Het audiokanaal wijzigen

Druk tijdens de weergave meermaals op AUDIO om een verschillend audiokanaal (Stereo, Links of Rechts) te beluisteren.

# Stilstaand beeld en beeld-per-beeld weergave

- 1. Druk tijdens de weergave op PAUSE/STEP op de afstandsbediening. Doorloop de beeld-per-beeld weergave door herhaaldelijk op PAUSE/STEP te drukken.
- 2. Om de modus stilstaand beeld af te sluiten, drukt <sup>u</sup> op PLAY.

#### Vertraagde weergave DVD VCD DivX

- 1. Druk op PAUSE/STEP (II) tijdens de weergave. De DVD-speler gaat nu in PAUZE-modus.
- 2. Druk op SCAN (<<<</a> of  $\blacktriangleright$ ) om de gewenste snelheid te selecteren.  $\blacktriangleleft$  1/16,  $\blacktriangleleft$  1/8,  $\blacktriangleleft$  1/4, of  $\blacktriangleleft$  **1** 1/2 (achterwaarts), of  $\blacktriangleright$  1/16,  $\blacktriangleright$  1/8,  $\blacktriangleright$  1/4, of  $\blacktriangleright$  1/2 (voorwaarts).

Bij een DivX-schijf en video-cd verandert de vertaagdesnelheid:

 $\triangleright$  1/16,  $\triangleright$  1/8,  $\triangleright$  1/4 of  $\triangleright$  1/2 (voorwaarts).

3. Om de trage weergavemodus af te sluiten, drukt <sup>u</sup> op PLAY  $(\blacktriangleright)$ .

#### Opmerking:

? Achteruit vertraagd afspelen (slow motion) is niet mogelijk bij een video-cd en DivX-schijf.

#### Willekeurig VCD Karaoke DVD

- 1. Druk tijdens het afspelen op RANDOM. Dan begint het toestel automatisch in willekeurige volgorde te spelen en op het TV-scherm wordt Willekeurig weergegeven.
- 2. Druk nogmaals op RANDOM voor een normaal afspelen.

#### Tip:

Wanneer <sup>u</sup> tijdens de willekeurige weergave op SKIP  $\blacktriangleright$  drukt, dan selecteert het toestel een andere titel (track) en vervolgens wordt de willekeurige weergave hernomen.

#### Opmerking:

Bij een video-cd met navigatie of PBC, moet de PBC in het menu instellingen (setup) uit (Off) worden gezet om de herhaalfunctie te gebruiken (zie "Navigatie of PBC" op pagina 13).

#### Een A-B herhaling uitvoeren DVD VCD DivX

Om een sequentie te herhalen.

- 1. Druk op A-B op het gekozen startpunt. "A \*" wordt even kort op het TV-scherm weergegeven.
- 2. Druk nogmaals op A-B op het gekozen eindpunt. "A B" wordt even kort op het TV-scherm weergegeven en vervolgens begint de herhaalsequentie.
- 3. Druk nogmaals op A-B om dit te annuleren.

#### Herhalen DVD VCD DivX

U kan een titel/hoofdstuk/alles/track van een disk weergeven.

Druk tijdens de weergave op REPEAT om de gewenste herhaalmodus te selecteren.

#### DVD-videoschijfjes -- Hoofdstuk / titel herhalen / Uit

- ? Hoofdstuk (Chapter): herhaalt het huidige hoofdstuk.
- ? Titel (Title): herhaalt de huidige titel.
- ? Uit (Off): de weergave wordt niet herhaald.

#### Video-cd's, DivX-schijven - Herhalen track / Alles / Uit (Repeat Track / All / Off)

- ? Track: herhaalt de huidige track.
- ? Alles (All): herhaalt alle tracks op het schijfje. ? Uit (Off): de weergave wordt niet herhaald.
- 

#### Opmerkingen:

- ? Bij een video-cd met navigatie of PBC, moet de PBC in het menu instellingen (setup) uit worden gezet om de herhaalfunctie te gebruiken (zie "Navigatie of PBC" op pagina 13).
- Indien u één maal op SKIP (>>I) drukt tijdens de herhaalde weergave van het hoofdstuk (track), dan wordt de herhaalde weergave geannuleerd.

#### 3D Surround DVD VCD DivX

Dit toestel kan een 3D surround-effect produceren, wat een meerkanaals audioweergave met twee stereo luidsprekers simuleert (in plaats van met vijf of meer luidsprekers, zoals normaal vereist is om naar merekanaals audio van een home theater te luisteren).

- 1. Druk tijdens het afspelen op DISPLAY.
- Gebruik  $\blacktriangle$  of  $\nabla$  om de geluidoptie te selecteren. De klankoptie wordt aangeduid.
- Selecteer "3D SUR" met behulp van < or ▶. Om het 3D-Surround effect uit te schakelen, selecteert u "Normaal".

# Zoe ken op tijd (Time Search) **DVD** VCD<br>DivX

Om op elk gewenste moment het afspelen van de schijf te beginnen.

- 1. Druk tijdens het afspelen op DISPLAY. In het Time Search-kader wordt de verstreken speeltijd van de huidige disk weergegeven.
- 2. Druk op  $\blacktriangle$  /  $\nabla$  om het icoontje van de tijdklok te selecteren; op het scherm verschijnt "-:--:--".
- 3. Voer de begintijd in van links naar rechts in uur, minuten en seconden. Indien u een fout maakt bij het ingeven van de cijfers, dan drukt <sup>u</sup> op CLEAR om de ingegeven cijfers te wissen. Geef vervolgens de correcte getallen in.
- 4. Druk op ENTER om te bevestigen. Het afspelen begint vanaf de geselecteerde tijdpositie.

#### Zoom DVD VCD DivX

Maak gebruik van de zoom om het videobeeld groter weer te geven.

- 1. Om de zoomfunctie te activeren, drukt <sup>u</sup> op ZOOM tijdens de weergave of bij stilstaand beeld. In de rechter onderhoek van het beeld verschijnt er even kort een vierkant kadertje.
- 2. Telkens als <sup>u</sup> op de ZOOM-toets drukt, verandert het TV-scherm volgens de volgende volgorde:  $100\% \rightarrow 400\% \rightarrow 1600\% \rightarrow \text{Beeldscherm}$ passend  $\rightarrow$  100%

#### Beeldscherm passend:

U kunt de weergavemodus wijzigen wanneer <sup>u</sup> een DVD-film afspeelt.

Druk op ▲/▼ om Normaal, Verbeterd of Maximum te selecteren.

- 3. Gebruik de toetsen < ▶ ▲ ▼ om door het gezoomde beeld te bewegen.
- 4. Om naar normale weergave te gaan, druk op CLEAR.

#### Opmerking:

- ? Het kan zijn dat de zoomfunctie niet werkt bij sommige DVD's.
- ? Beeldscherm passende weergave is mogelijk voor met afspelen van DVD's, video-cd's en videobestanden.

#### Zoeken op markering **DVD** VCD DivX

#### Om een markering in te geven

U kan de weergave starten vanaf maximaal negen punten die in het geheugen werden opgeslagen. Om een markering in te geven, drukt <sup>u</sup> op het gewenste punt op de disk op MARKER. Vervolgens wordt het markeringicoontje kort op het scherm weergegeven. Herhaal deze procedure om tot negen markeringen in te geven.

#### Een gemarkeerde scene opnieuw oproepen of wissen

- 1. Druk op SEARCH tijdens de weergave van de disk. Het menu zoeken op markering (marker search) wordt op het scherm weergegeven.
- 2. Druk binnen de 10 seconden op  $\blacktriangleleft$  /  $\blacktriangleright$  om een markeernummer te selecteren dat <sup>u</sup> wenst op te roepen of te wissen.
- 3. Druk op ENTER en vervolgens start de weergave van de gemarkeerde scène. Of, druk op CLEAR en het markeernummer wordt uit de lijst gewist.
- 4. U kan elke markering afspelen door het nummer in te geven in het menu zoeken op markering (marker search).

#### Speciale DVD-functies

De inhoud van DVD-schijfjes controleren: Menu's Het kan zijn dat DVD's menu's bevatten die speciale functies mogelijk maken. Om het diskmenu te gebruiken, drukt <sup>u</sup> op DVD MENU. Geef het bijbehorende nummer in of gebruik de toetsen **ID AV** om uw keuze te selecteren. Druk vervolgens op ENTER.

#### Titelmenu

- 1. Druk op TITLE. Indien de huidige titel over een menu beschikt, dan zal dit op het scherm worden weergegeven. Indien dat niet het geval is, dan kan het zijn dat het diskmenu wordt weergegeven.
- 2. Het menu kan een overzicht geven van de camerastandpunten, de gesproken taal en de ondertitelingsopties, en de hoofdstukken voor de titel.
- 3. Druk op TITLE om af te sluiten.

#### Diskmenu **DVD**

Druk op DVD MENU en het diskmenu wordt weergegeven.

Druk nogmaals op DVD MENU om af te sluiten.

#### Camerastandpunt

Indien het schijfje scènes bevat die vanuit verschillende camerastandpunten werden opgenomen, dan kan <sup>u</sup> tijdens de weergave naar een ander camerastandpunt gaan. Druk tijdens de weergave meermaals op ANGLE om het gewenste camerastandpunt te selecteren. Het aantal huidige camerastandpunten verschijnt dan op het display.

#### Tip:

De camerastandpuntindicator zal op het TV-scherm knipperen tijdens de scenes die in verschillende camerastandpunten werden opgenomen om aan te geven dat het mogelijk is om een ander camerastandpunt te kiezen.

# De audiotaal wijzigen **DVD** DivX

Druk tijdens de weergave meermaals op AUDIO om een verschillende audiotaal of audiotrack te beluisteren.

Met een in VR-modus opgenomen DVD-RW, met zowel een hoofdaudiokanaal als met een tweetalig audiokanaal, kunt u tussen Enkel (L), Tweetalig  $(\overline{R})$  of een vermenging van beide kanalen schakelen d.m.v. de toets AUDIO.

#### Ondertitels DVD DivX

Druk tijdens de weergave meermaals op SUBTITLE om de verschillende ondertitelingstalen te bekijken.

#### Opmerking:

- ? Ondertiteling van het DivX-bestand wordt alleen weergegeven in smi, srt en sub.
- ? Als er geen informatie is of als een code niet kan worden gelezen in het DivX-bestand wordt "1" etc. weergegeven.

# Een audio-cd of een MP3/WMA-schijfje afspelen

De DVD-speler kan geformatteerde MP3/WMAopnames op CD-ROM, CD-R of CD-RW-schijfjes afspelen.

#### Audio-cd

Zodra <sup>u</sup> een audio-cd plaatst, wordt er een menu op het TV-scherm weergegeven. Druk op ▲ / ▼ om een track te selecteren en druk vervolgens op PLAY of op ENTER en de weergave wordt gestart.

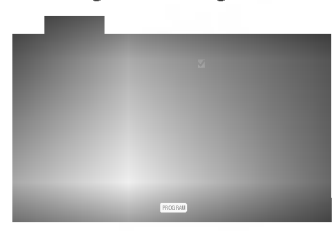

#### MP3 / WMA

- 1. Druk op  $\triangle$  /  $\nabla$  om een map te selecteren en druk op ENTER om de mapinhoud te bekijken.
- 2. Druk op  $\triangle$  /  $\nabla$  om een track te selecteren en druk vervolgens op PLAY of op ENTER. De weergave start.

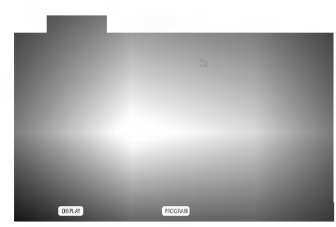

#### ID3-LABEL

? Als <sup>u</sup> een bestand afspeelt dat informatie bevat zoals tracktitels, kunt <sup>u</sup> die informatie zien door op DISPLAY te drukken.

[ Title, Artist, Album, Year, Comment ]

?Als er geen informatie is, verschijnt "NO ID3-TAG" op de display.

#### Tips:

- ? Indien u in een lijst van bestanden bent in het MUSIC-menu en wenst terug te keren naar het mappenoverzicht, gebruik dan de toetsen  $\triangle$  /  $\nabla$  om te selecteren en druk op ENTER.
- Druk op DVD MENU om naar de volgende pagina te gaan.
- ? Op de gemixte cd met MP3/WMA-bestanden en JPEG-bestanden, kan <sup>u</sup> heen en weer gaan tussen het MP3/WMA- en het JPEG-menu. Druk op TITLE en het woord MUSIC of PHOTO licht bovenaan het menu op.

De compatibiliteit van dit toestel en MP3/WMAschijfjes heeft de volgende beperkingen:

- ? Bemonsteringsfrequentie (Sampling Frequency): tussen 8 - 48kHz (MP3), binnen 32 - 48kHz (WMA)
- ? Bit rate: tussen 8 320kbps (MP3), 32 192 kbps (WMA)
- ? Het toestel kan geen MP3/WMA-bestand lezen dat een andere extensie heeft dan ".mp3" / "wma".
- ? Het fysiek formaat van de CD-R zou ISO 9660 moeten zijn
- ? Indien <sup>u</sup> MP3/WMA-bestanden opneemt met software dat geen bestandsysteem kan creeren (vb. Direct-CD), dan is het onmogelijk om MP3/WMA-bestanden af te spelen. We raden <sup>u</sup> dan ook aan om gebruik te maken van Easy-CD Creator, dat een ISO9660 bestandssysteem creeert.
- ? Bestandsnamen moeten bestaan uit maximum 8 letters en moeten een .mp3 of .wma-extensie hebben.
- De bestandsnamen mogen geen speciale tekens zoals/?\*:"<>letc.bevatten.
- Het totale aantal bestanden op het schijfje mag niet meer dan 650 zijn.

Om een optimale weergavekwaliteit te geven, heeft de DVD-speler schijfjes en opnames nodig die voldoen aan bepaalde technische normen. Vooraf opgenomen DVD's voldoen automatisch aan deze normen. Er bestaan verschillende types formaten van opnameschijfjes (met inbegrip van CD-R die MP3 of WMA-bestanden bevat) en deze formaten vereisen bepaalde reeds bestaande voorwaarden (zie boven) om een compatibele weergave te kunnen bieden.

Gelieve er ook rekening mee te houden dat <sup>u</sup> toestemming moet hebben om MP3/WMAbestanden en muziek van het internet te downloaden. Ons bedrijf heeft niet het recht om <sup>u</sup> deze toestemming te verlenen. U moet daarvoor steeds toestemming krijgen van de copyright eigenaar.

# Kenmerken van een audio-cd en een MP3/WMA-schijfje

Pauze CD MP3 WMA

- 1. Druk op PAUSE/STEP tijdens de weergave.
- 2. Om naar weergave terug te gaan, drukt <sup>u</sup> op PLAY, ENTER of nogmaals op PAUSE/STEP.

### Naar een andere track gaan CD MP3 WMA

- 1. Druk tijdens de weergave kort op SKIP (I >) om naar de volgende track te gaan of om terug te keren naar het begin van de huidige track.
- 2. Druk tweemaal kort op SKIP I<<<a><a></a> <a>>Om terug te keren naar de vorige track.
- 3. U kan elke track afspelen door het nummer in te geven.

#### Herhalen traccia/tutto/uit CD MP3 WMA

U kan een traccia/tutto van een disk weergeven.

- 1. Druk op REPEAT wanneer <sup>u</sup> een disk speelt. Het herhaalicoontje wordt weergegeven.
- 2. Druk op REPEAT om de gewenste herhaalmodus te selecteren.
	- ? Track : herhaalt de huidige track.
	- ? Alles (All): herhaalt alle tracks op het schijfje.
	- ? Uit (Off): de weergave wordt niet herhaald.

#### Opmerking:

Indien u één maal op SKIP (DDI) drukt tijdens de herhaalde weergave van de track, dan wordt de herhaalde weergave geannuleerd.

#### Zoeken CD MP3 WMA

- 1. Druk op SCAN (<< of >>) tijdens het afspelen.
- 2. Druk meerdere malen op SCAN  $(\blacktriangleleft \blacktriangleleft$  of  $\blacktriangleright \blacktriangleright)$  om de gewenste snelheid te selecteren: X2, X4, X8 achterwaarts of voorwaarts.
- 3. Om de ZOEK-modus af te sluiten, drukt <sup>u</sup> op PLAY.

#### Willekeurig CD MP3 WMA

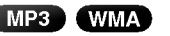

- Druk tijdens het afspelen op RANDOM. Het toestel begint automatisch in willekeurige volgorde te spelen en in de display verschijnt RANDOM willekeurig.
- 2 Druk enkele malen op RANDOM om terugnaar de normale afspeelmodus terug te gaan en het word RANDOM willekeurig van de display verdwijnt.

#### Tip:

Wanneer <sup>u</sup> tijdens de willekeurige weergave op SKIP  $\blacktriangleright$  drukt, dan selecteert het toestel een andere track en vervolgens wordt de willekeurige weergave hernomen.

#### Een A-B herhaling uitvoeren

- 1. Om een bepaalde sequentie te herhalen, drukt <sup>u</sup> tijdens de weergave van een schijfje op A-B op het gekozen startpunt. Het icoontje Repeat en "A" verschijnen op het menuscherm.
- 2 Druk nogmaals op A-B op het gekozen eindpunt. Het icoontje Repeat en "A-B" verschijnen op het menuscherm en de sequentie wordt afgespeeld en herhaald.
- <sup>3</sup> Om de sequentie af te sluiten en naar de normale weergave terug te keren, drukt u nogmaals op A-B. Het icoontje Repeat het menuscherm.

#### **3D Surround CBD**

Dit toestel kan een 3D Surround-effect produceren, wat het effect geeft van een meerkanaals audioweergave met twee conventionele stereoluidsprekers in plaats van met vijf of meer luidsprekers, wat normaal vereist voor een meerkanaals audio van een home theater.

- 1. Druk tijdens het afspelen op AUDIO. "3D SUR." verschijnt op het menuscherm.
- 2. Druk enkele malen op AUDIO om opnieuw naar de normale afspeelmodus terug te gaan en tot "3D SUR." van het display verdwijnt.

## Geprogrammeerde weergave

Deze programmeerfunctie geeft <sup>u</sup> de mogelijkheid om uw favoriete tracks van een bepaalde disk in het geheugen van het toestel op te slaan. Elke programmering kan 30 tracks bevatten.

1. Plaats de disk.

#### Audio CD of MP3/WMA-schijf:

AUDIO CD of MUSIC menu opent.

2. Druk op PROGRAM.

Het ●-teken verschijnt rechts van het woord "Programma" aan de rechterzijde van het menuscherm.

#### Opmerking:

-<br>Druk op PROGRAM om het ● -teken te laten verdwijnen en de programmeermodus te verlaten.

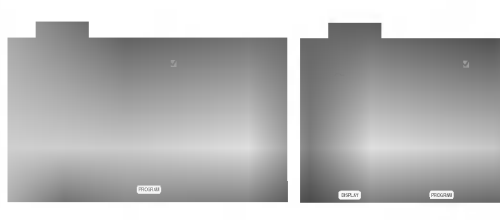

Audio-CD-menu MP3/WMA-menu

Video CD: Druk op PROGRAM wanneer het afspelen werd gestopt. Het menu wordt weergegeven. Druk nogmaals op PROGRAM om het menu te verlaten.

#### Opmerking:

Bij een video-cd met PBC, moet de PBC in het instellingenmenu uit (Off) worden gezet om de programmeerfunctie te kunnen gebruiken (Zie "PBC"op pagina 13).

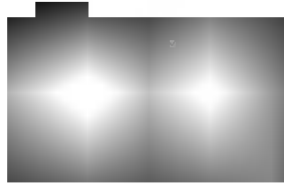

Video-CD-menu

- 3. Selecteer een track en druk vervolgens op ENTER/OK om de geselecteerde track in de geprogrammeerde lijst op te nemen. Herhaal deze stap om bijkomende tracks op de geprogrammeerde lijst te plaatsen.
- 4. Druk op  $\blacktriangleright$ . Selecteer de track die <sup>u</sup> van de geprogrammeerde lijst wenst af te spelen.
- 5. Druk op PLAY of ENTER om te beginnen. Het afspelen begint in de volgorde die <sup>u</sup> zelf heeft geprogrammeerd. Het afspelen stopt zodra alle tracks op de programmalijst één keer zijn afgespeeld.
- 6. Om uit geprogrammeerde weergave terug te keren naar de normale weergave, selecteert <sup>u</sup> een track van de cd (of MP3/MWA)-lijst en vervolgens drukt <sup>u</sup> op PLAY.

#### Geprogrammeerde Tracks herhalen

- 1. Druk op REPEAT tijdens het afspelen. Het herhaalikoontje zal verschijnen.
- 2. Druk op REPEAT om de gewenste herhaalmodus te selecteren.
	- ? Track: herhaalt het huidige liedje.
	- ? Alles: herhaalt alle tracks van de geprogrammeerde lijst.
	- ? Uit (Geen weergave): speelt niet herhaaldelijk.

#### Opmerking:

Als u één maal op  $\blacktriangleright$  drukt tijdens herhaal track weergave, wordt de herhaalfunctie geannuleerd.

#### Een track uit de geprogrammeerde lijst wissen

- 1. Met behulp van  $\blacktriangle \blacktriangledown \blacktriangleright$  selecteert u de track die u van de geprogrammeerde lijst wenst te verwijderen.
- 2. Druk op CLEAR. Herhaal deze stap om bijkomende tracks uit de geprogrammeerde lijst te wissen.

#### De volledige geprogrammeerde lijst wissen

- 1. Druk op  $\blacktriangleright$  om naar de geprogrammeerde lijst te gaan.
- 2. Met behulp van  $\triangle$  /  $\nabla$  selecteert u "Alles wissen" en vervolgens drukt <sup>u</sup> op ENTER.

#### Opmerking:

De programma's worden ook gewist wanneer het schijfje uit het toestel wordt genomen.

# Een JPEF-schijfje bekijken

Met deze DVD-speler kan <sup>u</sup> Kodak PICTURE cd's en disks met JPEG-bestanden bekijken.

1. Plaats een schijfje en sluit de lade. Het PHOTOmenu wordt op het TV-scherm weergegeven.

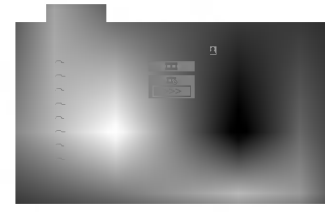

- 2. Druk op  $\triangle$  /  $\nabla$  om een map te selecteren en druk op ENTER. Er wordt een lijst met bestanden in de map weergegeven. Indien <sup>u</sup> in een lijst van bestanden bent en wenst terug te keren naar het mappenoverzicht, gebruik dan de toetsen  $\triangle$  /  $\nabla$  op de afstandsbediening om @\_ te selecteren en druk op ENTER.
- 3. Indien <sup>u</sup> een bepaald bestand wenst te bekijken, druk dan op  $\triangle$  /  $\nabla$  om een bestand te selecteren en druk op ENTER of PLAY. Wanneer <sup>u</sup> een bestand aan het bekijken bent, dan kan <sup>u</sup> op RETURN drukken om terug te keren naar het vorige menu (PHOTO-menu).

#### Tips:

- Druk op DVD MENU om naar de volgende pagina te gaan.
- Er zijn vier opties voor de grafische voorstelling  $\blacksquare$ :  $\Rightarrow$  (snel),  $\Rightarrow$  (normaal) en  $\Rightarrow$  (traag). Gebruik  $\blacktriangle \blacktriangledown$  <  $\blacktriangleright$  om de snelheid (Speed) te selecteren. Druk dan op  $\blacktriangleleft$  /  $\blacktriangleright$  om de gewenste optie te selecteren en druk vervolgens op ENTER.
- ? Op een schijf met MP3/WMA en JPEG, kunt <sup>u</sup> MP3/WMA en JPEG selecteren. Druk op TITLE en MUSIC of PHOTO bovenop het menu om het woord te selecteren.
- Druk op RETURN om de informatie van het bestand te verbergen.

JPEG

#### Slide Show (Grafische voorstelling)

Gebruik  $\blacktriangle \blacktriangledown \blacktriangle \blacktriangleright$  om de grafische voorstelling (Slide Show) te selecteren en druk dan op ENTER.

#### Stilstaand beeld JPEG

- 1. Druk op PAUSE/STEP tijdens de grafische voostelling. Het toestel gaat nu in PAUZE-modus.
- 2. Om naar de grafische voorstelling terug te gaan, drukt <sup>u</sup> op PLAY of nogmaals op PAUSE/STEP.

#### Naar een ander bestand gaan

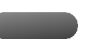

Druk op SKIP ( $\blacktriangleleft$  of  $\blacktriangleright$ ) of eenmaal met de cursor op (< of  $\blacktriangleright$ ) terwijl u een beeld bekijkt om naar het volgende of het vorige bestand te gaan.

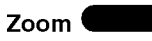

Gebruik de zoomoptie om het beeld te vergroten. (Zie pagina 17)

#### Beeld roteren

Druk tijdens de weergave van een beeld op  $\blacktriangle$  /  $\nabla$  om het beeld in de richting van de wijzers of tegen de richting van de wijzers in te roteren.

#### Om naar MP3/WMA muziek te luisteren terwijl <sup>u</sup> een beeld bekijkt JPEG

U kunt bestanden weergeven terwijl <sup>u</sup> naar MP3/WMA-bestanden luistert die op dezelfde schijf zijn opgenomen.

- 1. Plaats het schijfje dat beide soorten bestand bevat in.
- 2. Druk op TITLE om het PHOTO-menu weer te geven.
- 3. Druk op  $\triangle$  /  $\nabla$  om een fotobestand te selecteren.
- 4. Gebruik  $\blacktriangleright$  om het  $\blacksquare$ -icoontie te selecteren en daarna drukt <sup>u</sup> op ENTER.
- De weergave start. Het toestel blijft afspelen tot <sup>u</sup> op STOP drukt.

#### Tip:

Om alleen naar de gewenste muziek te luisteren terwijl <sup>u</sup> naar een film kijkt, programmert <sup>u</sup> de gewenste traks van het muziekmenu en gaat <sup>u</sup> verder als boven beschreven.

#### De compatibiliteit van dit toestel en JPEGschijfjes heeft de volgende beperkingen:

- ? Afhankelijk van de grootte en het aantal van de JPEG-bestanden, kan het lang duren voor de DVD-speler de inhoud van het schijfje leest. Indien <sup>u</sup> na enkele minuten nog steeds geen OSD ziet, dan betekent dit dat sommige bestanden te groot kunnen zijn. Verminder dan de resolutie van de JPEG-bestanden tot minder dan 2 megapixels als 2760 x 2048 megapixels en plaats deze op een nieuw schijfje.
- ? Het totale aantal bestanden en mappen op het schijfje zou minder moeten zijn dan 650.
- ? Het kan zijn dat sommige schijfjes niet-compatibel zijn als gevolg van verschillende opnameformaten of door de toestand van het schijfje.
- ? Zorg ervoor dat alle geselecteerde bestanden de ".jpg"-extensie hebben wanneer ze in de cd-lay out worden gekopieerd.
- ? Indien de bestanden de extensie ".jpe" of ".jpeg" hebben, verander deze dan in ".jpg" bestanden.
- ? Bestanden zonder de ".jpg"-extensie kunnen niet worden gelezen door deze DVD-speler. Dat is ook het geval indien de bestanden als grafische JPEG-bestanden worden weergegeven in Windows Explorer.

### Een DVD VR-schijf afspelen

Dit toestel kan DVD-R/RW-schijfjes afspelen die in DVD-videoformaat zijn opgenomen en door middel van een DVD-recorder zijn afgerond

- ? Dit toetstel kan DVD-RW-schijfjes afspelen die in Video Recording (VR)-formaat zijn opgenomen.
- 1. Plaats het schijfje en sluit de lade. Het DVD-VRmenu wordt op het TV-scherm weergegeven.

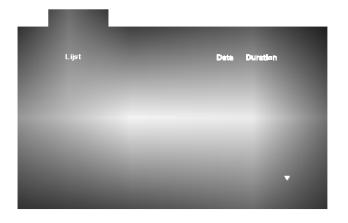

2. Druk op  $\triangle$  /  $\nabla$  om een track te selecteren en druk vervolgens op PLAY of op ENTER.

#### Opmerking:

- ? Dit toestel kan niet afgeronde DVD-R/RW-schijfjes niet afspelen.
- ? Sommige DVD-VR-schijfjes zijn met CPRMgegevens in een DVD RECORDER opgenomen. De speler ondersteunt niet dit soort schijfjes en geeft "Controleer DISC" weer.

#### Wat is 'CPRM'?

CPRM is een tegen kopieren beschermd systeem (met "scramble"-systeem) dat enkel één kopie ('copy once') van TV-programma's toelaat. CPRM betekent Content Protection for Recordable Media (Inhoudsbescherming van opneembaremedia). Deze speler is CPRM-compatibel, wat betekent dat <sup>u</sup> een keer TV-programma's kunt opnemen maar echter geen kopie meer daarvan kunt maken. CPRM-opnames kunnen alleen op DVD-RW in VRmodus geformatteerde schijven worden opgenomen en kunnen enkel op CPRM-compatibele spelers worden afgespeeld.

# Onderhoud en servicewerkzaamheden

Lees de informatie in dit hoofdstuk door voor u contact opneemt met een gekwalificeerde technicus.

#### Behandeling van het toestel

#### Transport van het toestel

Hou de originele doos en verpakkingsmaterialen bij. Indien <sup>u</sup> het toestel moet verzenden dan verpakt <sup>u</sup> het opnieuw zoals het origineel werd verpakt in de fabriek. Dit zorgt voor een maximale bescherming van het toestel.

#### De buitenwanden van het toestel schoon houden

- ? Gebruik geen vluchtige vloeistoffen (zoals bijvoorbeeld een insecticidenspray) in de nabijheid van het toestel.
- ?Vermijd dat plastieken producten gedurende lange tijd in contact komen met het toestel, aangezien deze sporen op het oppervlak kunnen nalaten.

#### Het toestel schoonmaken

Gebruik een zachte, droge doek om de DVD-speler te reinigen. Indien het oppervlak erg vuil is, gebruik dan een zachte doek die <sup>u</sup> lichtjes bevochtigt met een zachte zeepoplossing.

Gebruik geen sterke oplosmiddelen, zoals alcohol, benzeen of thinner, aangezien deze het oppervlak van het toestel kunnen beschadigen.

#### Onderhoud van het toestel

De DVD-speler is een hoogtechnologisch precisietoestel. Indien de optische, toonopnemende lens en de diskdriveonderdelen vuil of versleten zijn, dan kan de beeldkwaliteit daaronder lijden. Afhankelijk van de omgeving waarin het toestel wordt gebruikt, is het na elke 1000 gebruiksuren aan te raden om een controle en onderhoud te laten uitvoeren.

Neem voor bijkomende informatie contact op met de dichtstbijzijnde dealer.

.<br>22

# Een DivX-disk afspelen

Met deze DVD-speler kunt <sup>u</sup> een DivX-disk afspelen.

1. Plaats een schijfje en sluit de lade. Het MOVIE-menu wordt op het TV-scherm weergegeven.

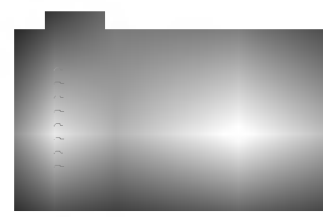

- 2. Gebruik  $\blacktriangle / \blacktriangledown$  om een map te selecteren en druk vervolgens op ENTER. Er wordt een lijst weergegeven van de bestanden die de map bevat. Indien <sup>u</sup> in een lijst van bestanden bent en wenst terug te keren naar het mappenoverzicht, gebruik dan de toetsen  $\blacktriangle / \blacktriangledown$  op de afstandsbedining om het icoontie **E** te selecteren en druk vervolgens op ENTER.
- 3. Indien <sup>u</sup> een bepaald bestand wenst te bekijken, druk dan op  $\triangle$  /  $\nabla$  om een bestand te selecteren en druk op ENTER of PLAY.
- 4. Druk op STOP om het menu te verlaten.

#### Tip:

- Druk op DVD MENU om naar de volgende pagina te gaan.
- ? Op een schijf met MP3/WMA-, JPEG- en filmbestanden kunt <sup>u</sup> tussen het MP3/WMA- en PHOTO- (foto) en MOVIE (film) menu schakelen. Druk op TITLE en MUSIC, PHOTO en MOVIE bovenaan het menu om het woord te selecteren.

#### De compatibiliteit van deze recorder met DivX-schijfjes heeft de volgende beperkingen:

- ? De resolutie van het DivX-bestand is maximaal 720x576 (B x H) pixels.
- ? De bestandsnaam van de DivX is maximal 56 karakters.
- ? Als er een onbekende code wordt bebruikt in het DivX-bestand, kan het weergegeven worden als "\_" op het display.
- ? Als het aantal beeldframe's meer is dan 30 per seconde zou het apparaat niet (normaal) kunnen werken.
- ? Als de video- en audiostruktuur van het opgenomen bestand niet goed is gescheiden, wordt of alleen beeld dan wel alleen geluid weergegeven.
- ? Als het bestand is opgenomen met GMC, ondersteunt het apparaat alleen 1-punt van het opname niveau.

\* GMC?

GMC is de afkorting voor Global Motion Compensation. Het is een coderingstool gespecificeerd in MPEG4 standaard. Sommige MPEG4-codes zoals DivX of Xvid, hebben deze optie. Er zijn verschillende niveau's van GMC-codering,

normaal genoemd 1-punt, 2-punt of 3-punt GMC.

#### Afspeelbare DivX-bestanden

● "avi", "mpg", "mpeg"

#### Afspeelbare code-formaten

● "DIVX3.xx", "DIVX4.xx", "DIVX5.xx", "XVID", "MP43", "3IVX".

#### Afspeelbare audio-formaten

- "AC3", "DTS ", "PCM", "MP3", "WMA".
	- Sampling frequentie: tussen 8 48 kHZ (MP3), tussen  $32 - 48$  kHZ (WMA)
	- $\bullet$  Bit rate: tussen 8 320 kbps (MP3), tussen 32 - 192 kbps (WMA)

# Bijkomende functies

#### Laatste scène wordt bewaard

#### DVD CD VCD

Deze DVD-speler slaat de laatste scène op die van de laatste disk werd weergegeven. De scène wordt in het geheugen bewaard, ook als <sup>u</sup> het schijfje uit het toestel neemt of het toestel uitschakelt. Indien u een schijfje plaatst waarvan de scène werd opgeslagen, dan zal de scene automatisch worden opgeroepen.

#### Opmerking:

Dit toestel bewaart de scène van een disk niet wanneer <sup>u</sup> de DVD-speler uitschakelt voor <sup>u</sup> het schijfje heeft gespeeld.

#### Schermbeveiliging

De schermbeveiliging wordt weergegeven wanneer <sup>u</sup> de DVD-speler gedurende ca. vijf minuten in stopmodus laat. Nadat de schermbeveiliging vijf minuten lang actief is, schakelt de DVD-speler zichzelf automatisch uit.

#### Systeemselectie

U moet de gepaste systeemmodus voor uw televisietoestel selecteren. Indien er NO DISC wordt weergegeven in het displayvenstertje, druk dan minstens <sup>5</sup> seconden lang op het voorpaneel om een systeem te kunnen selecteren (PAL, NTSC, of AUTO).

#### Bediening van andere TV's met afstandsbediening

U kunt ook het geluidsniveau, het ingangssignaal en de hoofdschakelaar van anders dan een LG TV met de meegeleverde afstandsbediening regelen. Indien uw TV op de lijst hieronder verschijnt, kunt <sup>u</sup> de code van de bijbehorende fabrikant ingeven.

- 1. Druk op de nummerieketoesten terwijl <sup>u</sup> op de TV POWER drukt om de code van de fabrikant voor uw TV te selecteren (zie onderstaande tabel).
- 2. Laat de TV POWER los.

#### Codenummers van TV's die bediend kunnen worden

Indien er meer dan een code op de lijst vershijnt, probeert <sup>u</sup> de codes een voor een in te geven tot <sup>u</sup> de code vindt die goed samen met uw TV werkt.

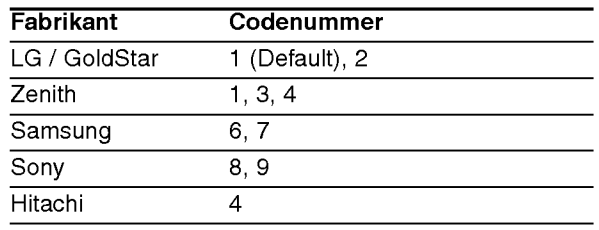

#### Opmerkingen:

- ? Afhankelijk van uw TV, kan het zijn dat sommige of alle knopen samen met uw toestel niet functioneren, zelfs niet nadat <sup>u</sup> de juiste fabrikantscode heeft ingegeven.
- ? Indien <sup>u</sup> een nieuw codenummer ingeeft, zal de eerder in het geheugen opgeslagen code worden gewist.
- Wanneer u de batterijen van de afstandsbediening vervangt, zal het codenummer dat <sup>u</sup> heeft ingegeven naar de standardinstelling gaan. Geef op nieuw het juiste codenummer in.

# **Referenties**

#### **Taalcodes**

Aan de hand van deze lijst kan <sup>u</sup> de door <sup>u</sup> gewenste taal instellen voor de volgende basisinstellingen: Disc Audio, Disc Subtitel, Disc Menu.

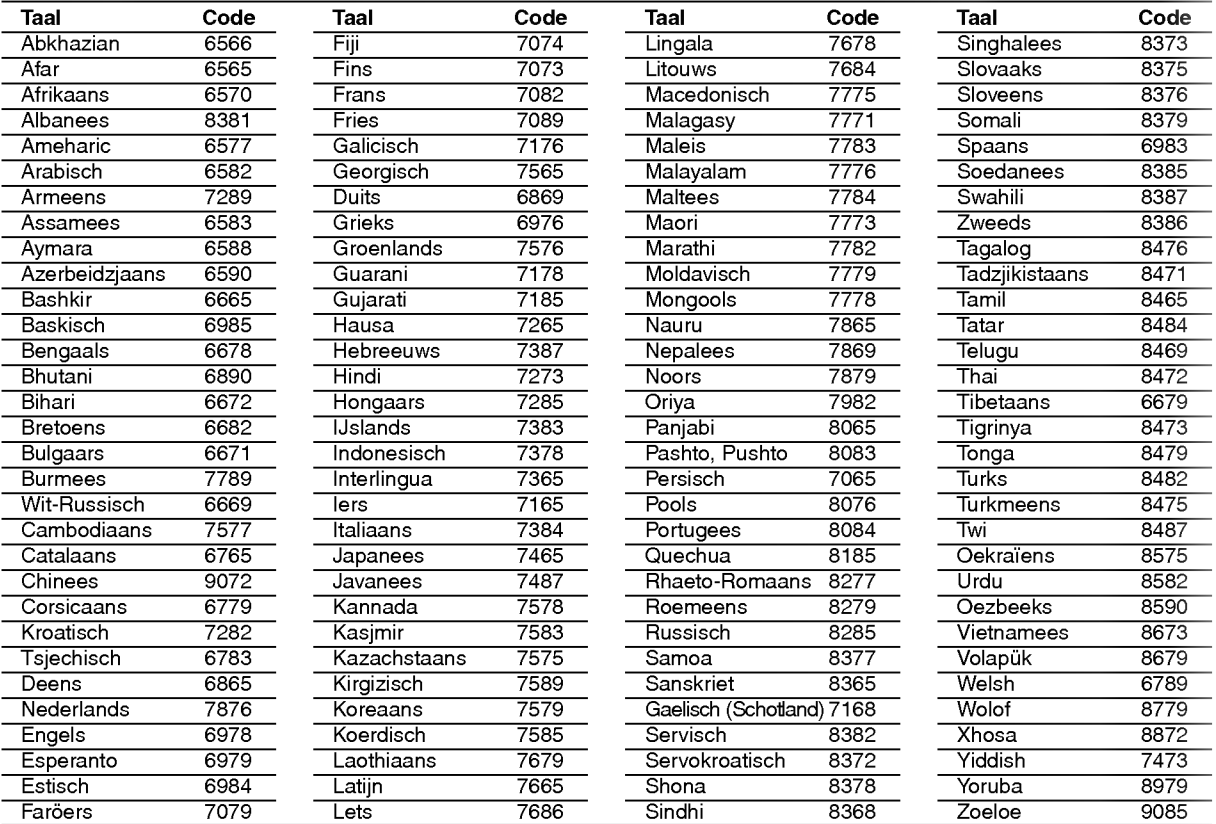

#### Landcodes

Gebruik deze lijst om uw land in te geven.

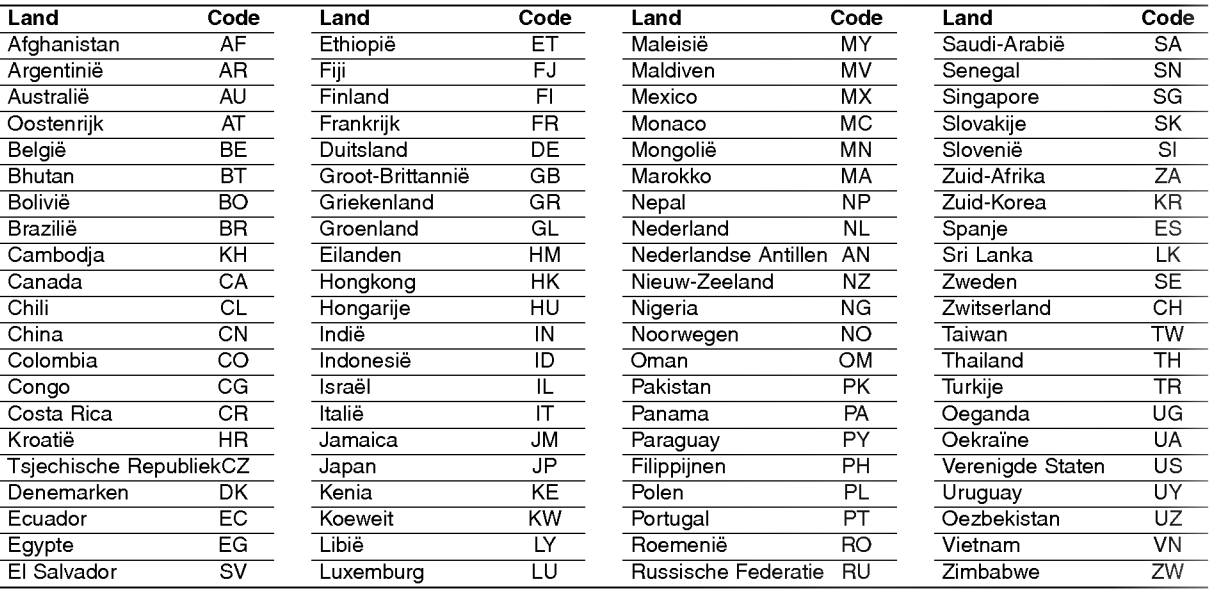

#### Oplossen van problemen

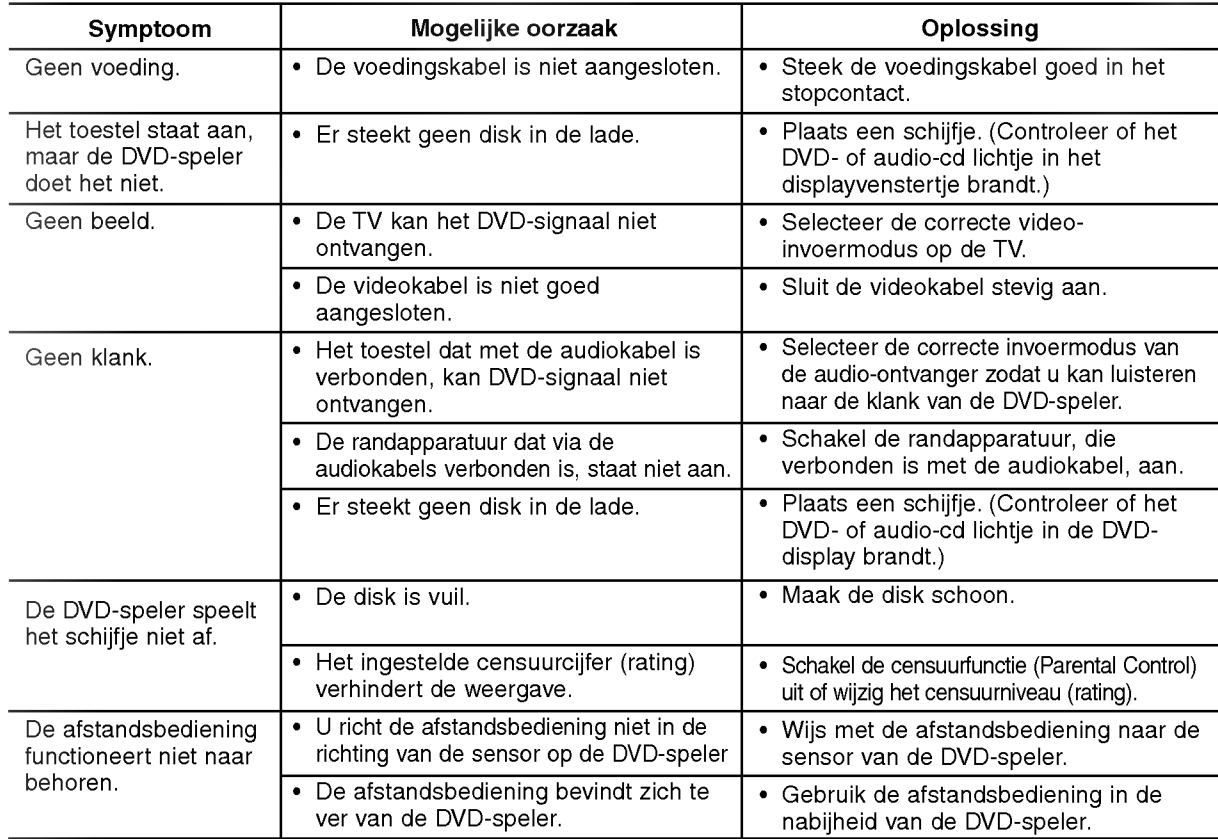

#### Technische specificaties

#### Algemeen

Voedingsvereisten: AC 110-240 V , 50/60 Hz Energieverbruik: 12W

Afmetingen (bij benadering): 430x39x242mm(WxHxD)zondervoet Gewicht (bij benadering): 2.2 kg

Werkingstemperatuur: 5°Ctot35°C(41°Ftot95°F)

Toegelaten vochtigheidsgraad: <sup>5</sup> % tot <sup>90</sup> %

#### Uitgangen

VIDEO-UITGANG:

<sup>1</sup> Vp-p <sup>75</sup> Ω, sync negative, RCA-poort <sup>x</sup> 1/ SCART (NAAR TV)

#### AUDIO-UITGANG:

2.0 Vrms (1 KHz, 0 dB), 600 Ω, RCA-poort (L, R) <sup>x</sup> 1/ SCART (NAAR TV)

Digitale-uitgang (coaxiaal): 0.5 V (p-p), 75 Ω, RCA-poort <sup>x</sup> <sup>1</sup>

#### System

Laser: Halfgeleidende laser, wavelength 650 nm Signaalsysteem: PAL / NTSC

Frequentierespons:

DVD (PCM 96 kHz): <sup>8</sup> Hz tot 44 kHz DVD (PCM 48 kHz): <sup>8</sup> Hz tot 22 kHz CD: 8 Hz tot 20 kHz

Signaal/ruis-verhouding: Meer dan 100 dB (enkel ANALOOG UIT-aansluitingen)

Harmonische vervorming: Minder dan 0,008%

Dynamisch bereik: Meer dan 90 dB (DVD/CD)

#### Accessoires

Videokabel (1), Audiokabel (1), Afstandsbediening (1), Batterijen (2)

#### Opmerking:

.<br>26

Het ontwerp en de kenmerken van dit apparaat kunnen worden gewijzigd zonder voorafgaande kennisgeving.

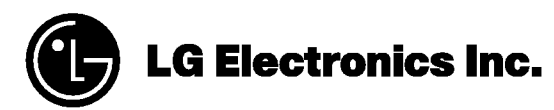

P/NO : 3834RD0029C